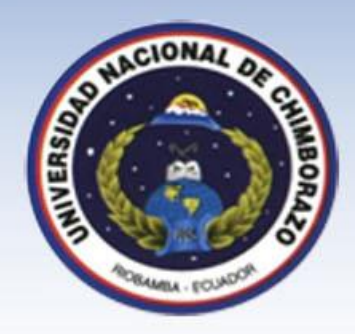

Gars DrikeRes

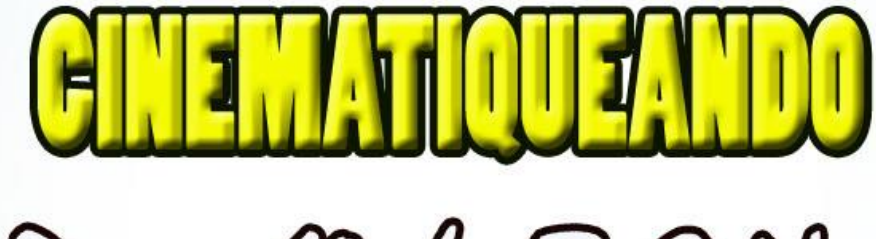

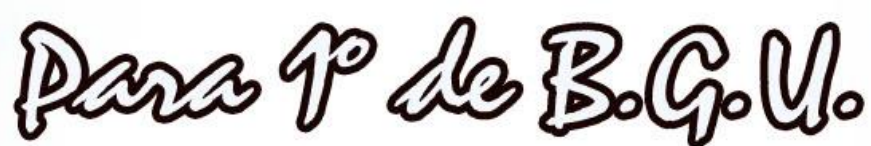

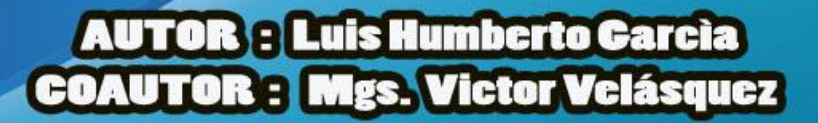

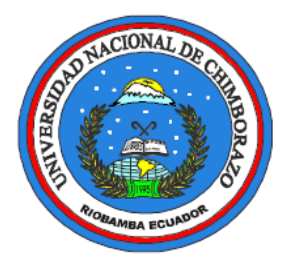

# GUÍA DIDÁCTICA "CINEMATIQUEANDO"

### **Para estudiantes de Primer Año B. G. U.**

**AUTOR:**

**Lic. Luis Humberto García Rojas**

**COAUTOR:**

**Mgs. Víctor Velásquez**

**Riobamba – Ecuador**

**2015**

### **CONTENIDO**

### Pág.

<span id="page-2-0"></span>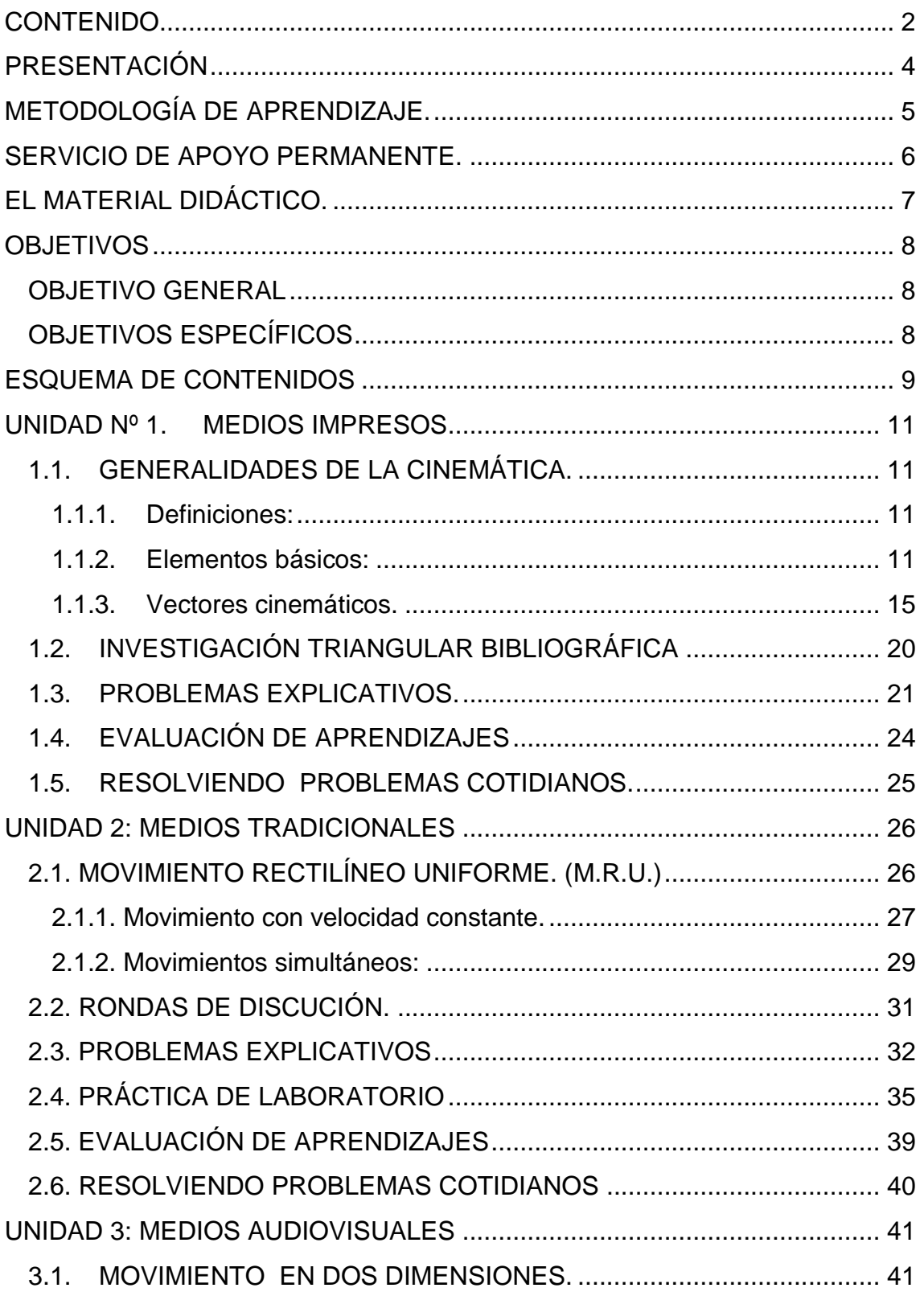

## **GUÍA DIDÁCTICA CINEMATIQUEANDO**

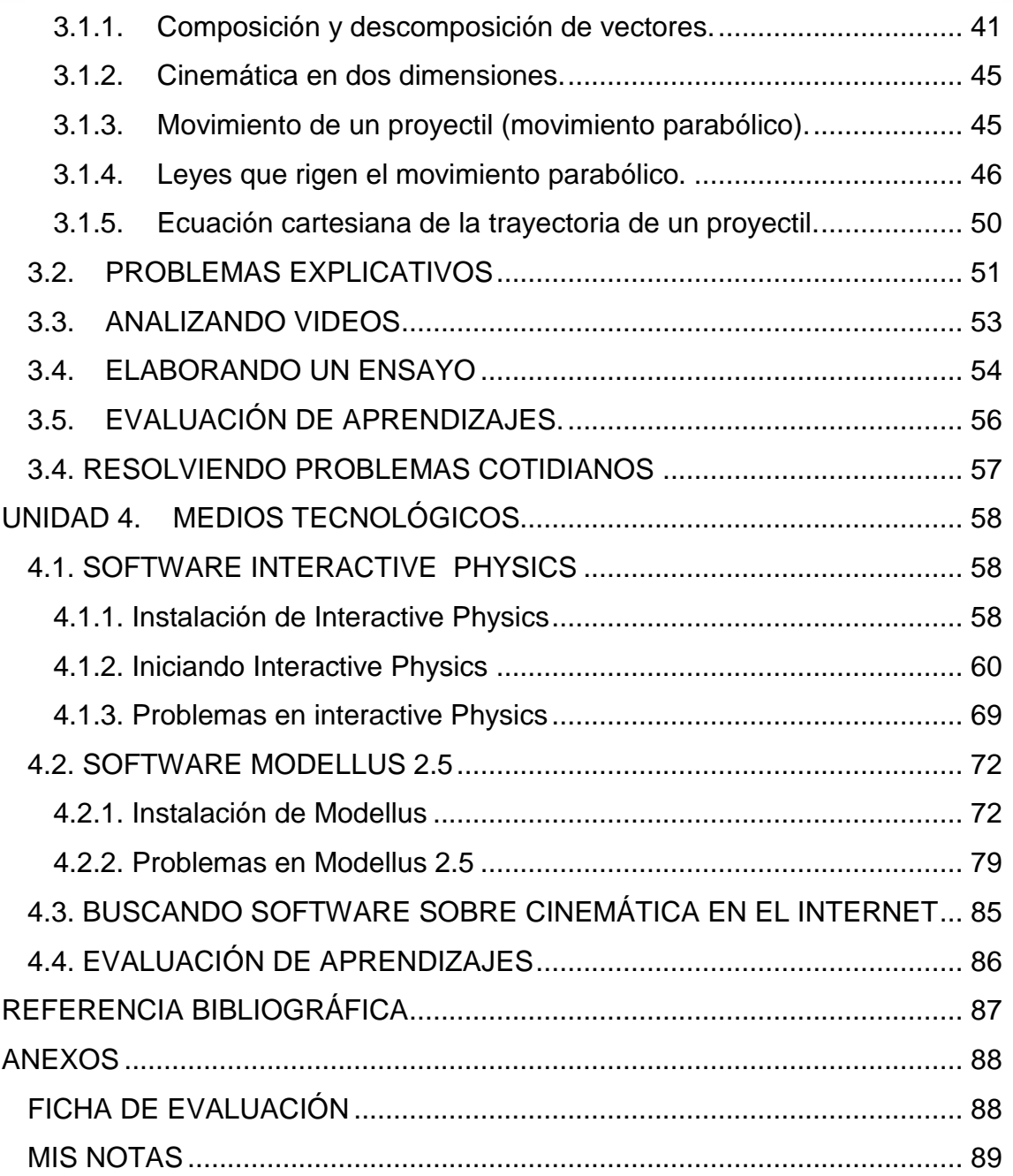

### **PRESENTACIÓN**

<span id="page-4-0"></span>La educación en nuestro país promueve el aprendizaje de la física como ciencia aplicada, donde las propuestas gubernamentales existentes, se enmarcan en los estándares de competencias y toman importancia a partir del décimo año de educación básica. El interés en esta asignatura ha crecido notablemente debido al desarrollo permanente de esta ciencia, la cual desde sus inicios ha permitido que conozcamos fenómenos de la naturaleza y explicaciones de los sucesos del universo.

Desde la práctica pedagógica del área de física, se encuentran propuestas de desarrollo teórico y especialmente experimental, que requieren de equipos de laboratorio que permitan simular diferentes situaciones, pero lastimosamente esta última opción, no es posible implementar debido a las bajas o casi nulas condiciones económicas de ciertas instituciones de manera especial en el sector rural.

En esta propuesta de aula, se busca diseñar una estrategia pedagógica en la cual se construyen escenarios de aprendizaje de la cinemática, en un contexto rural sin dejar de lado la componente experimental de modo que se puedan formar estudiantes que desarrollen las habilidades científicas con actitudes requeridas para explorar fenómenos y resolver problemas teórico experimental.

El presente trabajo considero que abrirá las puertas del conocimiento a las ciencias experimentales como en este caso a la Física, ya que vista la experiencia vivida por muchos años de trabajo en esta área, se les facilitará el conocimiento en esta asignatura ya que en la presente guía se introducirán ciertos métodos y técnicas de estudio como también la utilización de ciertos recursos didácticos que seguro estoy facilitarán muchísimo el aprendizaje, y con la ayuda de la tecnología que hoy disponemos y que está al alcance de todos, se confirmará lo aprendido.

### <span id="page-5-0"></span>**METODOLOGÍA DE APRENDIZAJE.**

Como en todo aprendizaje, éste empieza con un diálogo, en este caso entre el profesor y el estudiante, diálogo que didácticamente se puede llamar diálogo didáctico, acompañado de un conjunto de servicios.

Diálogo didáctico se entiende como un intercambio de ideas, experiencias, opiniones, conocimientos y afectos con fines de aprendizaje entre el estudiante y el profesor, llegando de esta manera a tener un diálogo didáctico real, que también puede ser un diálogo didáctico simulado o irreal.

El diálogo didáctico real no es más que un acto cultural que permite desarrollar la fluidez del intercambio de opiniones entre el profesor y el estudiante, con el fin de incentivar el aprendizaje de éste último.

Este diálogo puede darse de varias maneras, como por ejemplo: de manera presencial, a través de tutorías (sean estas presenciales o virtuales), a través de un computador (electrónico), para efectivizar este diálogo se pueden utilizar medios de comunicación como: presencial, por medio de un portal, telefónico, fax o internet a través de e-mails, foros, videoconferencias, entre otros.

En esta metodología de aprendizaje la actividad presencial se consideraría como un grupo de aprendizaje, que para ser efectiva es necesario disponer de un espacio físico o virtual adecuado, donde los miembros del grupo pueden interconectarse a una red y así trabajar juntos, facilitándose el aprendizaje con la colaboración de todos quienes forman el grupo de trabajo para llegar a conseguir metas que favorezcan a todos, materializándose así la Filosofía de aprender a aprender.

Diálogo Didáctico Simulado o Irreal.- Este diálogo es aquel que se da entre el estudiante y el material didáctico disponible. Este material didáctico como la guía didáctica, lecturas seleccionadas de acuerdo al tema, CD con actividades interactivas, medios audiovisuales, entre otros, deben estar diseñados metodológicamente para que el estudiante desarrolle su aprendizaje de manera individual e interactúe con el mismo.

### <span id="page-6-0"></span>**SERVICIO DE APOYO PERMANENTE.**

Con el fin de mantener al estudiante motivado e interesado en la materia, el docente debe dar este servicio de manera que pretenda facilitar el proceso de aprendizaje a través de una serie de apoyo permanente, los mismos que de acuerdo a su importancia se han considerado los siguientes:

- $\checkmark$  Actualización permanente de docentes y estudiantes.
- $\checkmark$  Sistema de atención integral del estudiante (programa profesor-padre de familia).
- $\checkmark$  Sistema de comunicación (información, inducción, motivación, difusión, retroalimentación y evaluación).
- Utilización de recursos didácticos.

Los servicios anotados anteriormente se podrán hacer realidad de manera progresiva y sistemática en función de los recursos que dispone cada Institución Educativa, como también de los aprendizajes que el estudiante vaya adquiriendo a medida que se implemente esta nueva modalidad en el sistema educativo.

El aprendizaje en la asignatura de Física para los estudiantes del Primer año de Bachillerato General Unificado (BGU), comprenderán las actividades:

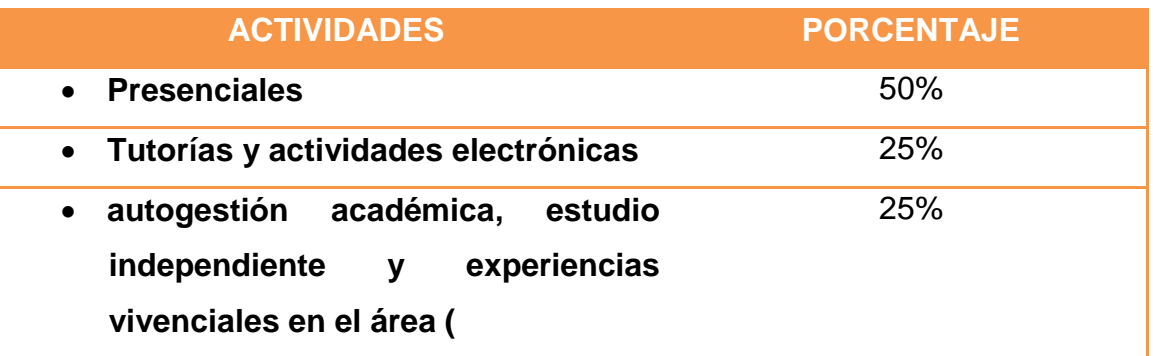

**Elaborado por:** Luis García

Para lo cual se dispondrá de un docente tutor(a), el material didáctico y algunos de los servicios antes mencionados.

### **EL MATERIAL DIDÁCTICO.**

<span id="page-7-0"></span>El material didáctico para utilizar en esta guía, está compuesto de: un paquete de recursos didácticos, los cuales se podrán utilizar en dicha asignatura, los mismos que han sido diseñados con el fin de facilitar el aprendizaje de los estudiantes de forma independiente.

El material didáctico de apoyo para el estudiante está compuesto de:

- Material impreso (guía didáctica)
- Herramientas de Software
- Material electrónico
- Medios audiovisuales.

La Guía Didáctica, es un referente metodológico, que está compuesto por orientaciones pedagógicas, los mismos que facilitarán el aprovechamiento y la consecución de los objetivos de aprendizaje planteados en cada unidad, por lo que dicha unidad será desarrollada de manera sistemática y organizada.

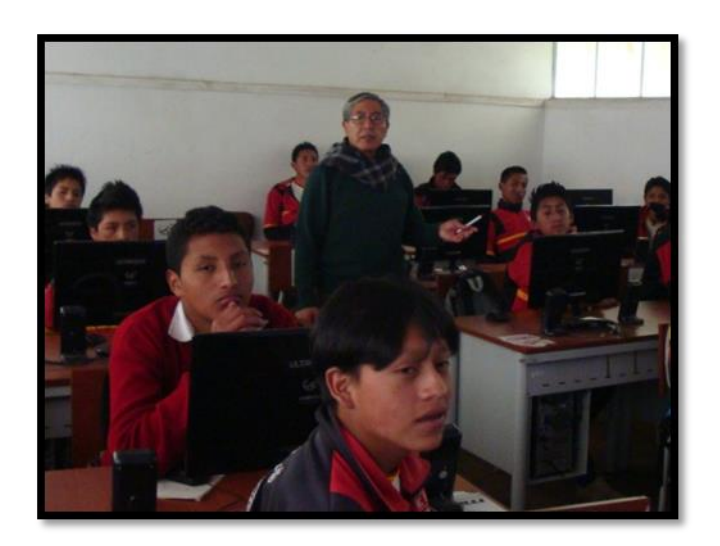

Fuente: Aula de la U. E. Hualcopo Duchicela

**7**

### **OBJETIVOS**

### <span id="page-8-1"></span><span id="page-8-0"></span>**OBJETIVO GENERAL**

 Aplicar la Guía Didáctica para lograr un óptimo Rendimiento académico en Cinemática a través del uso de los recursos didácticos y tecnológicos de los estudiantes del primer año de bachillerato

### <span id="page-8-2"></span>**OBJETIVOS ESPECÍFICOS**

- Determinar los recursos didácticos más adecuados mediante la participación activa para ser parte del proceso enseñanza aprendizaje de la cinemática.
- Delimitar la operatividad de los recursos didácticos en el proceso enseñanza aprendizaje.
- Definir la estructuración del lineamiento alternativo al presente estudio científico.

### **ESQUEMA DE CONTENIDOS**

<span id="page-9-0"></span>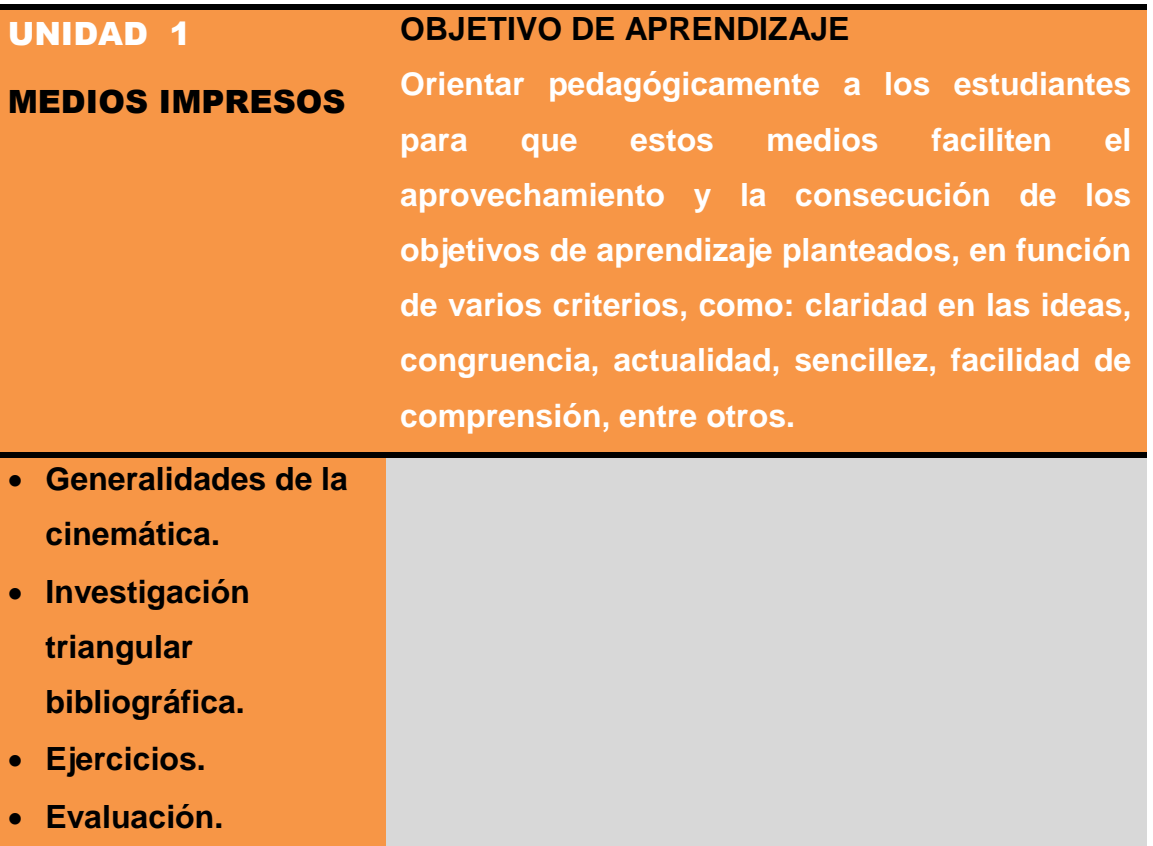

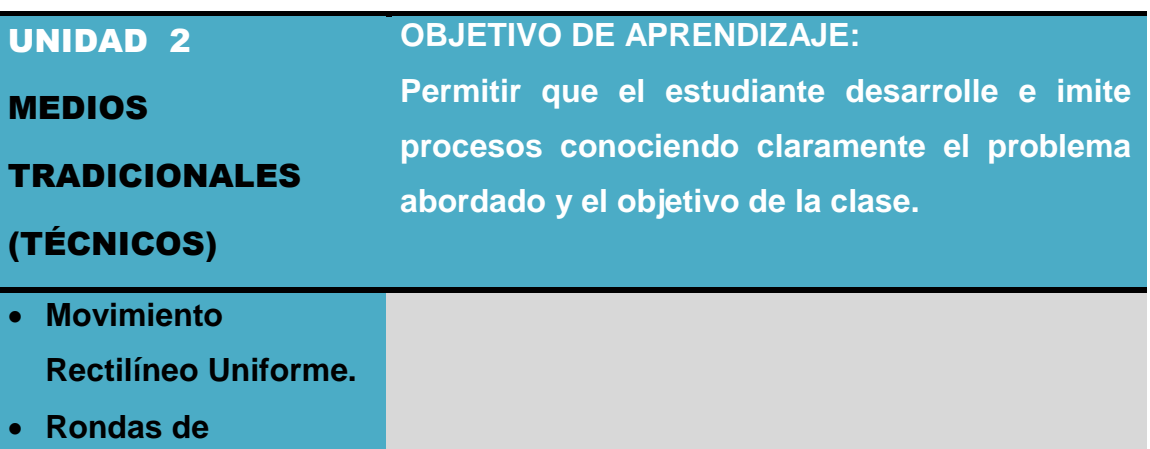

- **discusión.**
- **Ejercicios.**
- **Práctica de laboratorio.**
- **Evaluación.**

## **GUÍA DIDÁCTICA CINEMATIQUEANDO**

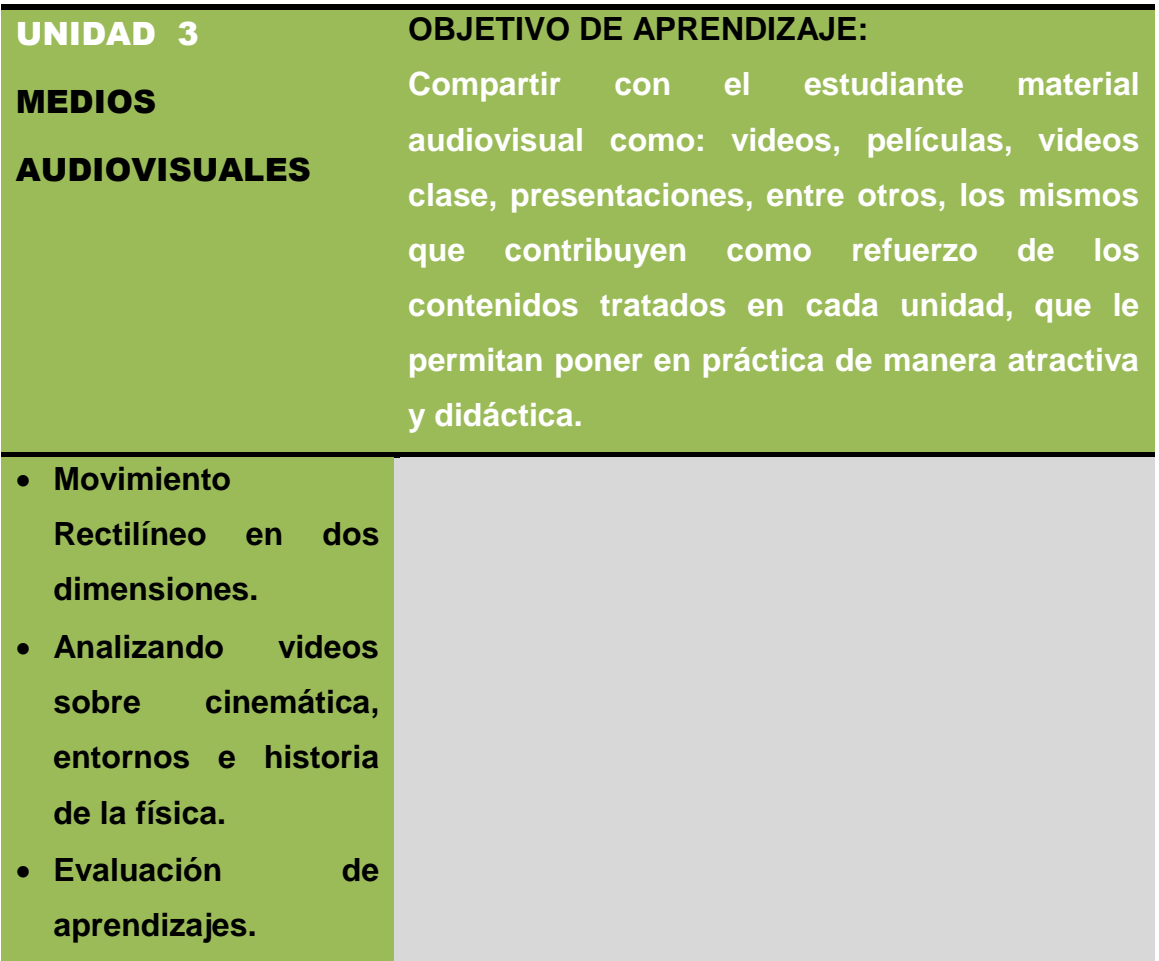

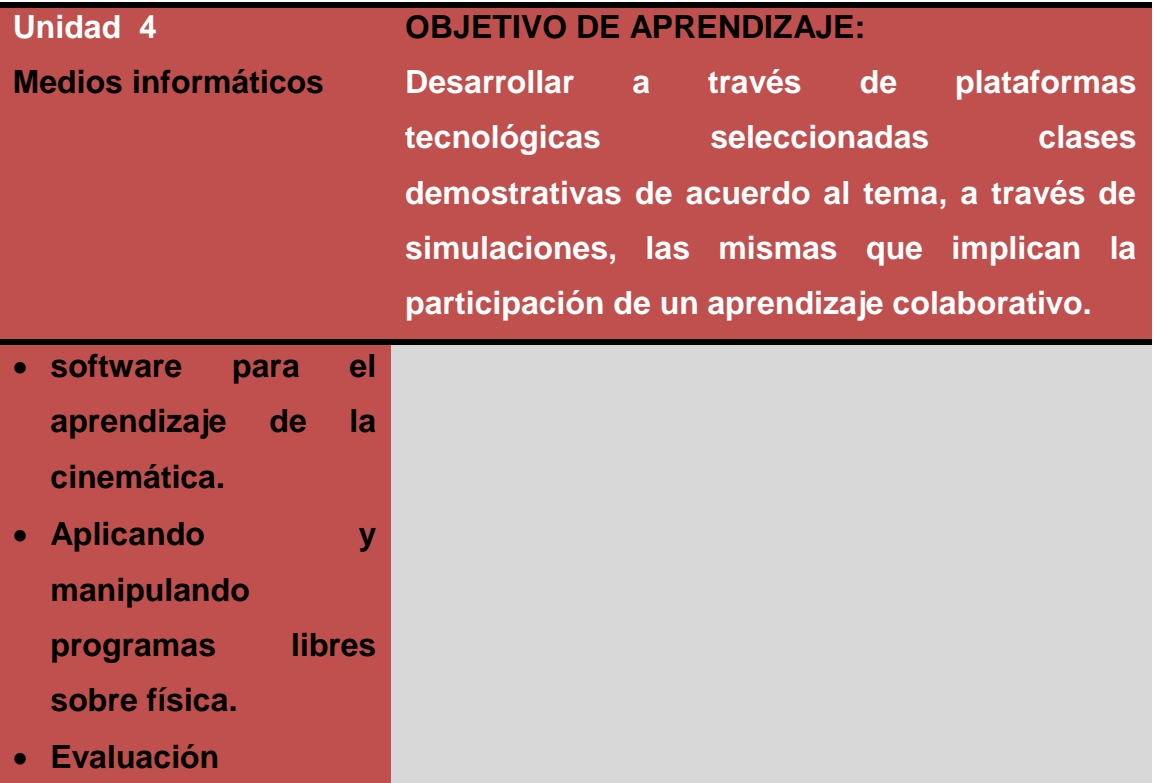

### <span id="page-11-0"></span>**UNIDAD Nº 1. MEDIOS IMPRESOS**

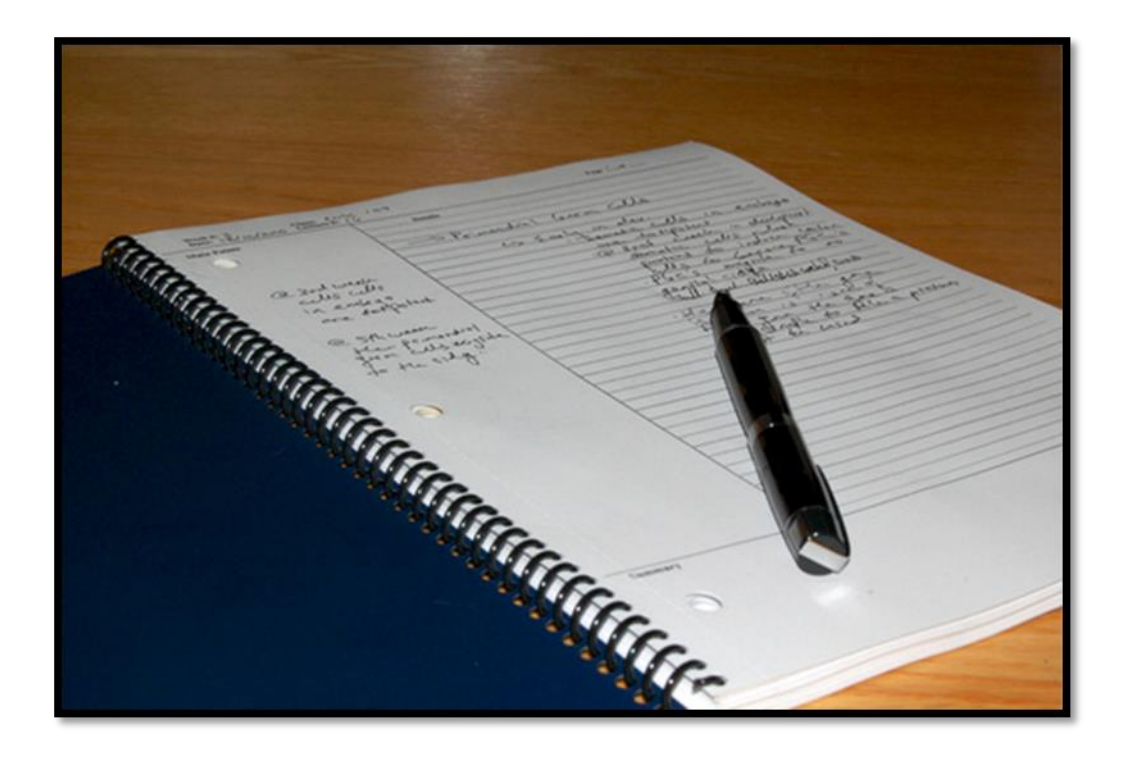

Fuente: http://i849.photobucket.com/albums/ab57/3dvv4rd/1\_zps94374720.jpg

### <span id="page-11-1"></span>**1.1. GENERALIDADES DE LA CINEMÁTICA.**

#### <span id="page-11-2"></span>**1.1.1. Definiciones:**

A la Cinemática se lo define desde varios puntos de vista, como por ejemplo:

- a. Estudia el movimiento de los cuerpos sin considerar las causas que lo producen.
- b. Es una descripción matemática del movimiento.
- c. Es una parte de la física que estudia los movimientos de los cuerpos teniendo como herramienta básica la matemática.

#### <span id="page-11-3"></span>**1.1.2. Elementos básicos:**

**Partícula.-** Es un cuerpo de dimensiones muy pequeñas comparadas con el lugar donde se encuentra. Ejemplo: un móvil, un avión, un objeto, entre otros.

**Sistema de Referencia.-** El sistema de referencia es un conjunto formado por cuatro dimensiones que son:  $(r_x, r_y, r_z, t)$ , y:

- 1. Sistema de coordenadas.
- 2. Observador (orígen).
- 3. Partícula (solo como traslación).
- 4. Cronómetro.

#### **Definición Geométrica del Sistema de Referencia**

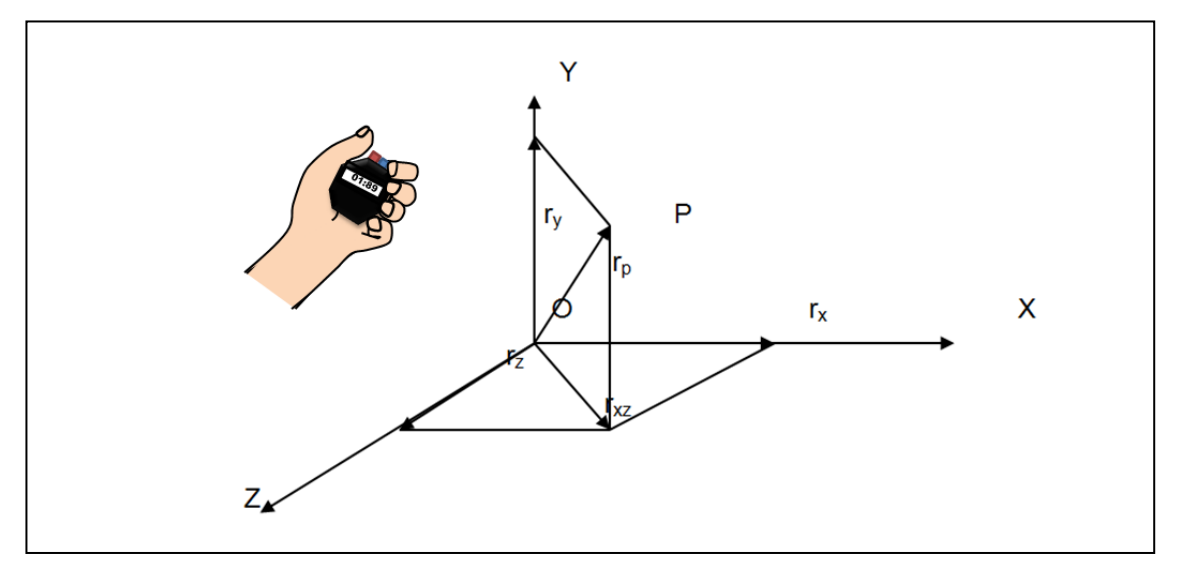

**Fuente:** Vallejo & Zambrano (1995). Física Vectorial, Segunda edición, Volumen I **Elaborado por:** Luis García

#### **Definición Matemática:**

$$
r_p = (r_{xi} + r_{yj} + r_{zk})
$$

En el sistema de referencia se le ha sitado al cronómetro por cuanto sirve para ubicar en tiempo y en espacio (cuándo y dónde). Al hablar de espacio se refiriere al lugar dónde y cuándo se producen los fenómenos físicos.

**Trayectoria.-** la trayectoria se define de varias maneras, como por ejemplo:

- El camino que sigue una partícula.
- El Conjunto de puntos concurrentes.
- El Lugar geométrico.

Definiéndo por consiguiente a la trayectoria como el **lugar geométrico que resulta de unir todas las posiciones durante todo el movimiento.**

Gráficamente se lo representa así:

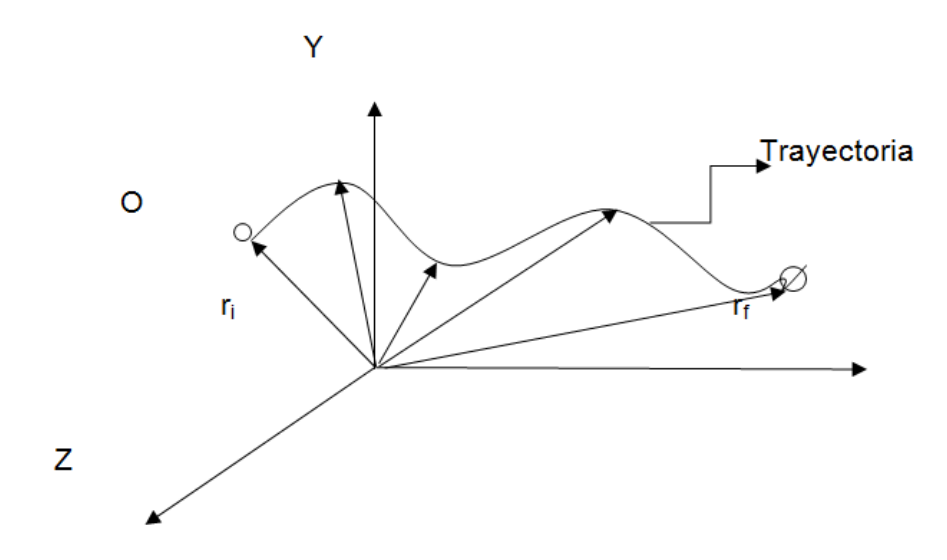

**Fuente:** Vallejo & Zambrano (1995). Física Vectorial, Segunda edición, Volumen I **Elaborado por:** Luis García

**Distancia recorrida (d).-** Es una magnitud escalar que mide la longitud de la trayectoria, y es conocida con la letra (d).

**Desplazamiento (** $\overline{\Delta r}$ **).**- Es una magnitud vectorial que experimenta la variación del vector posición de una partícula durante un cierto intervalo de tiempo. Matemáticamente está expresada por la siguiente expresión:

 $\overrightarrow{\Delta r}$  = r - r<sub>i</sub>

**Reposo.-** Se da cuando la posición de una partícula permanece constante con respecto al tiempo, y dentro de un sistema de referencia.

**Movimiento.-** El movimiento de una partícula se da, cuando la posición de ésta a cambiado con respecto al tiempo y dentro de un sistema de referencia.

**Rapidez (v).-** Es una magnitud escalar que se relaciona entre la distancia recorrida por una partícula y el tiempo en que se realizó dicho recorrido. La rapidez está expresada por la siguiene expresión:

 $V = d/t$ 

**Velocidad (**  $\vec{v}$  **).-** Es una magnitud vectorial que mide entre el desplazamiento realizado por la partícula durante un cierto intervalo de tiempo, expresándose así:

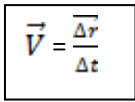

**Aceleración (**  $\vec{a}$  **).-** Es una magnitud vectorial que mide el cambio que experimenta el vector velocidad en un cierto tiempo. Su expresión es:

$$
\vec{a} = \frac{\overline{\Delta v}}{\Delta t} = \frac{v - v}{t - ti}
$$

Si t >> 0, se tiene una aceleración media (promedio); (>>) es mucho mayor.

Si t << 0, se tiene una aceleración instantánea; (<<) es mucho menor.

## **GUÍA DIDÁCTICA CINEMATIQUEANDO**

#### <span id="page-15-0"></span>**1.1.3. Vectores cinemáticos.**

• Vector Desplazamiento  $(\overrightarrow{\Delta r})$ .

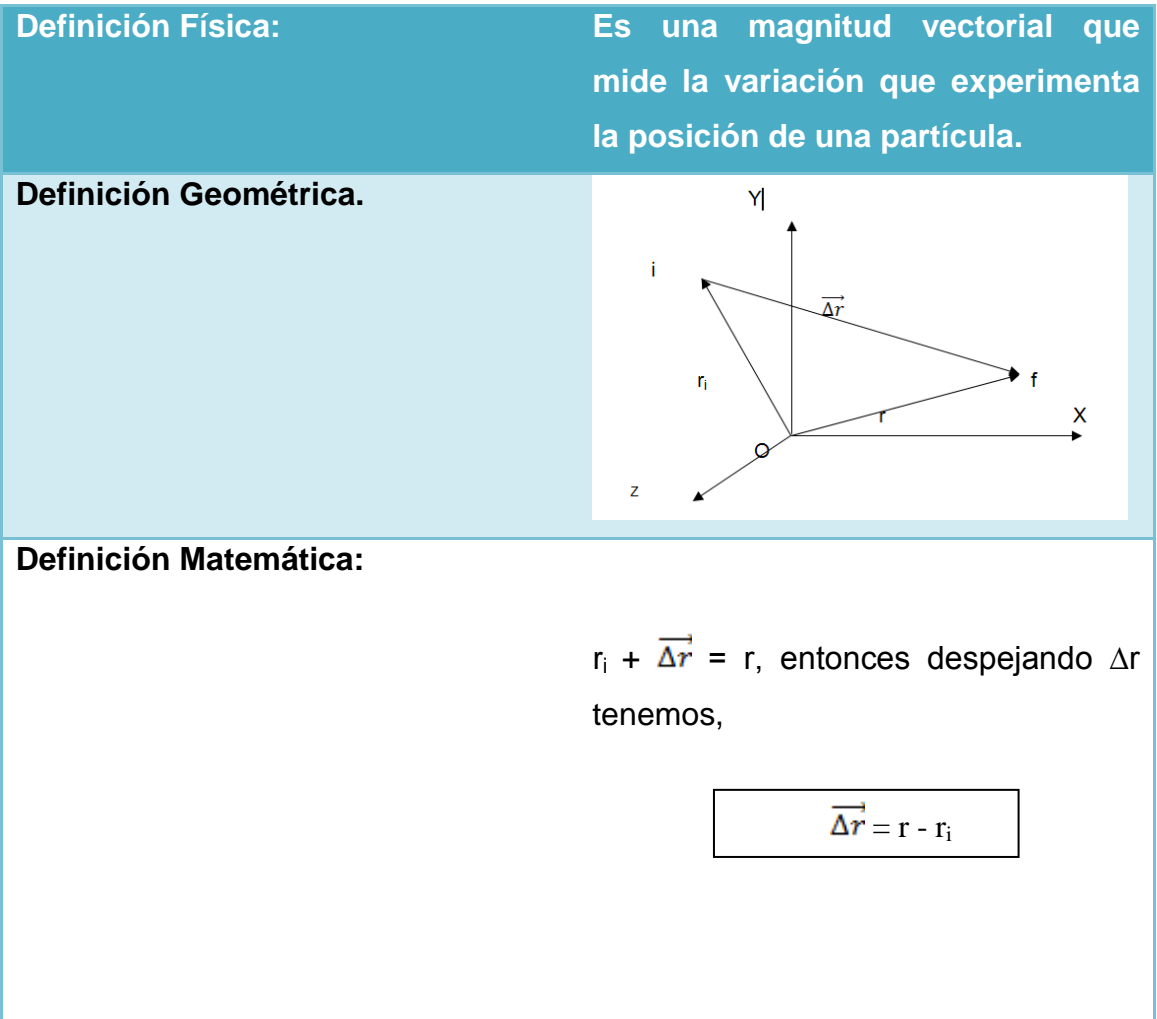

**Fuente:** Vallejo & Zambrano (1995). Física Vectorial, Segunda edición, Volumen I **Elaborado por:** Luis García

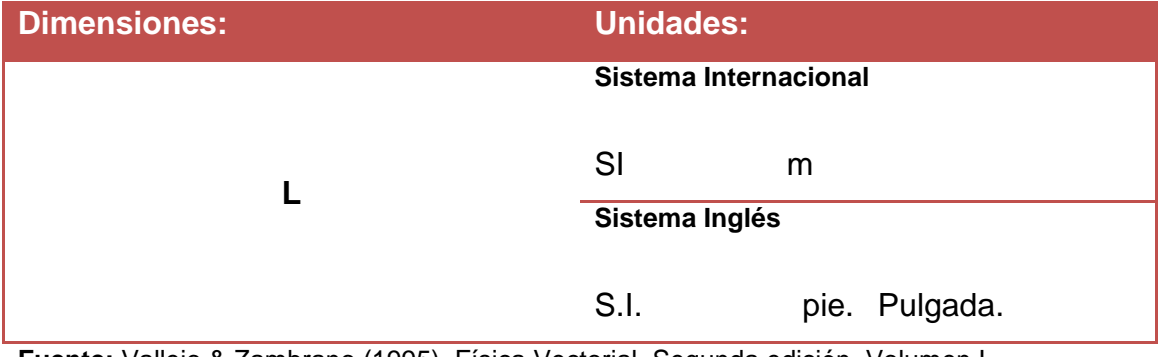

**Fuente:** Vallejo & Zambrano (1995). Física Vectorial, Segunda edición, Volumen I **Elaborado por:** Luis García

### **Vector Velocidad (** $\overrightarrow{\Delta V}$ **):**

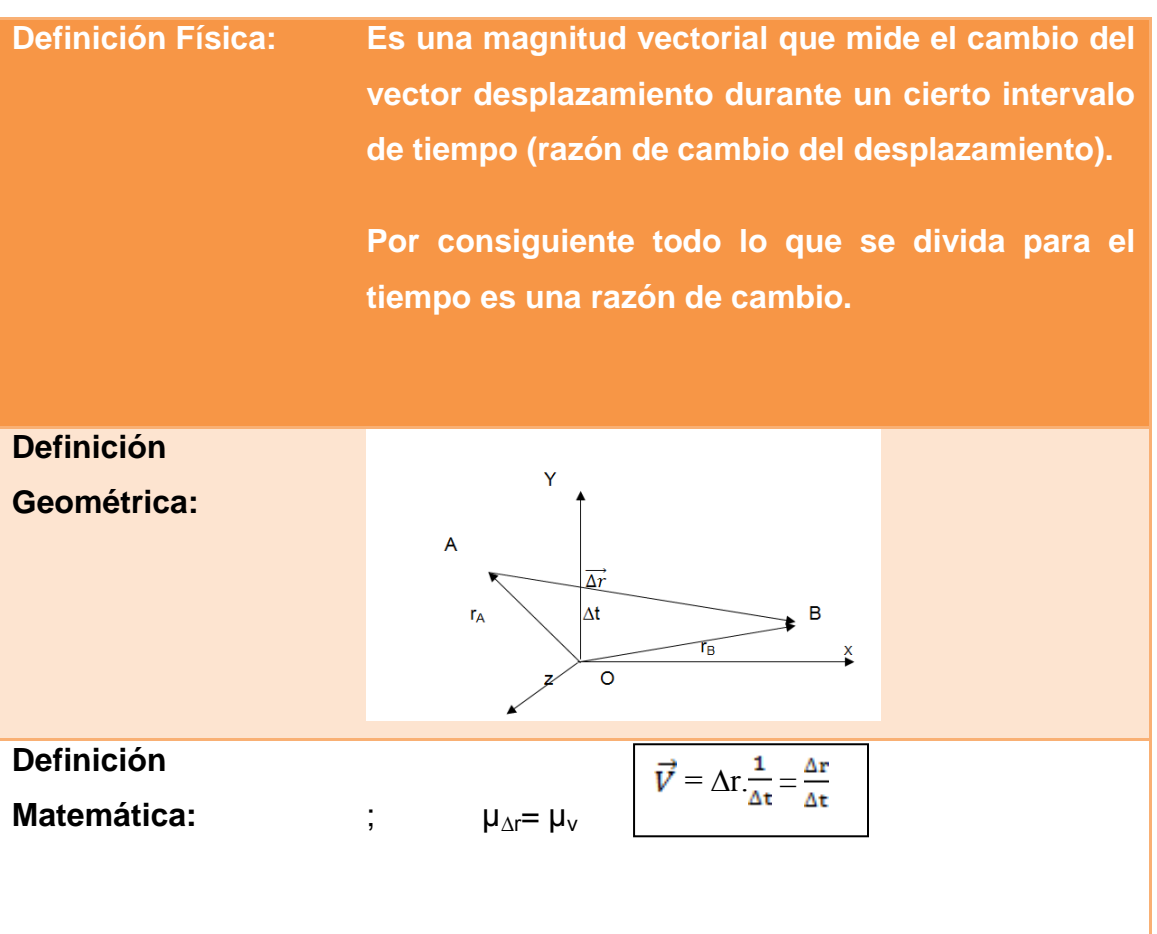

**Fuente:** Vallejo & Zambrano (1995). Física Vectorial, Segunda edición, Volumen I **Elaborado por:** Luis García

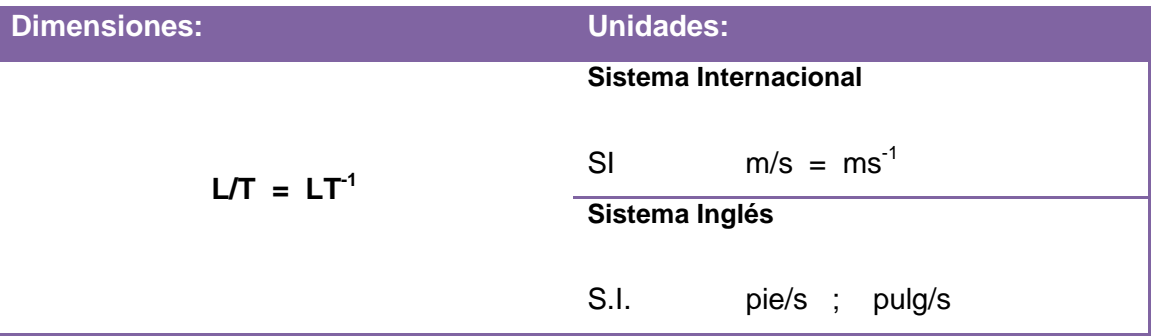

**Fuente:** Vallejo & Zambrano (1995). Física Vectorial, Segunda edición, Volumen I **Elaborado por:** Luis García

El vector desplazamiento ( $\overrightarrow{\Delta r}$ ) será siempre paralelo al vector velocidad ( $\overrightarrow{\Delta V}$ ).

• Vector velocidad media  $(\vec{v} \cdot \vec{n})$ :

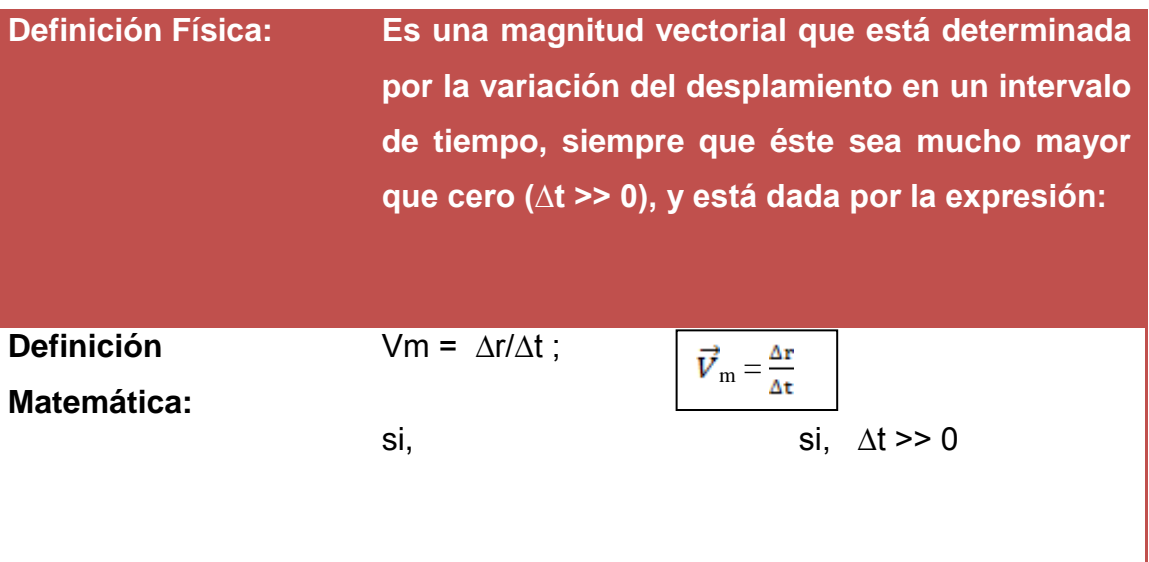

**Fuente:** Vallejo & Zambrano (1995). Física Vectorial, Segunda edición, Volumen I **Elaborado por:** Luis García

**Rapidez Media (Vm):**

Gráfico  $r = f(t)$ 

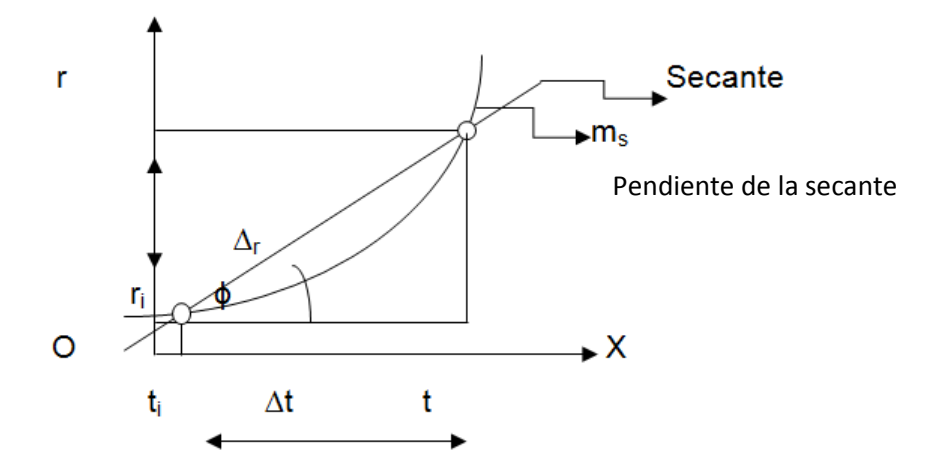

**Fuente:** Vallejo & Zambrano (1995). Física Vectorial, Segunda edición, Volumen I **Elaborado por:** Luis García

## **GUÍA DIDÁCTICA CINEMATIQUEANDO**

De acuerdo con el gráfico  $r = f(t)$ , se tiene que:

$$
Tg \varphi = \frac{\Delta \mathbf{r}}{\Delta \mathbf{t}} = m_s = V_m
$$

Es la rapidez media

Si a esta rapidez media le multiplicamos por un unitario, se transforma en el vector velocidad.

#### **Rapidez Instantánea:**

En este aspecto se necesita saber que sucede en cada instante, por lo que se toma un intervalo de tiempo cada vez más mequeño, éste se aproximará a un límite, denominándose a ésta como la velocidad instantánea, expresión que matemáticamente es:

$$
Vi=V=lim_{\Delta t\rightarrow 0}\tfrac{\Delta r}{\Delta t}
$$

De este análisis se puede decir que la rapidez no siempre es igual al módulo de la velocidad, ya que esto solamente se da cuando el movimiento es rectilíneo.

**•** Vector aceleración  $\left(\frac{a}{a}\right)$ :

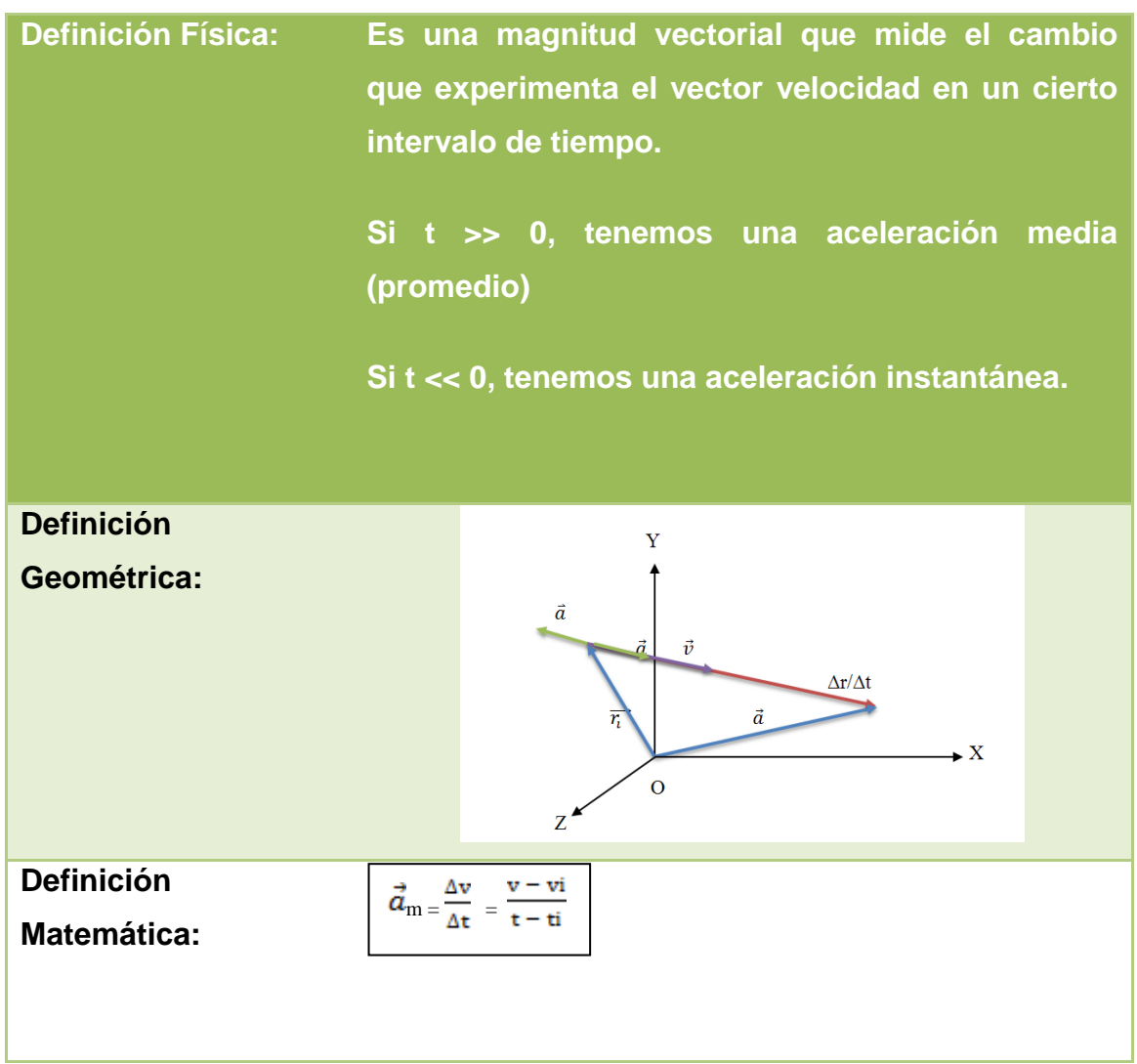

**Fuente:** Vallejo & Zambrano (1995). Física Vectorial, Segunda edición, Volumen I **Elaborado por:** Luis García

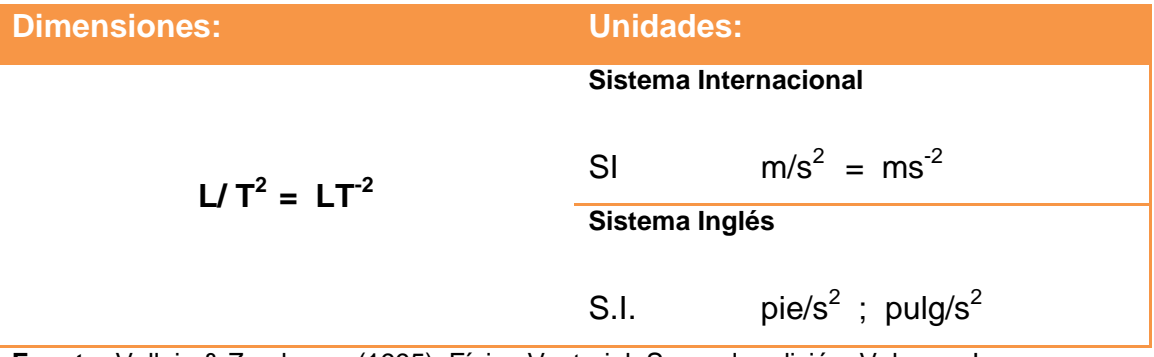

**Fuente:** Vallejo & Zambrano (1995). Física Vectorial, Segunda edición, Volumen I **Elaborado por:** Luis García

### <span id="page-20-0"></span>**1.2. INVESTIGACIÓN TRIANGULAR BIBLIOGRÁFICA**

Esta investigación permite obtener información de tres autores diferentes, en este caso de Física, respecto a un tema específico, para posteriormente ser analizadas en grupo, los comentarios de cada uno de los estudiantes para anotar las conclusiones finales en común acuerdo.

Se toma como referencia el concepto de MOVIMIENTO, y analizando el criterio o la definición de autores como:

- ZEARS/ZEMANSKY; Movimiento es un cambio contínuo de posición, y en la mayor parte de los movimientos reales los distintos puntos de un cuerpo se mueven a lo largo de trayectorias diferentes.
- VALLEJO/ZAMBRANO; Una partícula está en movimiento durante un cierto intervalo de tiempo, cuando su posición  $(r<sup>2</sup>)$  cambia dentro de un mismo sistema de referencia, es decir cuando ∆r ≠ 0.
- ENCICLOPEDIA III MILENIO; Fenómeno que consiste en un contínuo cambio de posición, con respecto a un sistema de referencia.

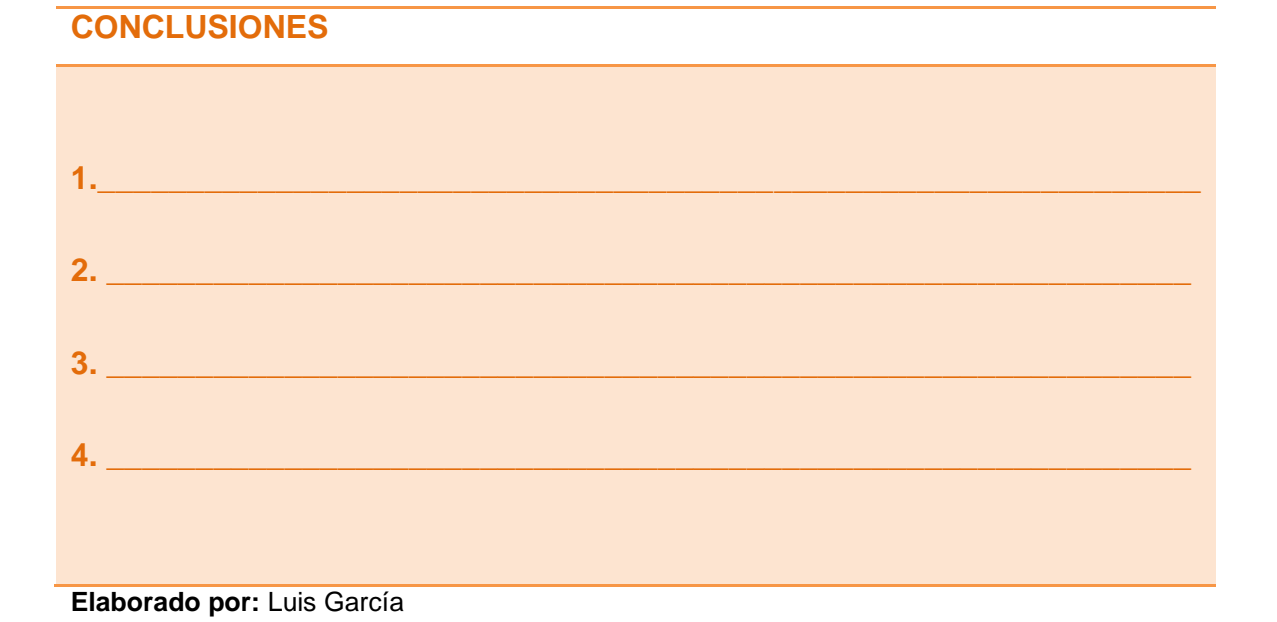

### <span id="page-21-0"></span>**1.3. PROBLEMAS EXPLICATIVOS.**

Con el fin de utilizar las definiciones antes expuestas en problemas prácticos, realizar los ejercicios de manera explicativa (didáctica) para que el estudiante se acostumbre a resolver los ejercicios de manera secuencial y ordenada. Pero antes es necesario enfocar los pasos que se deben seguir (como sugerencia) para resolver problemas en física.

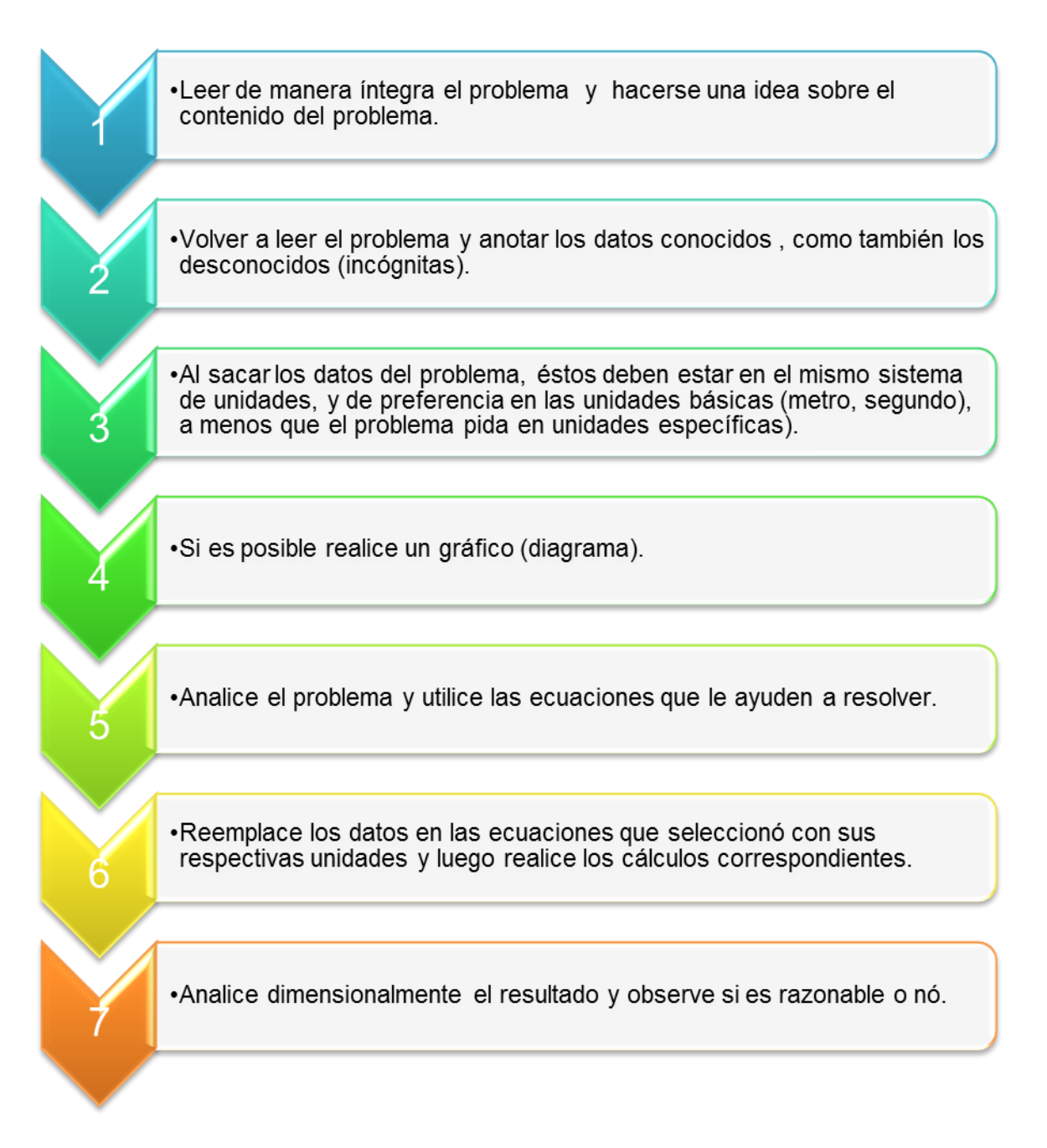

#### **PROBLEMA RESUELTO N° 1.**

**Un auto recorre 3 kilómetros al norte empleando 2 horas, luego gira hacia el este 4 kilómetros tardando 3 horas. Determinar el módulo de la velocidad media o rapidez media** PASO 1**.** Leer completamente el contenido del problema de forma corrida. PASO 2. Volver a leer analizando el mismo y extraer los datos del problema. DATOS DEL PROBLEMA.  $d_1 = 3$  Km.  $t_1 = 2h$ .  $d_2 = 4$  Km.  $t_2 = 3h$ . Vm = ? PASO 3. Reducción de unidades 3 Km a metros 3 Km.  $\frac{1000m}{1 km}$  = 3000 m  $4$  Km a metros =  $4000$  m 2 horas a segundos  $2 h \frac{3600 s}{1 h} = 7200 s.$ 3 horas a segundos =  $10800$  s. PASO 4. DIAGRAMA  $d_2$ = 4 km ★ Punto de llegada  $(final)$  $d_1 = 3$  km  $^\circlearrowleft$  Punto de partida (inicio) PASO 5. De acuerdo con la estructura del problema, existen solamente variables como: distancia, tiempo, y como incógnita la rapidez media, por lo que se puede utilizar la siguiente ecuación: Vm =  $\frac{d}{dt}$ PASO 6. Reemplazando en la ecuación seleccionada, la distancia total recorrida es la suma de las distancias, es decir:  $3 \text{ km} + 4 \text{ km} = 7 \text{ km}$ .  $2 \text{ h} + 3 \text{ h} =$ 5h. Reemplazando en la ecuación seleccionada se tiene:  $Vm = 7$  km/ 5 h = 1,4 km/h o 0,39 m/s. R.// PASO 7. Al reemplazar los datos en la ecuación seleccionada con sus respectivas unidades, se tiene que el resultado lleva la unidad( m/s), que en realidad es la unidad de la velocidad.

**Fuente:** Vallejo & Zambrano (1995). Física Vectorial, Segunda edición, Volumen I **Elaborado por:** Luis García

#### **PROBLEMA RESUELTO N° 2.**

**Qué tiempo tardará un automóvil en viajar de Quito a Guayaquil, si la distancia entre estas dos ciudades es de 420 kilómetros, si viaja a una velocidad de 60 km/h.**

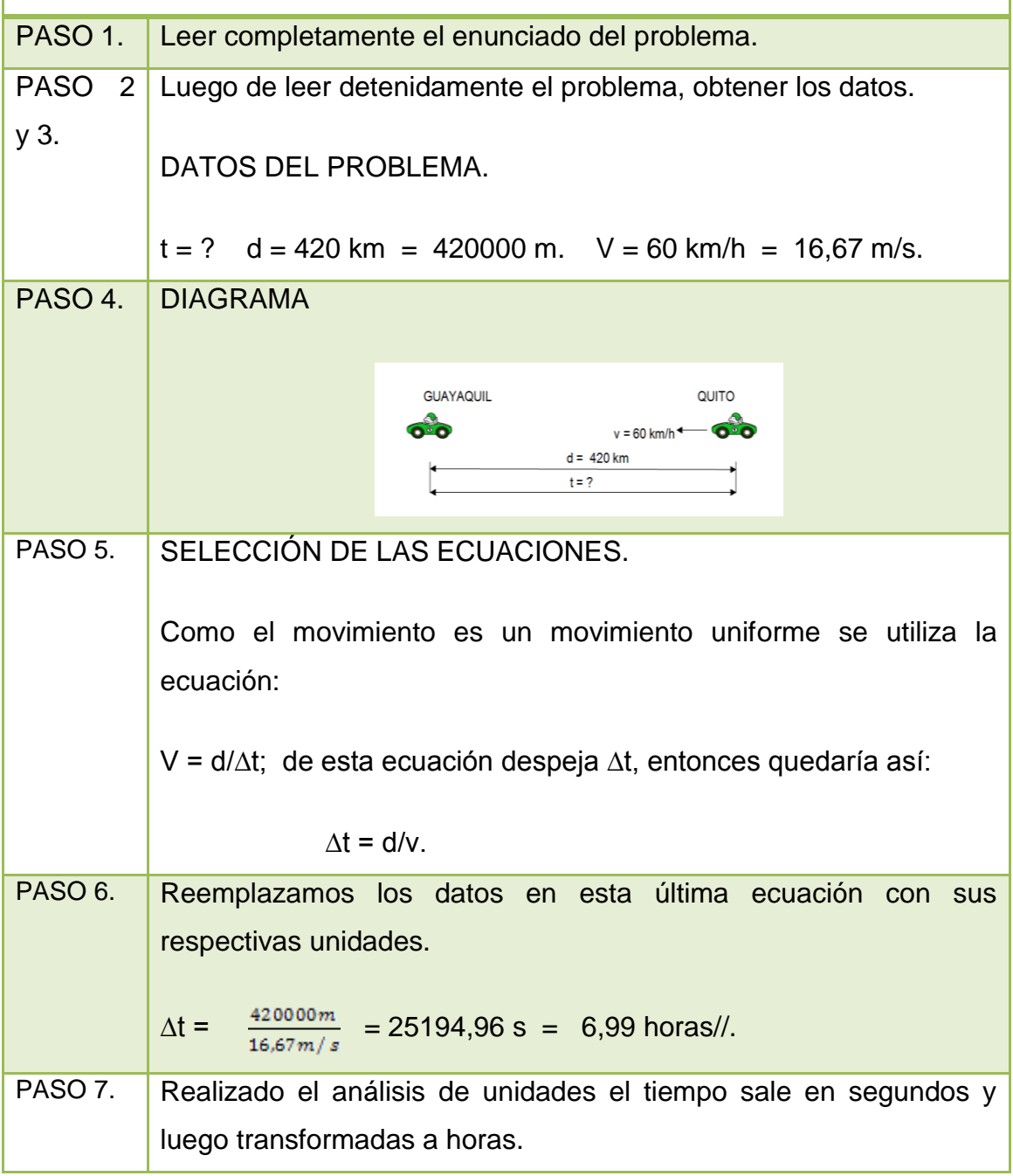

**Fuente:** Vallejo & Zambrano (1995). Física Vectorial, Segunda edición, Volumen I **Elaborado por:** Luis García

### <span id="page-24-0"></span>**1.4. EVALUACIÓN DE APRENDIZAJES**

**Recordando definiciones y conceptos sobre movimiento rectilíneo. responder a cada una de las cuestiones que se plantean:**

**1. Un atleta durante su entrenamiento en una pista atlética recorre 10 kilómetros. Esta información que nos da, se trata de una distancia o de un desplazamiento.**

**\_\_\_\_\_\_\_\_\_\_\_\_\_\_\_\_\_\_\_\_\_\_\_\_\_\_\_\_\_\_\_\_\_\_\_\_\_\_\_\_\_\_\_\_\_\_\_\_\_\_\_\_\_\_\_\_\_\_\_\_\_**

**\_\_\_\_\_\_\_\_\_\_\_\_\_\_\_\_\_\_\_\_\_\_\_\_\_\_\_\_\_\_\_\_\_\_\_\_\_\_\_\_\_\_\_\_\_\_\_\_\_\_\_\_\_\_\_\_\_\_\_\_\_**

**\_\_\_\_\_\_\_\_\_\_\_\_\_\_\_\_\_\_\_\_\_\_\_\_\_\_\_\_\_\_\_\_\_\_\_\_\_\_\_\_\_\_\_\_\_\_\_\_\_\_\_\_\_\_\_\_\_\_\_\_\_**

**\_\_\_\_\_\_\_\_\_\_\_\_\_\_\_\_\_\_\_\_\_\_\_\_\_\_\_\_\_\_\_\_\_\_\_\_\_\_\_\_\_\_\_\_\_\_\_\_\_\_\_\_\_\_\_\_\_\_\_\_\_**

**2. ¿En qué se diferencia la distancia con el desplazamiento?.**

**3. Cuando una moneda es lanzada verticalmente hacia arriba que sucede con la velocidad.**

**\_\_\_\_\_\_\_\_\_\_\_\_\_\_\_\_\_\_\_\_\_\_\_\_\_\_\_\_\_\_\_\_\_\_\_\_\_\_\_\_\_\_\_\_\_\_\_\_\_\_\_\_\_\_\_\_\_\_\_\_\_**

**\_\_\_\_\_\_\_\_\_\_\_\_\_\_\_\_\_\_\_\_\_\_\_\_\_\_\_\_\_\_\_\_\_\_\_\_\_\_\_\_\_\_\_\_\_\_\_\_\_\_\_\_\_\_\_\_\_\_\_\_\_**

**4. ¿Porqué es necesario realizar un análisis de unidades al terminar la resolución de un problema?.**

**\_\_\_\_\_\_\_\_\_\_\_\_\_\_\_\_\_\_\_\_\_\_\_\_\_\_\_\_\_\_\_\_\_\_\_\_\_\_\_\_\_\_\_\_\_\_\_\_\_\_\_\_\_\_\_\_\_\_\_\_\_**

**\_\_\_\_\_\_\_\_\_\_\_\_\_\_\_\_\_\_\_\_\_\_\_\_\_\_\_\_\_\_\_\_\_\_\_\_\_\_\_\_\_\_\_\_\_\_\_\_\_\_\_\_\_\_\_\_\_\_\_\_\_**

**Elaborado por:** Luis García

### <span id="page-25-0"></span>**1.5. RESOLVIENDO PROBLEMAS COTIDIANOS.**

**1. Dos ciudades A y B están separadas 1200 m, desde A parte hacia B un móvil con una rapidez de 35 m/s. Diez segundos después y desde B parte hacia A otro móvil con una rapidez constante de 63 m/s. Hallar analítica y gráficamente, dónde y cuándo se encuentran. R/. 653,57 m dónde partió A, y a 18,67s de haber partido.**

**Elaborado por:** Luis García

### <span id="page-26-0"></span>**UNIDAD 2: MEDIOS TRADICIONALES**

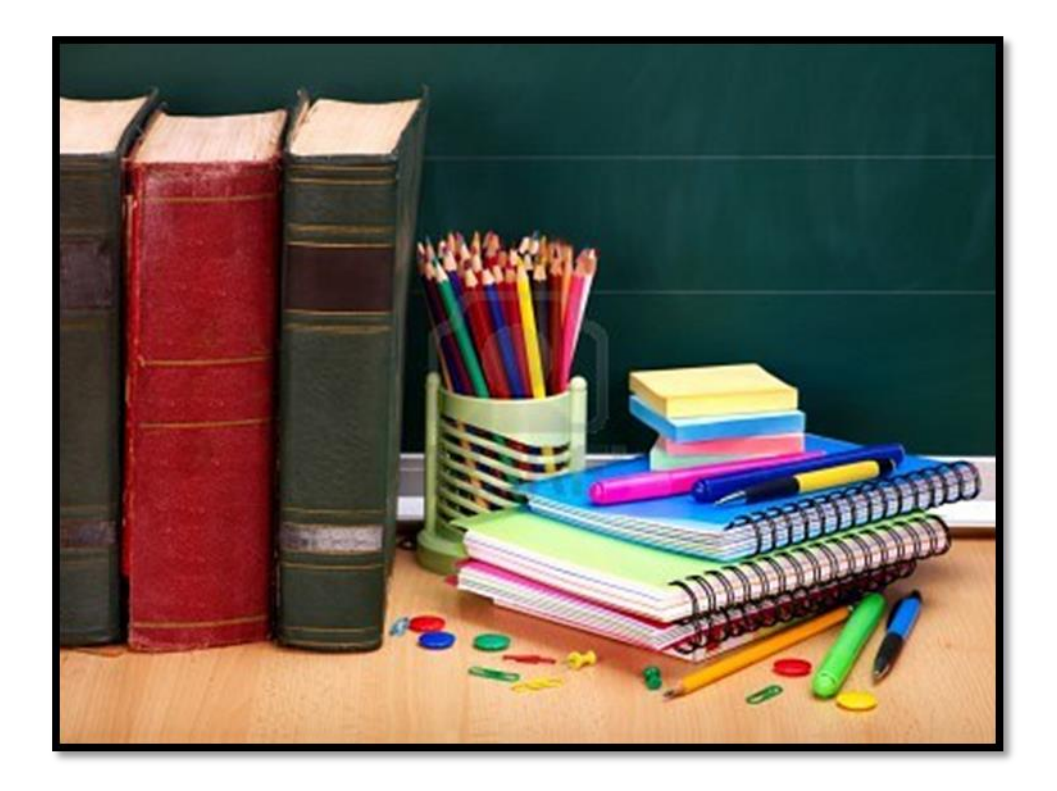

Fuente: http://blog.tupatrocinio.com/wp-content/uploads/2012/05/10301212-libros-y-pizarramaterial-escolar-regreso-a-la-escuela.jpg

### <span id="page-26-1"></span>**2.1. MOVIMIENTO RECTILÍNEO UNIFORME. (M.R.U.)**

El objetivo fundamental del estudio de éste movimiento es identificar la Ley del movimiento rectilíneo con velocidad constante, aplicando métodos que ayuden a razonar para resolver problemas.

En este movimiento el móvil o cualquier objeto (partícula) que se halla en movimiento, describe como trayectoria una línea recta (módulo, dirección, y sentido), manteniendo constante su rapidez. A éste movimiento se le denomina de velocidad constante; en este caso tanto la velocidad media y la velocidad instantánea vienen a ser la misma (iguales). De igual manera el módulo del desplazamiento como la distancia recorrida también son iguales.

En este tipo de movimiento (M.R.U.) se obtiene una proporcionalidad entre la distancia recorrida y el tiempo transcurrido, llamada **proporcionalidad directa,**  esto es, que a mayor tiempo mayor distancia recorrida.

#### <span id="page-27-0"></span>**2.1.1. Movimiento con velocidad constante.**

Considere una partícula que se traslada con velocidad constante, (suponer en este caso que la velocidad sea de 4 m/s) sobre una superficie rectilínea, como se aprecia en el siguiente gráfico.

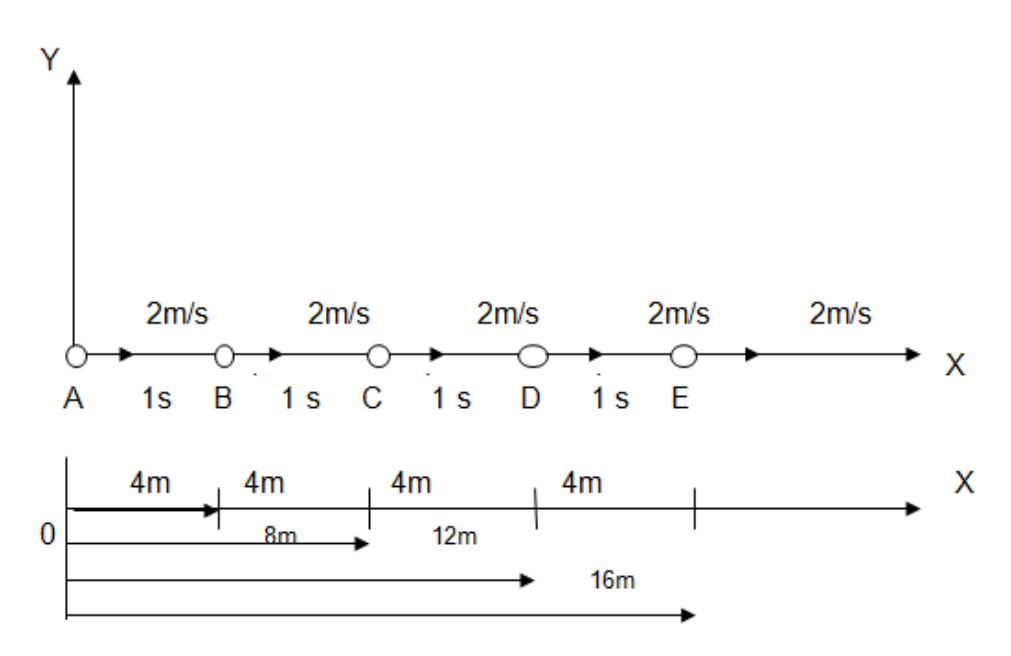

**Fuente:** Vallejo & Zambrano (1995). Física Vectorial, Segunda edición, Volumen I **Elaborado por:** Luis García

Del esquema anterior se concluye que:

- La trayectoria descrita por la partícula es una línea recta, por lo que la dirección de la velocidad no cambia, razón por la que se le llama **Movimiento Rectilíneo.**
- Como su rapidez es constante en cada segundo que transcurre recorre 4 m, por eso se concluye diciendo que **en tiempos iguales recorrerá distancias iguales.**
- La distancia que la partícula avanza es proporcional al tiempo empleado. Explicándose así:

Para un  $t = 1$  s, la distancia  $d = 4$  m Para un  $t = 2 s$ , la distancia d = 8 m Para un  $t = 3 s$ , la distancia d = 12 m, y Para un  $t = 4 s$ , la distancia d = 16 m.

Obteniendo de este análisis que: d/∆t = V = 4 m/s.

Y la relación que se establece para este movimiento es:

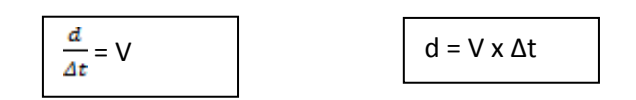

En este movimiento la aceleración (a) es nula, ya que si la velocidad es constante, por consiguiente su aceleración con respecto al tiempo es igual a cero.

Una forma práctica para recordar estas relaciones lo podemos sintetizar en la siguiente figura.

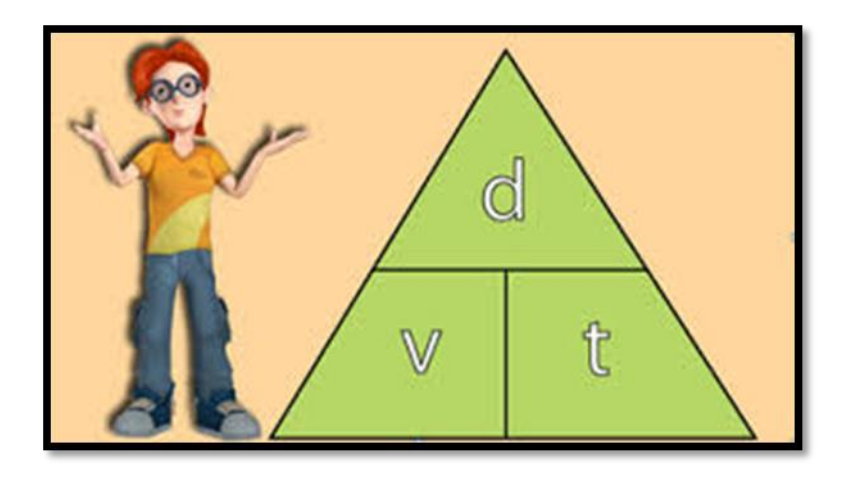

Fuente: http://storage.competir.com/post/movimiento-rectilineo-uniforme/images/imagen2.jpg

#### <span id="page-29-0"></span>**2.1.2. Movimientos simultáneos:**

Este tipo de movimientos se dan cuando dos o más partículas inician y terminan sus movimientos al mismo tiempo, es decir sus tiempos son iguales.

Por consiguiente, si dos partículas realizan movimientos simultáneos, entonces:

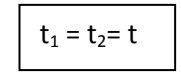

#### **2.1.2.1. Tiempo de encuentro (te)**

En el siguiente gráfico se aprecia de mejor manera:

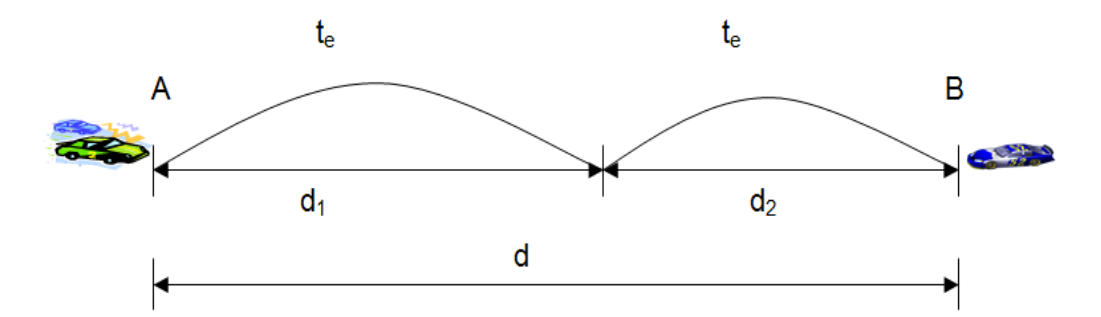

**Fuente:** Vallejo & Zambrano (1995). Física Vectorial, Segunda edición, Volumen I **Elaborado por:** Luis García

En este caso, si dos móviles parten simultáneamente (al mismo tiempo) al encuentro, realizando ambos Movimiento Rectilíneo Uniforme, el tiempo que emplearán para encontrarse estará dada por la siguiente expresión:

 $d = d_1 + d_2$ ; pero se sabe que  $d = v.t$ 

entonces:  $d = v_1 t + v_2$ . t; sacando factor común t, se obtiene

 $d = t(v_1 + v_2)$ ; y despejando t:

$$
t_e = \frac{d}{v1 + v2}
$$

donde **d** es la suma de los recorridos de los móviles en simultáneo.

**29**

#### **2.1.2.2. Tiempo de alcance:**

De igual manera que en el caso anterior, para una mejor explicación se valdra del grafico que a continuación:

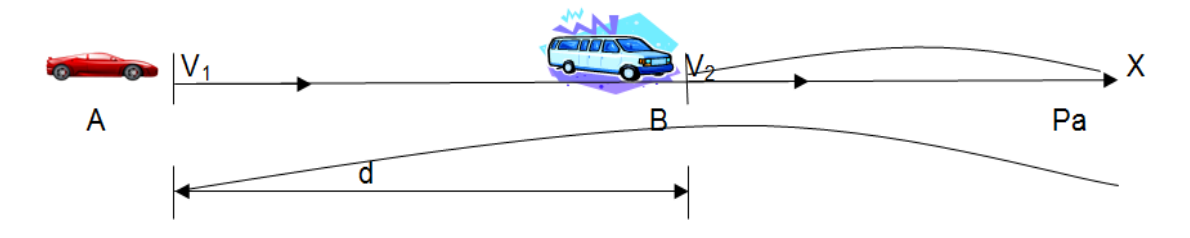

**Fuente:** Vallejo & Zambrano (1995). Física Vectorial, Segunda edición, Volumen I **Elaborado por:** Luis García

Para este caso, si un móvil va alcanzando a otro que se aleja simultáneamente en la misma dirección y realizando ambos movimiento rectilíneo uniforme, entonces el tiempo que emplea para alcanzarlo, estará dada por la siguiente expresión:

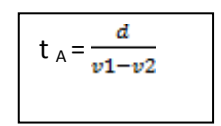

Donde **d** es la diferencia de recorridos de los dos móviles en simultáneo, siempre que  $V_1$  >  $V_2$ 

Resumiendo se indica que:

 $d = v.t$  :  $e = v.t$   $d = e$  Escalares

 $d = vxt$  Vectorial

 $\vec{r}$ r = r $\vec{i}$  + v.t Ecuación de la posición VS. Tiempo

### <span id="page-31-0"></span>**2.2. RONDAS DE DISCUCIÓN.**

Para las rondas de discución se selecciona los temas relativos al movimiento rectilíneo uniforme.

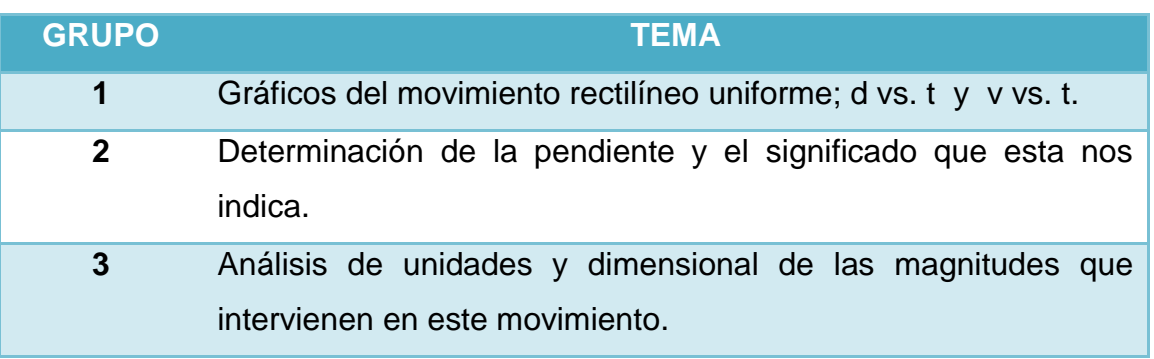

#### **ACTIVIDADES A DESARROLLAR**

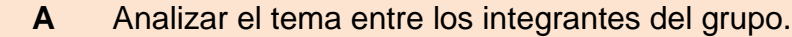

- **B** Resuma los subtemas mas importantes del tema.
- **C** Escriban al menos 4 conclusiones finales
- **D** Presentar en plenaria a todos los compañeros del curso.
- **E** Estar predispuesto a contestar la ronda de preguntas de los compañeros de aula.

**Elaborado por:** Luis García

### <span id="page-32-0"></span>**2.3. PROBLEMAS EXPLICATIVOS**

**PROBLEMA RESUELTO N° 1.**

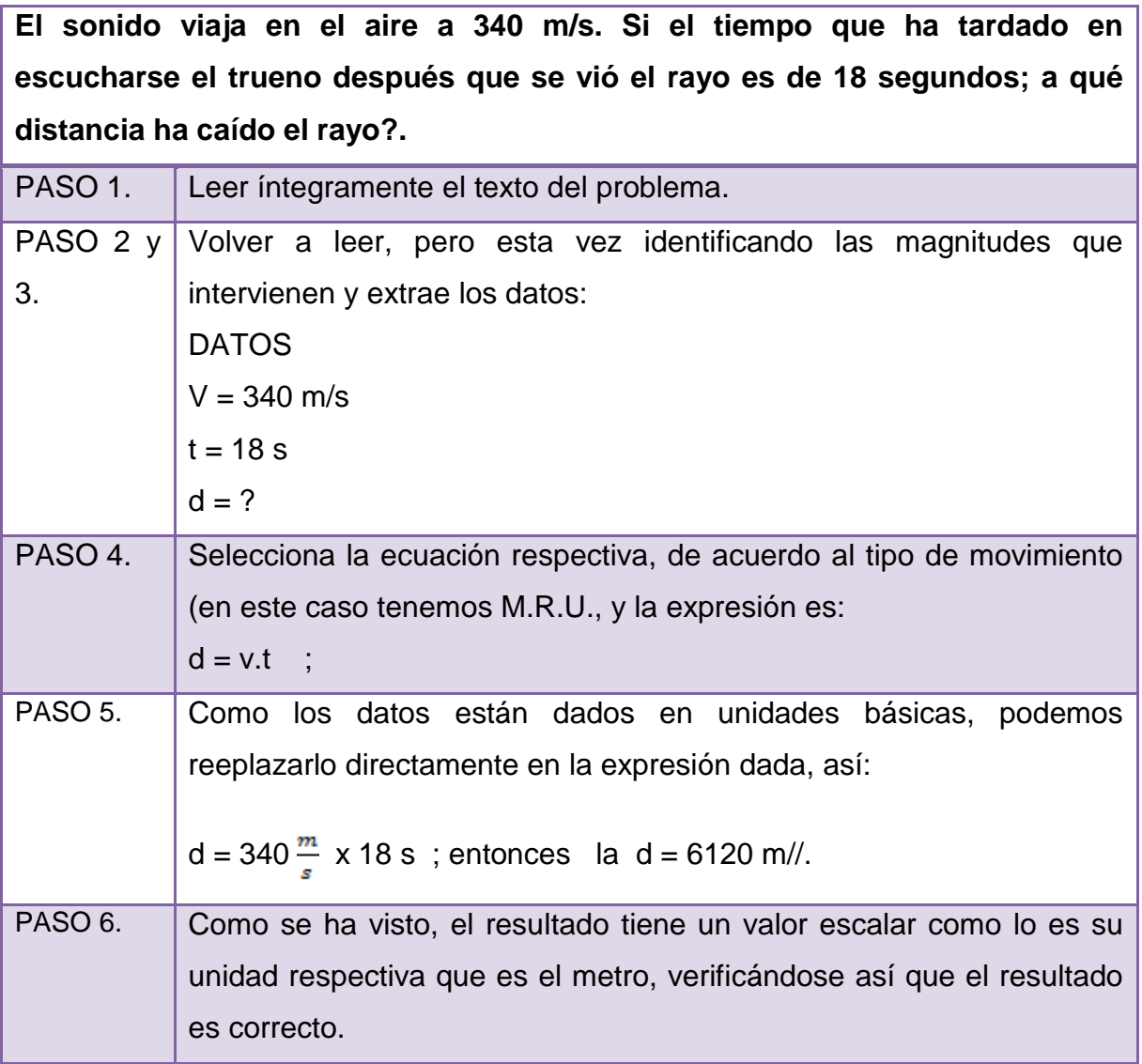

**Fuente:** Vallejo & Zambrano (1995). Física Vectorial, Segunda edición, Volumen I

#### **PROBLEMA RESUELTO N° 2.**

**Dos puntos A y B están separados 10 kilómetros. Desde A parte hacia B un móvil con una rapidez constante de 4 Km/h. Simultáneamente y desde B parte hacia A otro móvil con una rapidez constante de 3 Km/h. Determinar analítica y gráficamente dónde y cuándo se encuentran.**

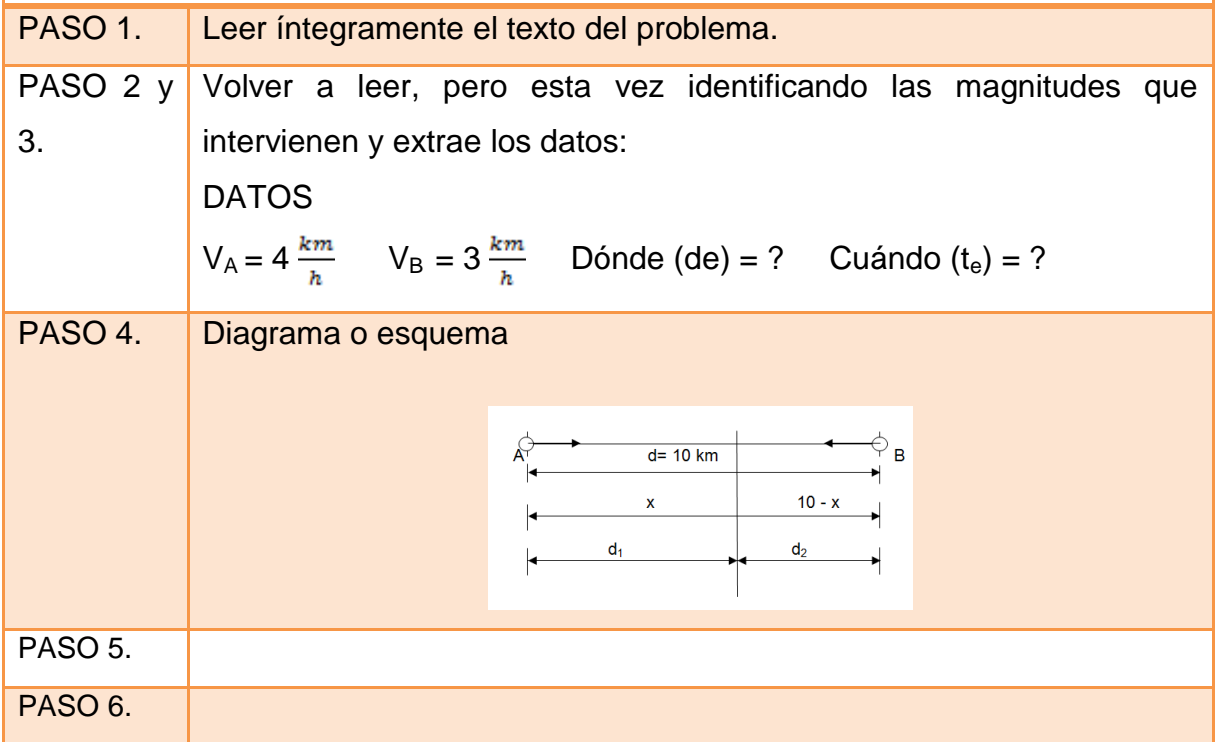

**Fuente:** Vallejo & Zambrano (1995). Física Vectorial, Segunda edición, Volumen I

Análisis del problema.

De acuerdo con el diagrama, se identifica las distancias que recorren cada automóvil, como también se ha ubicado un supuesto punto de encuentro de los dos móviles, por consiguiente:

Desde el punto A, se tiene:

 $d = x = v_1$ . t; es decir :  $x = 4t$ ; (1).

desde el punto B, se tiene:

10 – x = 3t ; despejando x, tenemos:  $x = 10 - 3t$  (2)

## **GUÍA DIDÁCTICA CINEMATIQUEANDO**

Igualando las ecuaciones 1 y 2 y despejando el tiempo t, se obtiene:

t<sup>e</sup> = 1,43 h, que significa el **cuándo.**

Si aplica la ecuación para determinar el tiempo de encuentro,

te =  $\frac{d}{v1+v2}$ , tenemos: te =  $\frac{10 \; km}{4 \; h} = 18,67 \; h//.$ 

Que se obtiene el mismo valor encontrado con el análisis analítico.

Luego para encontrar la distancia de encuentro o el **dónde,** se reemplaza el valor del tiempo en cualquiera de las ecuaciones 1 o 2, así:

Para este caso se reemplaza en la ecuación 1:

 $X = 4t$ ; entonces,

 $X = 4 \frac{km}{h} \times 1,43h = 5,72 \text{ km}$ //.

### <span id="page-35-0"></span>2.4. PRÁCTICA DE LABORATORIO

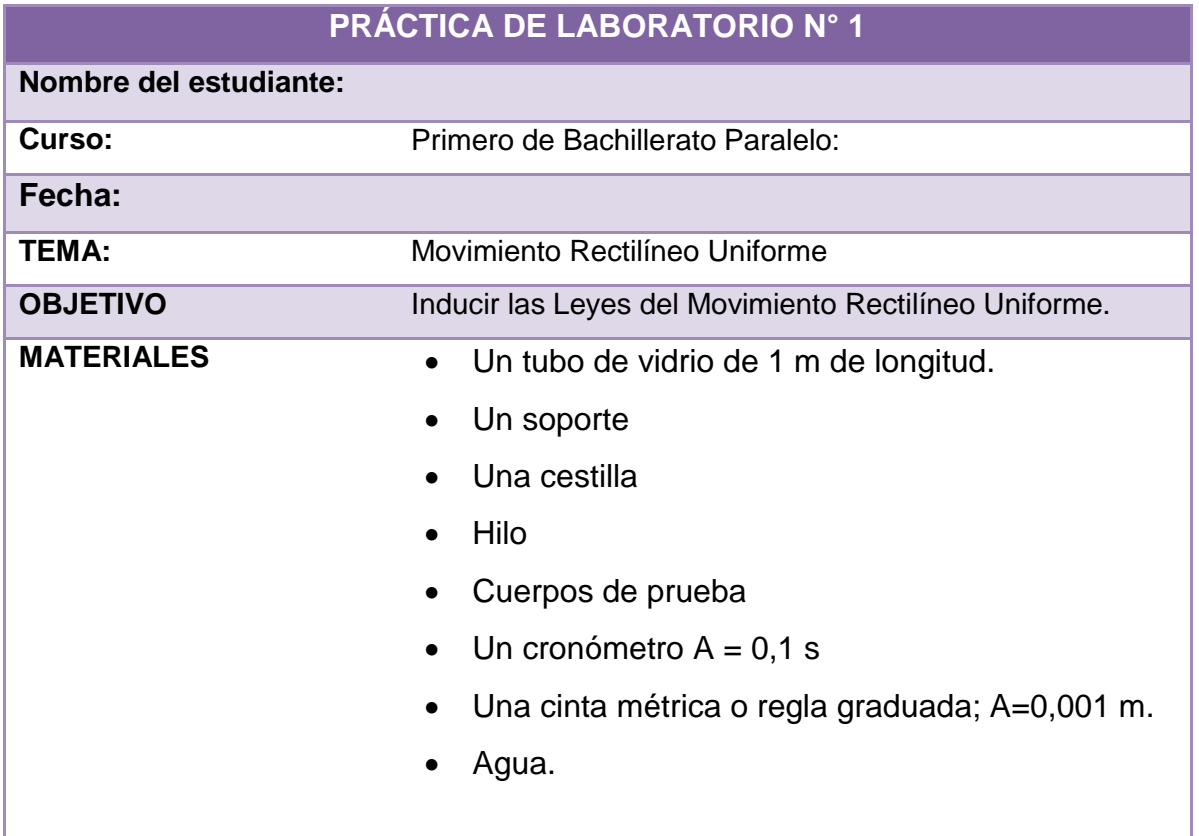

Elaborado por: Luis García

#### **FUNDAMENTOS TEÓRICOS:**

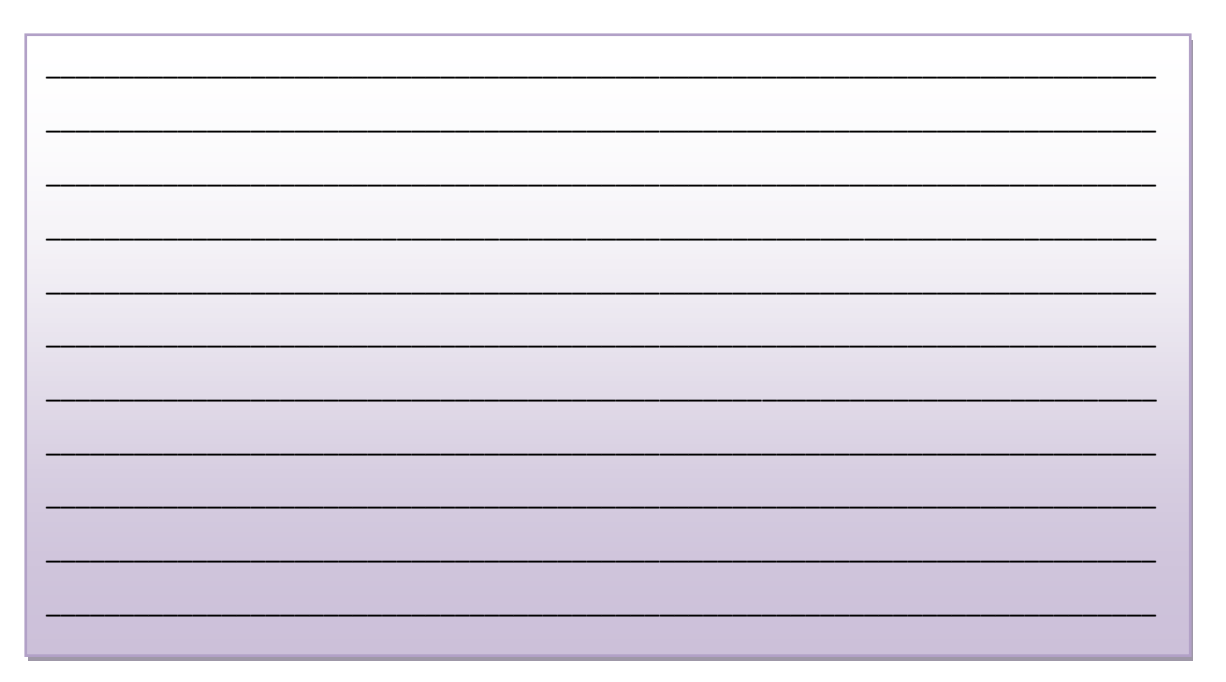
# **MONTAJE DE LOS EQUIPOS Y DESCRIPCIÓN DE LA PRÁCTICA:**

- 1. Sumergir la cestilla hasta el fondo del tubo.
- 2. Lanzar el cuerpo de prueba dentro del mismo sin darle impulso, procurando que no roce con el tubo ni oscile en el agua.
- 3. Cronometrar tres veces el tiempo que el cuerpo de prueba tarda en recorrer 0,20 m y anotar el tiempo promedio.
- 4. Extraer el cuerpo de prueba del fondo del tubo, utilizando la cestilla.
- 5. Repetir el procedimiento anterior para valores de 20, 30, 40, 50, y 60 cm.

**Elaborado por:** Luis García

#### **GRÁFICOS**

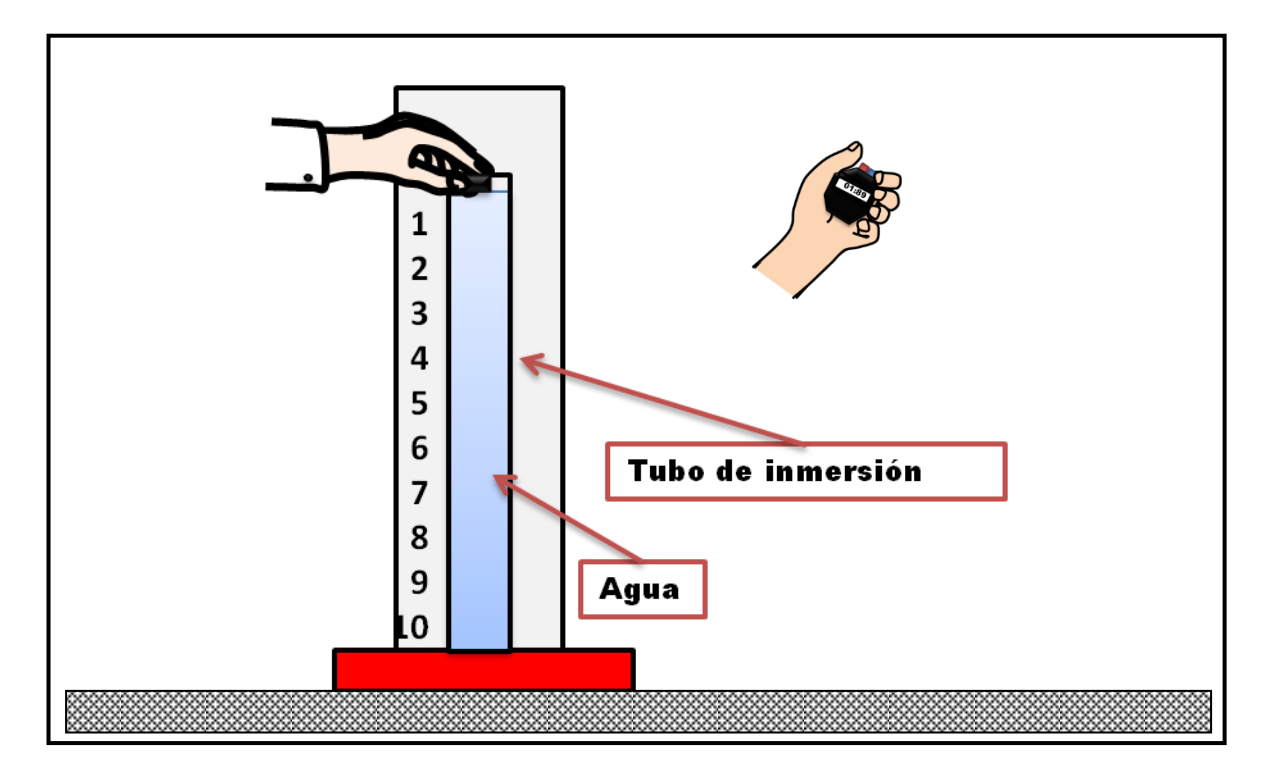

**Fuente:** Vallejo, P. (1999). Laboratorio de Física, Tercera edición, Volumen I **Elaborado por:** Luis García

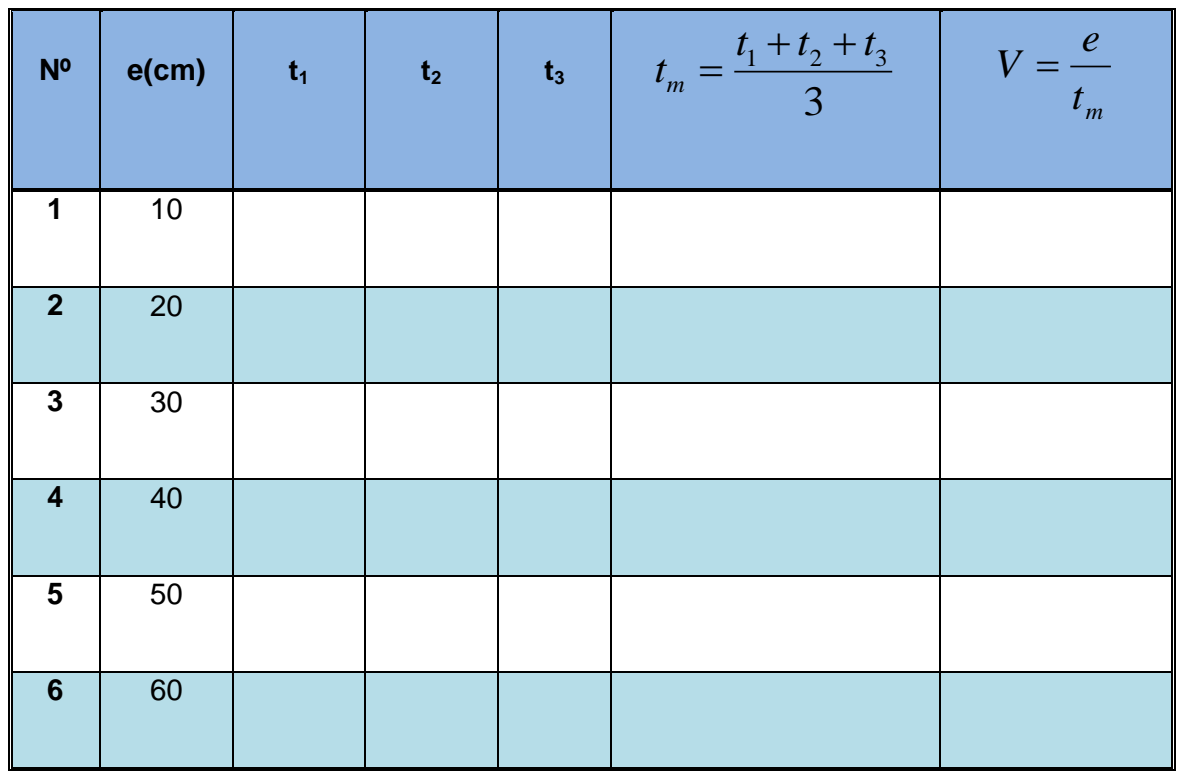

## **TABLA DE RESULTADOS**

**Fuente:** Vallejo, P. (1999). Laboratorio de Física, Tercera edición, Volumen I

**Elaborado por:** Luis García

# **OBTENCION DE LOS DATOS.**

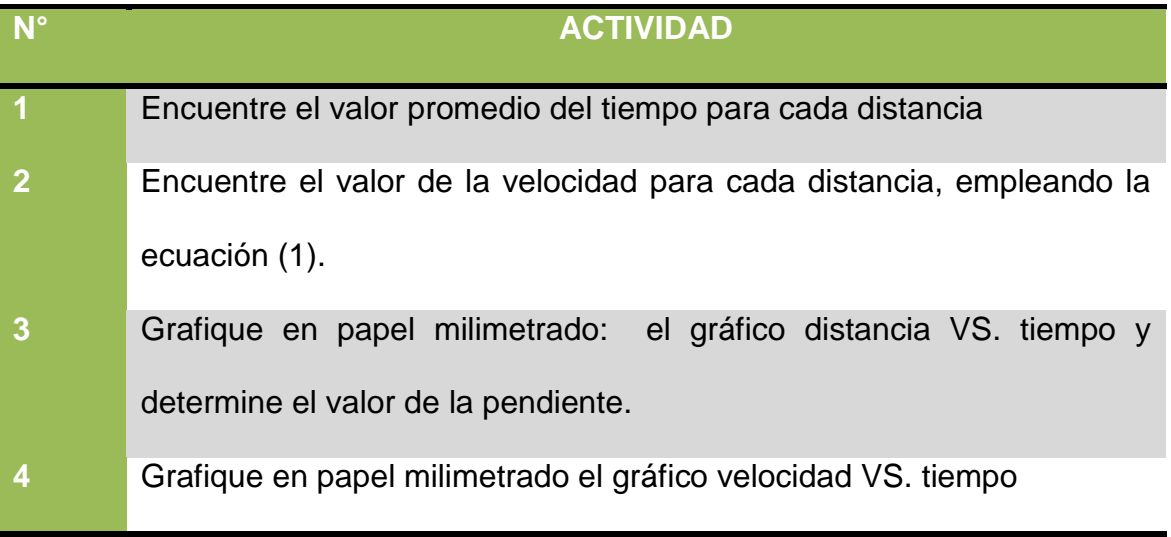

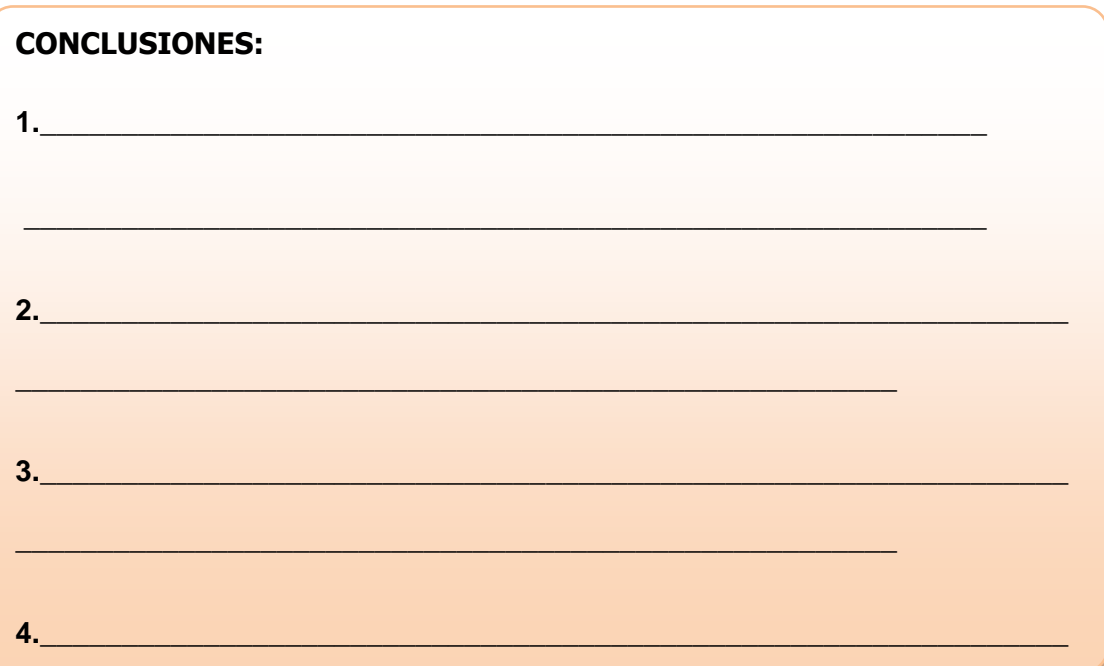

# **RECOMENDACIONES:**

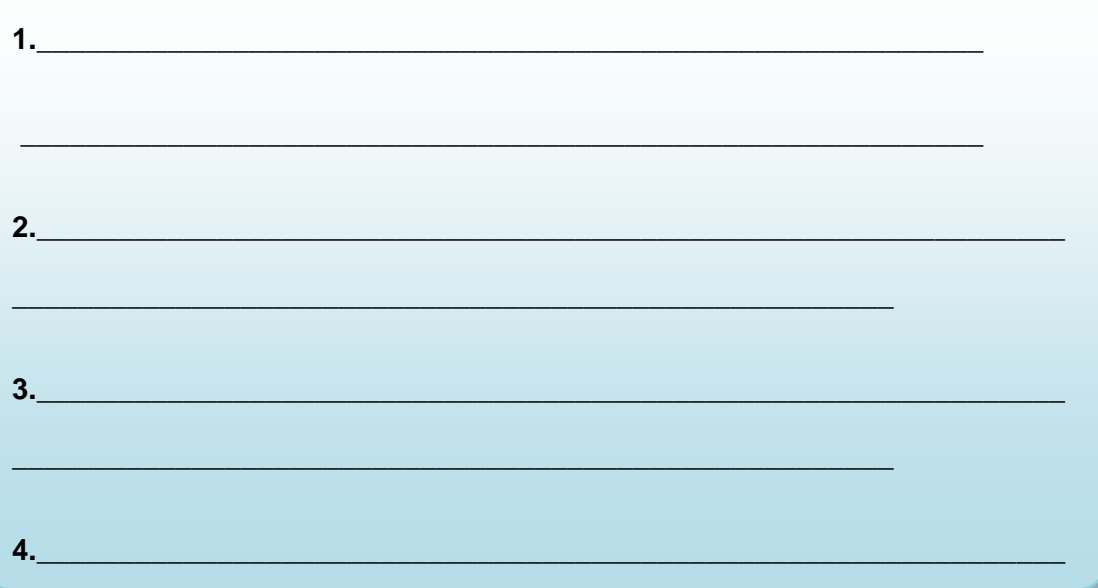

# **BIBLIOGRAFÍA:**

FIRMA DEL ESTUDIANTE:

# **2.5. EVALUACIÓN DE APRENDIZAJES**

**1. ¿Qué tipo de curva se obtiene en el gráfico distancia VS. tiempo, y que significado tiene?**

**\_\_\_\_\_\_\_\_\_\_\_\_\_\_\_\_\_\_\_\_\_\_\_\_\_\_\_\_\_\_\_\_\_\_\_\_\_\_\_\_\_\_\_\_\_\_\_\_\_\_\_\_\_\_\_\_\_\_\_\_**

**\_\_\_\_\_\_\_\_\_\_\_\_\_\_\_\_\_\_\_\_\_\_\_\_\_\_\_\_\_\_\_\_\_\_\_\_\_\_\_\_\_\_\_\_\_\_\_\_\_\_\_\_\_\_\_\_\_\_\_\_**

**\_\_\_\_\_\_\_\_\_\_\_\_\_\_\_\_\_\_\_\_\_\_\_\_\_\_\_\_\_\_\_\_\_\_\_\_\_\_\_\_\_\_\_\_\_\_\_\_\_\_\_\_\_\_\_\_\_\_\_\_**

**\_\_\_\_\_\_\_\_\_\_\_\_\_\_\_\_\_\_\_\_\_\_\_\_\_\_\_\_\_\_\_\_\_\_\_\_\_\_\_\_\_\_\_\_\_\_\_\_\_\_\_\_\_\_\_\_\_\_\_\_**

**\_\_\_\_\_\_\_\_\_\_\_\_\_\_\_\_\_\_\_\_\_\_\_\_\_\_\_\_\_\_\_\_\_\_\_\_\_\_\_\_\_\_\_\_\_\_\_\_\_\_\_\_\_\_\_\_\_\_\_\_**

**\_\_\_\_\_\_\_\_\_\_\_\_\_\_\_\_\_\_\_\_\_\_\_\_\_\_\_\_\_\_\_\_\_\_\_\_\_\_\_\_\_\_\_\_\_\_\_\_\_\_\_\_\_\_\_\_\_\_\_\_**

**\_\_\_\_\_\_\_\_\_\_\_\_\_\_\_\_\_\_\_\_\_\_\_\_\_\_\_\_\_\_\_\_\_\_\_\_\_\_\_\_\_\_\_\_\_\_\_\_\_\_\_\_\_\_\_\_\_\_\_\_**

**\_\_\_\_\_\_\_\_\_\_\_\_\_\_\_\_\_\_\_\_\_\_\_\_\_\_\_\_\_\_\_\_\_\_\_\_\_\_\_\_\_\_\_\_\_\_\_\_\_\_\_\_\_\_\_\_\_\_\_\_**

- **2. ¿Qué tipo de curva se obtiene del gráfico velocidad VS. tiempo, y que dice de la misma?**
- **3. Qué significado tiene en valor de la pendiente?**
- **4. Qué sucedería con la velocidad del cuerpo de prueba si solamente se llenaría el agua en el tubo hasta la mitad?**
- **5. ¿Qué relación hay entre la velocidad calculada promedio, y la pendiente de la curva encontrada en el primer gráfico? ¿Qué se puede concluir con esto?**

**\_\_\_\_\_\_\_\_\_\_\_\_\_\_\_\_\_\_\_\_\_\_\_\_\_\_\_\_\_\_\_\_\_\_\_\_\_\_\_\_\_\_\_\_\_\_\_\_\_\_\_\_\_\_\_\_\_\_\_\_**

**\_\_\_\_\_\_\_\_\_\_\_\_\_\_\_\_\_\_\_\_\_\_\_\_\_\_\_\_\_\_\_\_\_\_\_\_\_\_\_\_\_\_\_\_\_\_\_\_\_\_\_\_\_\_\_\_\_\_\_\_**

**\_\_\_\_\_\_\_\_\_\_\_\_\_\_\_\_\_\_\_\_\_\_\_\_\_\_\_\_\_\_\_\_\_\_\_\_\_\_\_\_\_\_\_\_\_\_\_\_\_\_\_\_\_\_\_\_\_\_\_\_**

**\_\_\_\_\_\_\_\_\_\_\_\_\_\_\_\_\_\_\_\_\_\_\_\_\_\_\_\_\_\_\_\_\_\_\_\_\_\_\_\_\_\_\_\_\_\_\_\_\_\_\_\_\_\_\_\_\_\_\_\_**

**6. ¿Se cumplió con el objetivo planteado para este laboratorio?, Si, o Nó, y ¿porqué?**

**Elaborado por:** Luis García

# **2.6. RESOLVIENDO PROBLEMAS COTIDIANOS**

**1. Un vehículo que viaja a 60 km/h en línea recta, toma una curva a esa misma velocidad. Qué cambiaron; la rapidez y la velocidad al tomar la curva?. Explique por favor.**

**2. Un avión en viajes internacionales viaja a 700 km/h, este valor indica la velocidad o la rapidez del avión?. Explique por favor su respuesta.**

**3. Una persona sale de su casa, da la vuelta a la manzana donde ella vive y regresa. Cuánto vale su desplazamiento?. Explique su respuesta por favor.**

**4. Un ciclista va por una carretera recta con una velocidad constante de 10 m/s y es seguido por otro ciclista que se halla a 200 metros atrás de él, el mismo que va a una velocidad de 15 m/s. En cuánto tiempo el segundo ciclista alcanzará al primero?.**

**5. Al relizar un experimento sobre movimiento rectilíneo uniforme en el laboratorio de Física, se obtuvieron los siguientes datos (valores), los mismos que se muestran en la siguiente tabla:**

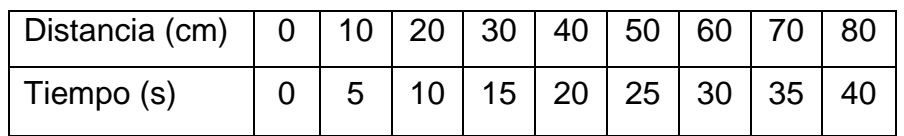

# **UNIDAD 3: MEDIOS AUDIOVISUALES**

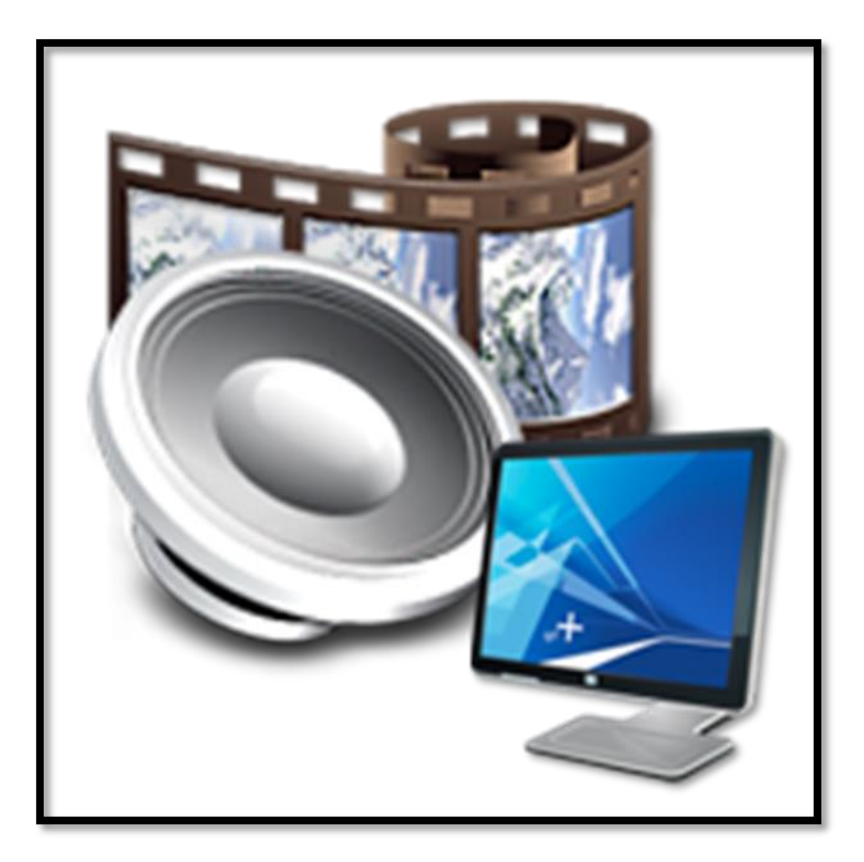

#### Fuente:

http://www.didacticadelahistoria.unlu.edu.ar/sites/www.didacticadelahistoria.unlu.edu.ar/files/sit e/servicio-multimedia-animacion.png

# **3.1. MOVIMIENTO EN DOS DIMENSIONES.**

# **3.1.1. Composición y descomposición de vectores.**

Tratándose del movimiento de los cuerpos en dos dimensiones se de la intervensión de dos fuerzas cuando empieza el movimiento; como por ejemplo: cuando un bote quiere atravesar un río; en ese momento se tiene presente la información de la rapidez del río y del bote, cada uno por supuesto con su propia dirección y sentido, con esta información se debe tratar este tipo de problema vectorialmente, ya que el resultado del movimiento del bote dependerá

de que si el río va hacia abajo, hacia arriba o si se quiere atravezar de forma perpendicular a la orilla del río; es decir depende de la dirección de cada uno de los componentes.

## **3.1.1.1. Movimientos en la misma dirección:**

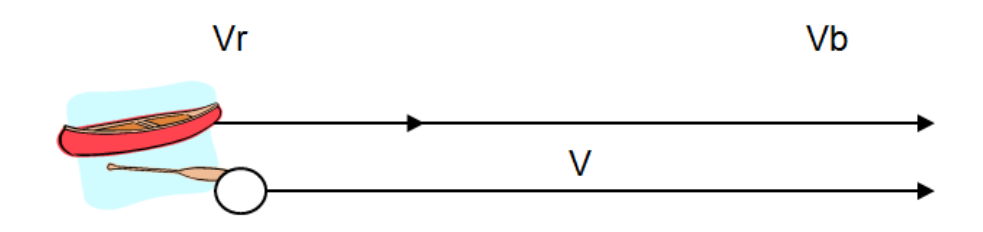

**Fuente:** Vallejo & Zambrano (1995). Física Vectorial, Segunda edición, Volumen I **Elaborado por:** Luis García

Cuando el río y el bote tienen la misma dirección y sentido, la velocidad del río (Vr) se suma a la velocidad del bote (Vb) vectorialmente, es decir:

$$
V = Vr + Vb
$$

Vector resultante.

Si se resuelve de manera gráfica se colocarán un vector a continuación de otro, para luego unir el orígen del primero con el extremo del último, obteniendo así su resultante.

# **Ejemplo:**

**Una canoa navega en un río con una rapidez de 20 m/s, si la rapidez del río es de 5 m/s. Hallar el vetor resultante de este movimiento?.**

**DATOS: Vb = 20 m/s Vr = 5 m/s V = ?**

**Aplicando la ecuación anteriormente expuesta, tenemos**

$$
V = Vr + Vb
$$

$$
V = 5
$$
 m/s + 20 m/s entonces,  $V = 25$  m/s/l.

**Elaborado por:** Luis García

En conclusión podemos decir que; cuando dos o más vectores que actúan sobre un cuerpo tienen la misma dirección y sentido; y el vector resultante es igual a la suma vectorial de todos los vectores que intervienen en él.

#### **3.1.1.2. Movimientos en direcciones contrarias.**

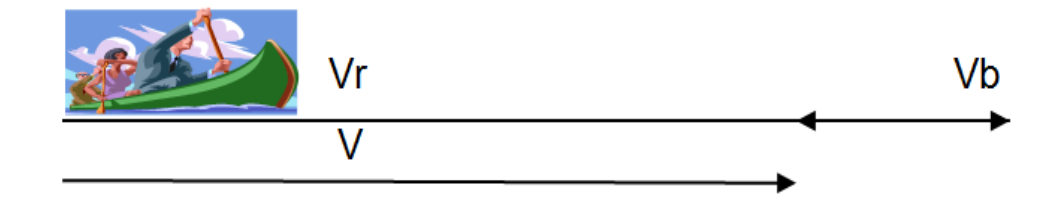

**Fuente:** Vallejo & Zambrano (1995). Física Vectorial, Segunda edición, Volumen I **Elaborado por:** Luis García

Cuando el río y la barca van en sentidos contrarios como se aprecia en la gráfica adjunta, para determinar el vector resultante también como en el caso anterior procedemos a realizar una suma vectorial, pero considerando los signos (hacia la derecha positivos y hacia la izquierda negativos); es decir:

$$
V = Vb + (-Vr)
$$

Otro caso que se puede presentar a menudo es cuando la barca quiere atravesar un río en sentido perpendicular a la orilla de éste, complicándose un tanto la situación, ya que el río va en direción del vector (Vr) y la barca en la dirección del vector (Vb); de manera que éstos son perpendiculares.

Para solucionar este problema se vale de la solución vectorial, la misma que facilita enormemente y que gráficamente las diferentes fuerzas se representarían como la siguiente gráfica.

## **3.1.1.3. Composición de vectores:**

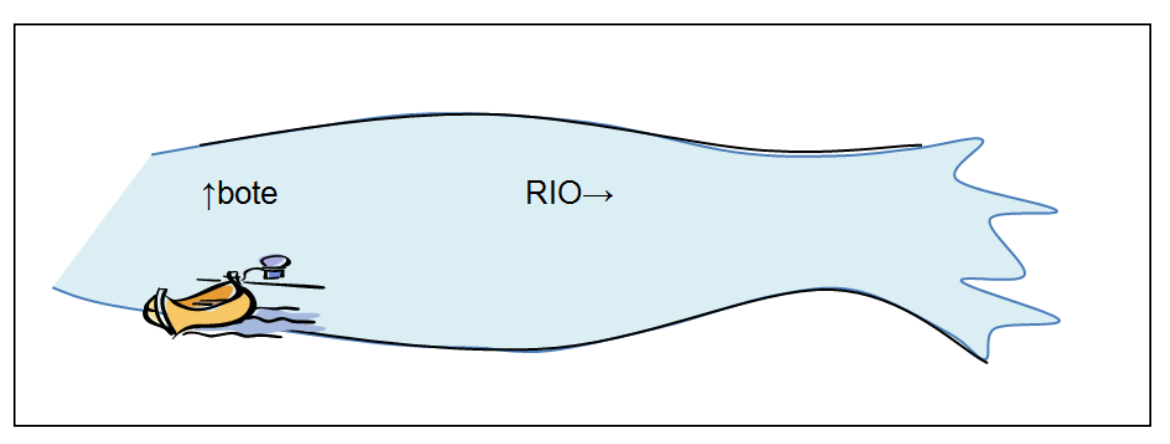

**Fuente:** Vallejo & Zambrano (1995). Física Vectorial, Segunda edición, Volumen I **Elaborado por:** Luis García

La composición de vectores se refiere a que de los vectores perpendiculares que se hallan presentes en el problema, se reduzcan a uno solo, que es el vector resultante, el mismo que señala la dirección real del bote hacia donde se dirige por efecto de la corriente del río.

Gráficamente la solución sería:

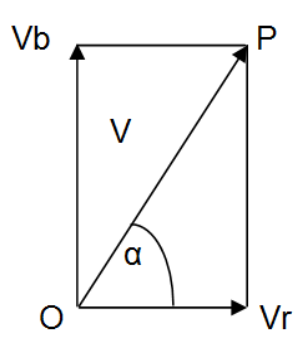

**Fuente:** El autor **Elaborado por:** Luis García

Colocando los dos vectores, con los orígenes de los dos situados en el punto O de forma perpendicular, luego uniéndo el punto O con el P que es éste el punto de la proyección de Vb y Vr.

Analíticamente la solución sería de la siguiente manera:

Calculando el módulo de la velocidad resultante y su dirección (α).

El módulo de la velocidad resultante se obtiene aplicando directamente el Teorema de Pitágoras, por tratarse de un triángulo rectángulo, así:

$$
V^2 = (Vb)^2 + (Vr)^2
$$

Y la dirección de esta velocidad se determina a través de la función tg α, que está formado por el vector velocidad del río (Vr) y el vector velocidad del bote (Vb), que matemáticamente sería:

tg  $\alpha = \frac{v_b}{v_r}$  = arctg  $\frac{v_b}{v_r}$ .

# **3.1.2. Cinemática en dos dimensiones.**

La cinemática en dos dimensiones, es el estudio del movimiento de los cuerpos en el plano; se puede decir que todos los movimientos están localizados en un plano (cuando no se considera la resistencia del aire).

Dentro de esta clase de movimientos, la atención mayor se pondrá en el movimiento de proyectiles o también llamado movimiento parabólico y el movimiento circular.

# **3.1.3. Movimiento de un proyectil (movimiento parabólico).**

Un cuerpo que es lanzado al espacio sin fuerza de propulsión propia, se denomina un proyectil, la dirección con la cual se lanza esta partícula puede ser horizontal u oblicua, por ejemplo: una pelota impulsada por un jugador de béisbol, una bala disparada por un revólver o un cañón, etc. Para analizar esta parte de la cinemática se hace las siguientes restricciones:

- Se considera trayectorias cortas para que la gravedad se mantenga constante tanto en módulo como en dirección.
- Se desprecia la resistencia que el aire ofrece a todo cuerpo.
- No se toma en cuenta la rotación de la tierra respecto a su eje, por lo tanto el sistema de referencia será fijo.

#### **3.1.3.1. Características.**

- El vector velocidad varía tanto en módulo como en dirección
- La aceleración total es constante e igual a la gravedad (g=9.8 m/s<sup>2</sup>)
- La trayectoria es una línea curva (parabólica).
- La velocidad inicial es diferente de cero ( $\vec{v}_o \neq 0$ ).
- La dirección del vector velocidad inicial es diferente a la dirección del vector aceleración ( $\vec{u}_{vo} \neq \vec{u}_{a}$ ).

El movimiento de proyectiles es una combinación de los dos movimientos analizados anteriormente es decir: M.R.U y M.R.U.V, horizontalmente el movimiento es uniforme y verticalmente el movimiento es uniformemente variado.

## **3.1.4. Leyes que rigen el movimiento parabólico.**

El lanzamiento de un proyectil debe ser realizado con una velocidad inicial y su dirección es horizontal u oblicua, debiendo descomponerse esta velocidad inicial en sus componentes rectangulares, la componente de la velocidad sobre el eje de las x (horizontal) obedece las leyes del M.R.U. es decir esta componente permanece constante en módulo y dirección ( $\vec{V}x = k$ ) l. , mientras que la componente en el eje de las y varía en forma permanente su módulo (fig. 3.1), provocando un cambio de módulo y dirección en la velocidad total. Las leyes que rigen el movimiento de la partícula sobre el eje y son las del M.R.U.V.

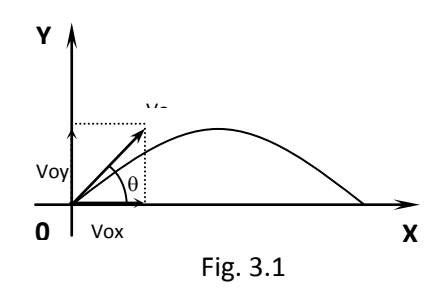

**Fuente:** Freddy Palacios 2008 **Elaborado por:** Luis García

$$
\mathbf{V_0}_x = \mathbf{V_0}.\cos\theta \qquad (3.1) \qquad \mathbf{V_0}_y = \mathbf{V_0}.\sin\theta \qquad (3.2)
$$

 $Vo_X = Vo_x \cos \theta$  (3.1)  $Vo_Y = Vo_x \sin \theta$  (3.2)<br>
the total tiene una dirección diferente a la dirección de<br>
si el vector velocidad total varía en módulo asoma la<br>
si varía su dirección se origina la velocidad normal<br>
e la sum La aceleración total tiene una dirección diferente a la dirección de la velocidad, pues es lógico si el vector velocidad total varía en módulo asoma la aceleración tangencial y si varía su dirección se origina la velocidad normal o centrípeta, vectorialmente la suma de estas dos aceleraciones da como resultado la aceleración total llamada también aceleración de la gravedad, cuyo valor es una constante  $(g=9.8m/s^2)$ .

Por ser la aceleración tangencial paralela o anti paralela al vector velocidad y la aceleración normal perpendicular al vector velocidad, su módulo puede calcularse mediante el teorema de Pitágoras. (fig. 3.2)

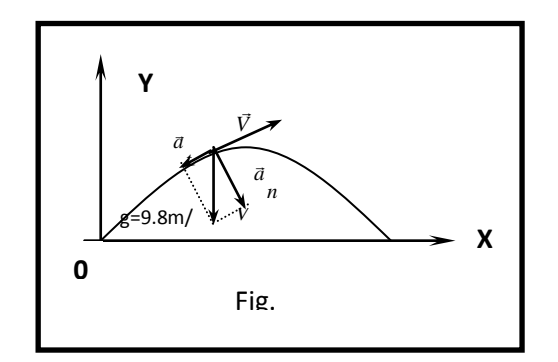

**Fuente:** Freddy Palacios 2008 **Elaborado por:** Luis García

Dentro del análisis de este movimiento se debe tomar en cuenta los siguientes aspectos que se relacionan con el vector aceleración:

- Si el cuerpo va de subida el vector aceleración tangencial es anti paralelo al vector velocidad, lo que indica que el movimiento es retardado.
- Cuando la partícula ha alcanzado su altura máxima la aceleración tangencial es nula.
- Si la partícula se encuentra bajando, el vector aceleración tangencial es paralelo al vector velocidad, entonces el movimiento es acelerado.

$$
\vec{a}_T = \vec{g} = \vec{a}_t + \vec{a}_n
$$
 (3.3)  $a_T = \sqrt{(a_t)^2 + (a_n)^2}$  (3.4)

El movimiento parabólico es una combinación de los movimientos: rectilíneo uniforme y uniformemente variado, los parámetros a definirse serán los siguientes (fig. 3.3).

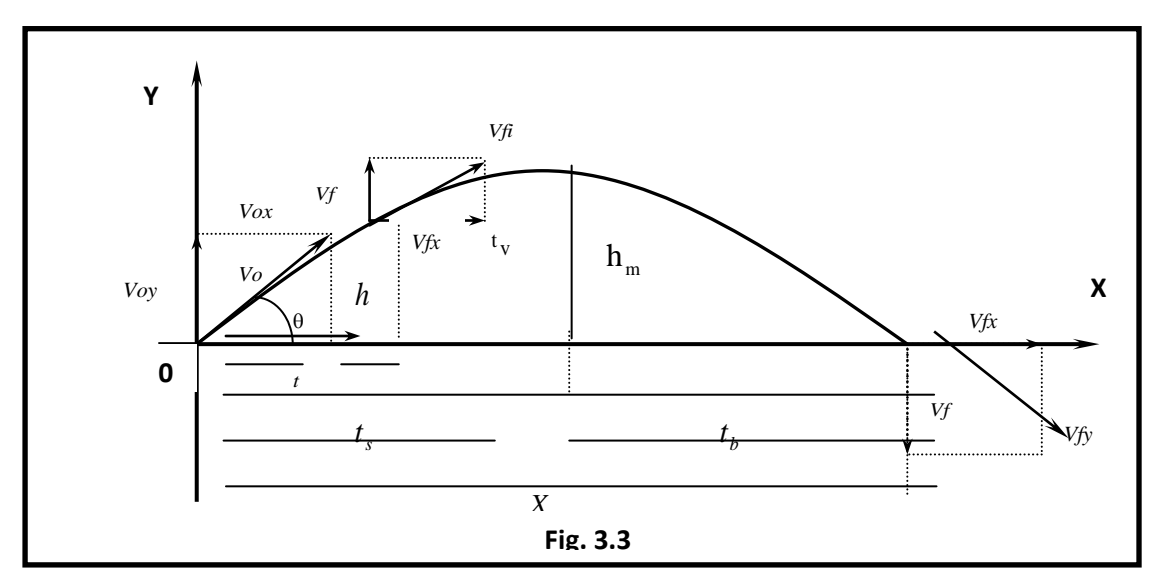

**Fuente:** Freddy Palacios 2008 **Elaborado por:** Luis García

El movimiento horizontal siempre será uniforme, por lo tanto:

$$
\Delta x = \text{Vox.} \Delta t \Rightarrow \Delta x = \text{Vocos } \theta \tag{3.5}
$$

**Ecuación para calcular la distancia horizontal en cualquier tiempo**

Como el tiempo de subida es igual al tiempo que demora en bajar la partícula, el tiempo total que estuvo en el aire se llama también tiempo de vuelo:

$$
\mathbf{t}_{\rm s} = \mathbf{t}_{\rm b} + \mathbf{t}_{\rm v} = 2\mathbf{t}_{\rm s} = \frac{\mathbf{X}_{\rm m}}{\mathbf{V}_{\rm 0}\cdot\cos\theta} \tag{3.6}
$$

**Ecuación para determinar el tiempo de vuelo**

La distancia horizontal, desde donde sale hasta donde llega la partícula se llama alcance máximo:

$$
X_{m} = Vox.t_{v} \Rightarrow X_{m} = 2Vo.cos\theta.t_{s}
$$
 (3.7)

**Ecuación para determinar el alcance máximo, conociendo el tiempo de vuelo o el tiempo de subida**

El tiempo de subida se consigue cuando la partícula alcanza su altura máxima o también su velocidad final sobre el eje y es igual a cero, las ecuaciones del M.R.U.V son:

$$
h_{m} = Vo.\text{sen}\theta.t_{s} \quad \frac{1}{2}gt_{s}t_{s}^{2} \Rightarrow t_{s} = \frac{b \pm \sqrt{b^{2} - 4ac}}{2a} \quad \text{siendo} \quad a,b,c \quad \text{coefficients} \quad (3.8)
$$

 $Vf_y = Voy - g.t_s \Rightarrow Vf_y = 0 \Rightarrow Voy = g.t_s \Rightarrow t_s = \frac{Voy}{Vgy} = \frac{Vosen\theta}{Vgy} =$  (3.9) *g Vo sen g*  $Vf_y = Voy - g t_s \Rightarrow Vf_y = 0 \Rightarrow Voy = g t_s \Rightarrow t_s = \frac{Voy}{g}$  $\theta$ 

**Ecuaciones que sirven para calcular el tiempo de subida** 

La altura máxima se consigue cuando la velocidad final en "y" se hace 0.

$$
x_m = Var_x t_v \Rightarrow x_m = 2V_{0x} \cos \theta t_s \qquad (3.7)
$$
  
\n**Euación para determinar el alcance màximo, conociendo el tiem  
\nde vuelo o el tiempo de subida  
\nEl tiempo de subida se consique cuando la partícula alcanza su altura m  
\ntambién su velocidad final sobre el eje y es igual a cero, las ecuación  
\nM.R.U.V son:  
\n
$$
h_m = V_{0x} \sin \theta t_s \qquad \frac{1}{2} g_t t_s^2 \Rightarrow t_s = \frac{b \pm \sqrt{b^2 - 4ac}}{2a} \qquad \text{siendo} \qquad a, b, c \qquad \text{coefficient}
$$
\n
$$
Vf y = V_{0y} - g_t t_s \Rightarrow Vf y = 0 \Rightarrow V_{0y} = g_t t_s \Rightarrow t_s = \frac{V_{0y}}{g} = \frac{V_{0x} \sin \theta}{g} = (3.9)
$$
\n**Exuaciones que sirven para calcular el tiempo de subida**  
\nLa altura máxima se consique cuando la velocidad final en "y" se hace 0.  
\n
$$
Vf y^2 = V_{0y}^2 - 2gh_m \Rightarrow Vf y = 0 \Rightarrow V_{0y}^2 = 2gh_m \Rightarrow h_m = \frac{V_{0y}^2}{2g} = \frac{V_{0x}^2 \sin^2 \theta}{2g} \qquad (3.10)
$$
\n
$$
h_m = V_{0x} \sin \theta t_s, \qquad \frac{1}{2} g_t^2 \qquad (3.11)
$$
\n**Ecuaciones para calcular la altura máxima**  
\nEl alcance máxima también puede calcularse de la siguiente manera:  
\n(3.9) reemplazo en (3.7)  
\n
$$
X_m = \frac{2V_{0x} \cos \theta (V_{0x} \sin \theta)}{g} = \frac{V_{0x}^2 (2 \sin \theta \cos \theta)}{g} \qquad \text{pero} \qquad 2 \sin \theta \cos \theta}{g} \qquad (3.12)
$$**

El alcance máximo también puede calcularse de la siguiente manera:

(3.9) reemplazo en (3.7)

$$
X_{m} = \frac{2\text{Vo}.\cos\theta(\text{Vo}.\sin\theta)}{g} = \frac{\text{Vo}^{2}(2\sin\theta.\cos\theta)}{g} \qquad \text{pero} \qquad 2\sin\theta.\cos\theta = \text{sen }2\theta
$$

$$
X_m = \frac{Vo^2\text{.Sen2}\theta}{g} \qquad (3.12)
$$

**Ecuación para calcular el alcance máximo conociendo el ángulo de lanzamiento y la velocidad inicial**

Ecuaciones paramétricas de la trayectoria de un proyectil.

**X** = **Vox.**
$$
\Delta t
$$
 (3.13) **y y** = **Voy.** $\Delta t + \frac{1}{2} g \Delta t^2$  (3.14)

**Ecuaciones paramétricas de la trayectoria de un proyectil** 

# **3.1.5. Ecuación cartesiana de la trayectoria de un proyectil.**

Si de (3.13) se despeja el tiempo y se lo reemplaza en (3.14) se obtiene:

$$
\Delta t = \frac{x}{Vox} = \frac{x}{Voc \cos \theta} \Rightarrow y = Voy \Delta t - \frac{1}{2}g \Delta t^2 = Voc \sin \theta \left[ \frac{x}{Voc \cos \theta} \right] - \frac{1}{2}g \left[ \frac{x}{Voc \cos \theta} \right]^2
$$

$$
y = \tan \theta - \left[ \frac{g}{2Vo^2 \cos^2 \theta} \right] x^2 \qquad (3.15)
$$

Esta ecuación demuestra que la trayectoria de la partícula es una parábola, si se compara con la ecuación general de segundo grado:

$$
y = ax^2 + bx + c
$$

Dónde: 
$$
a = \frac{-g}{2Vo^2 \cos^2 \theta}
$$
;  $b = \tan \theta$ ;  $c = 0$ 

# **3.2. PROBLEMAS EXPLICATIVOS**

## **PROBLEMA RESUELTO N° 1.**

Desde lo alto de una montaña de 95 metros de alto (fig.3.5), se dispara un proyectil con una rapidez horizontal de 25 m/s, determinar:

- a. El tiempo que demora en chocar el proyectil sobre la base de la montaña.
- b. ¿Cuál es la distancia horizontal desde el lanzamiento hasta donde ch proyectil?.
- c. ¿Cuál es la rapidez con la cual se estrellará la partícula?

**Elaborado por:** Luis García

Representación gráfica

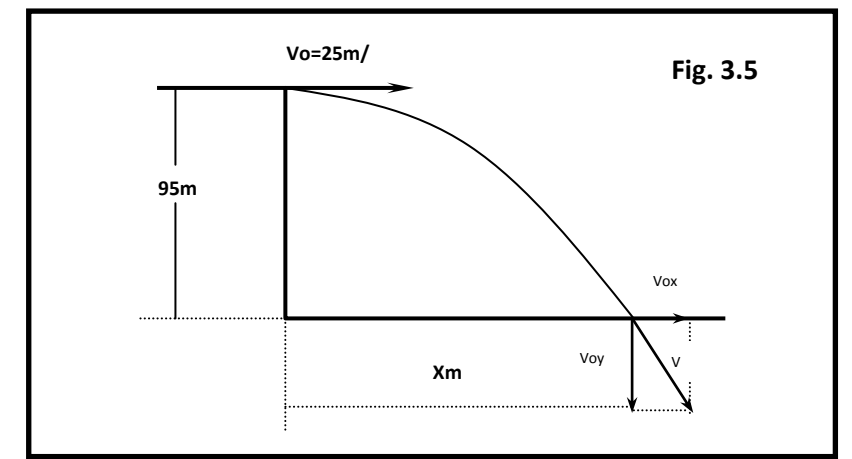

**Fuente:** Vallejo & Zambrano (1995). Física Vectorial, Segunda edición, Volumen I **Elaborado por:** Luis García

Datos:  $hv = 95m$ .  $Vox = 25m/s$   $Vov = 0m/s$ .

Planteamiento y resolución.-

1) El movimiento se inicia solamente con una rapidez horizontal, por lo tanto la componente en y es igual a cero, señalando que el movimiento es acelerado debido a que la velocidad en Y aumenta en el tiempo.

$$
y = \text{Voy}.\Delta t + \frac{1}{2}g.\Delta t^2 \implies 95m = 0 \text{m/s} + \frac{1}{2}(9.8 \text{m/s}^2)\Delta t^2 \implies \Delta t = 4.4 \text{s}
$$

b. Para hallar el alcance máximo utilizamos las leyes del M.R.U.

$$
X_{m} = \text{Vox.}\Delta t \Longrightarrow X_{m} = 25m/s.(4.4s) = 110m.
$$

c. Para calcular la velocidad final, necesitamos primero hallar la velocidad final en Y.

 $Vfy = Vo + g\Delta t = 0m/s + 9.8m/s(4.4s) = 43.12m/s$ 

La velocidad final total se calcula aplicando el teorema de Pitágoras.

$$
Vf = \sqrt{(Vox)^2 + (Voy)^2} = \sqrt{(25m/s)^2 + (43.12m/s)^2} = 49.84m/s
$$

# **3.3. ANALIZANDO VIDEOS**

A continuación se presenta las direcciones de la página de Internet sobre cinematica, entorno social e historia.

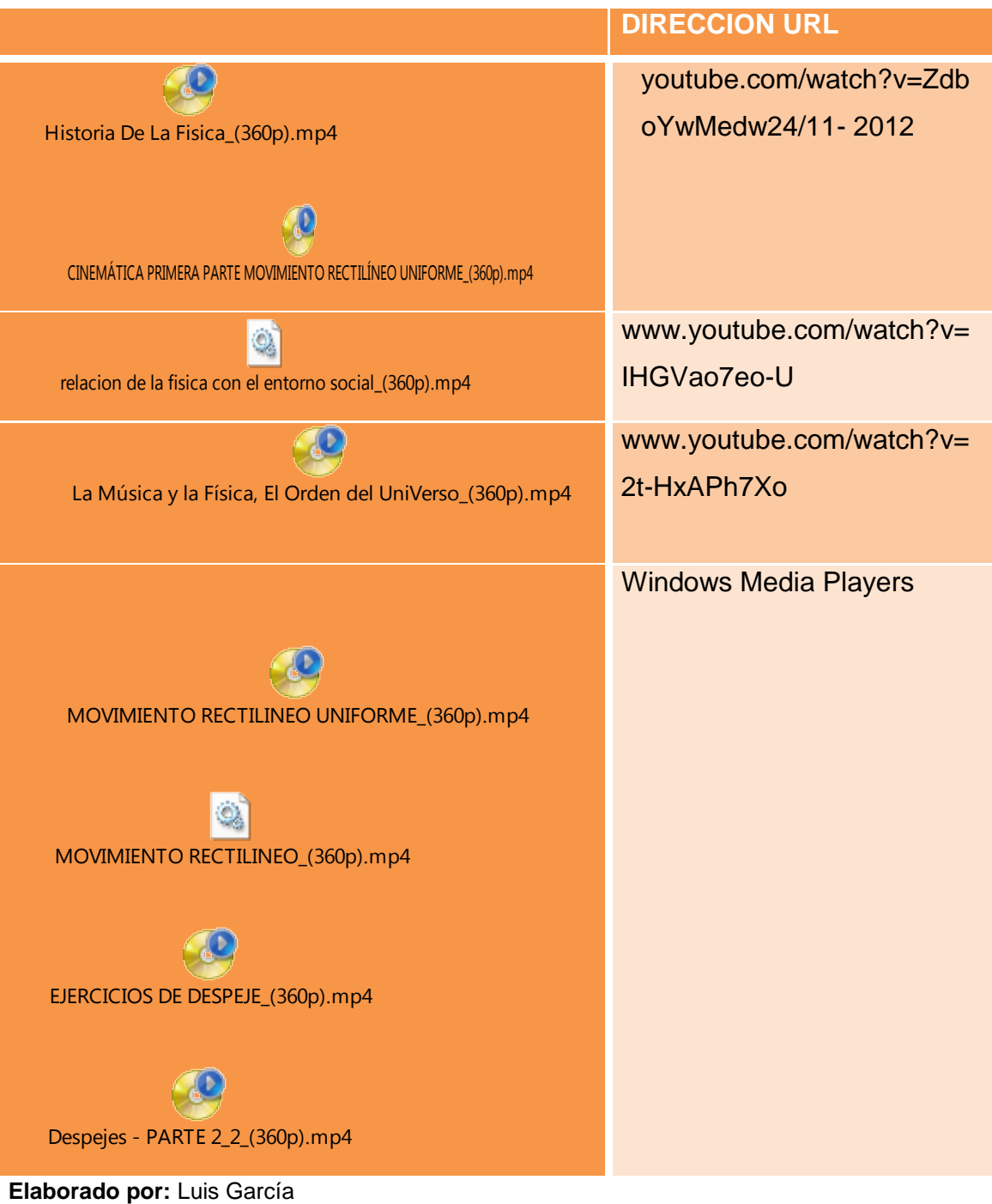

# **3.4. ELABORANDO UN ENSAYO**

El siguiente ennsayo trata sobre: "Lo que veo y escucho sobre la fisica"

*En esta época de innumerables avances tanto científicos como tecnológicos, la ciencia es cada vez más cercana, y requerida en el diario vivir. Se podrían mencionar, en una forma casi interminable, todos los argumentos por los cuales se debe tomar con mayor seriedad lo que el tema conlleva. En sí, se debería enfatizar lo que la Física representa para el mundo. Más allá de la simple definición que puede brindar un diccionario, la Física debe ser considerada como el portal de la imaginación humana, aquel que abra los horizontes mentales, que ayude al progreso y el desarrollo de la especie. El considerar que en dos millones de años el homínido ha pasado de los tiempos de las cavernas a las grandes ciudades de tamaños exorbitantes, es impresionante, y en todo este proceso la Física jugó un papel preponderante.*

*Cada vez que se realiza alguna actividad, se construye, o se elabora cualquier artefacto, de forma inconsciente comienza uno de los procesos más complicados (aunque su creación sea simple) que puede convertirse en una ecuación interminable, al igual que uno de los misterios inexplicables de la vida. No podemos dejar de lado el hecho de que la Física, como las demás ciencias, ha llegado a ser materia de discusión tanto: política o religiosa. Como se dijo en una muy célebre frase, el destacado físico Albert Einstein: "El hombre encuentra a Dios detrás de cada puerta que la ciencia logra abrir"; esto nos presenta una nueva dirección en el tema, donde la ciencia no solo se ve limitada a los muros de una casa, o a los imponentes rascacielos, sino que es partícipe de las grandes polémicas del mundo actual.*

*Si se pretende hablar de una forma más que abierta de cómo la Física puede afectar la vida humana, se debe contemplar lo que el ingenio humano también provoca. La naturaleza del hombre, al igual que la de los animales, lleva implícito el deseo de competencia. Esta batalla entre la misma especie genera aportes desde fines creativos, hasta bélicos. El hecho de que gran parte de la población mundial desconozca el potencial de los artículos que posee, es abrumador, como dar un arma a un niño; se ignora el funcionamiento de un* 

*televisor, por ejemplo, que con su mal uso puede destruir hasta la vida de una persona. El poder nuclear, como ejemplo, es un punto de gran importancia, a puntos supremos, cuando se puede generar gran cantidad de energía eléctrica para una ciudad, como energía para destruirla.*

*Desde los muros romanos, las torres Petronas, hasta una simple casa, lleva la colaboración de la ciencia, donde el poder de la invención humana no tiene límites. La clonación humana, autos voladores, colonias espaciales, son temas futuristas, pero es solo el comienzo del camino del conocimiento, donde la Física será la vía al universo.*

# **CASOS DE APLICACIÓNES DE LA FÍSICA**

- **Si lanzas una piedra hacia arriba con cierto ángulo tenemos movimiento en el plano.**
- **Al pesar un objeto, aplicar fuerza a un objeto aplicamos las Leyes de Newton.**
- **El choque entre dos o más automóviles, tenemos Conservación de la cantidad de movimiento.**
- **En el movimiento de una rueda tenemos la Roto traslación.**
- **En los vidrios polarizados tenemos la aplicación de la Óptica (reflexión, refracción).**
- **Al ajustar una tuerca estamos aplicando el momento de torsión, rotación.**
- **En los resortes se encuentran la energía potencial elástica.**
- **En el péndulo de un reloj tenemos presente el movimiento armónico simple.**
- **En la velocidad y aceleración de un vehículo estamos aplicando la Cinemática lineal.**
- **En un pedazo de hielo que flota en el agua o Iceberg está presente la Hidrostática.**
- **Al levantar algo pesado con un sistema de poleas estamos aplicando Trabajo y Energía.**

# 3.5. EVALUACIÓN DE APRENDIZAJES.

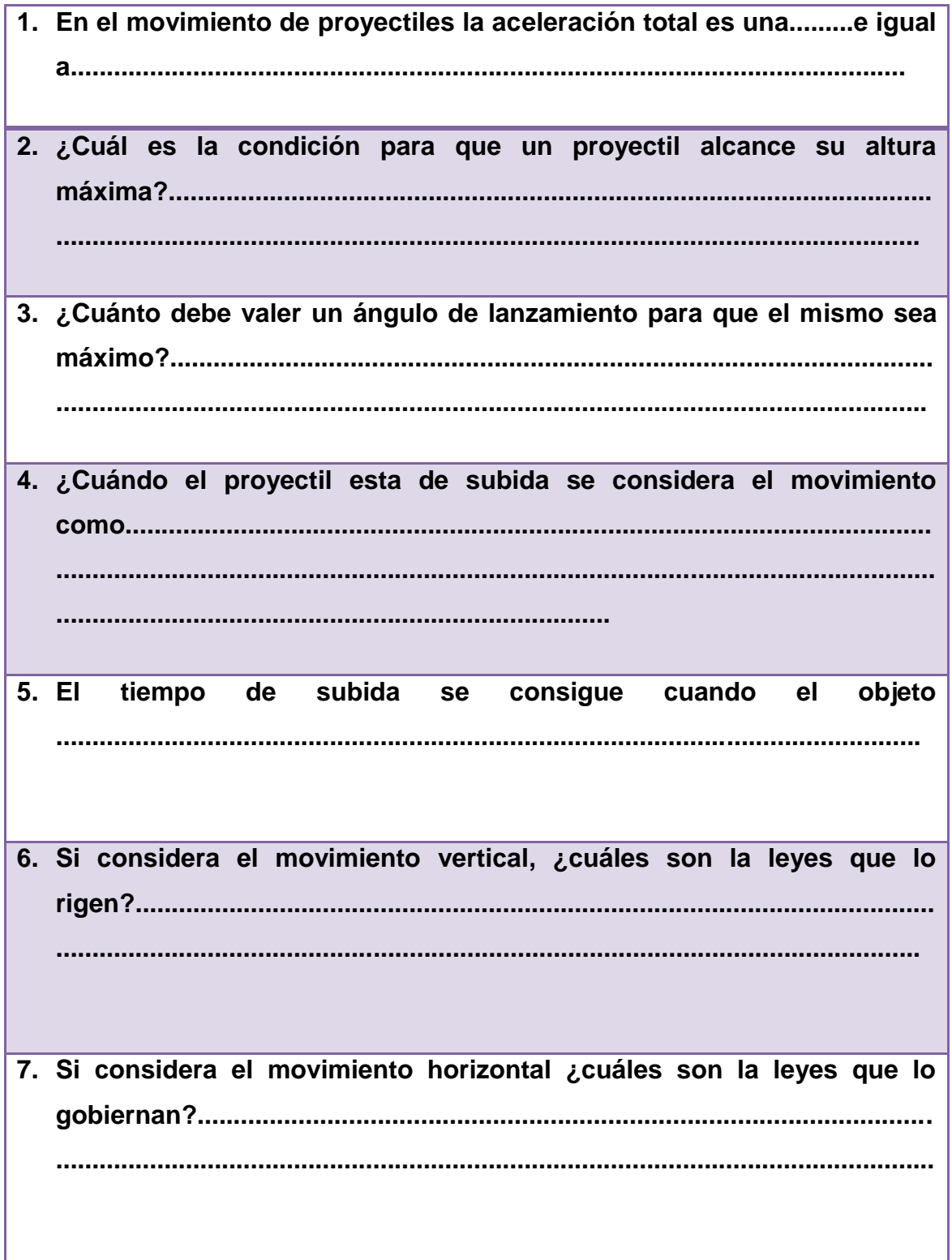

# **3.4. RESOLVIENDO PROBLEMAS COTIDIANOS**

**1. El piloto de un avión vuela en forma paralela al suelo que se encuentra 128 m bajo el avión, a una rapidez de 12 m/s. ¿A qué distancia x debe estar el avión, para que la bomba lanzada de en el objetivo?**

2. Desde lo alto de un acantilado de 125 m se lanza un proyectil con rapidez inicial de 50 m/s y un ángulo  $\theta$  sobre la horizontal, el proyectil ch en el agua con una rapidez final V que forma un ángulo  $\alpha = 60^\circ$  bajo **horizontal. Determinar:**

**a) El ángulo θ de lanzamiento del proyectil.** 

**b) El tiempo de movimiento del proyectil desde el instante de su lanzamiento hasta cuando choca en el agua.**

# **UNIDAD 4. MEDIOS TECNOLÓGICOS.**

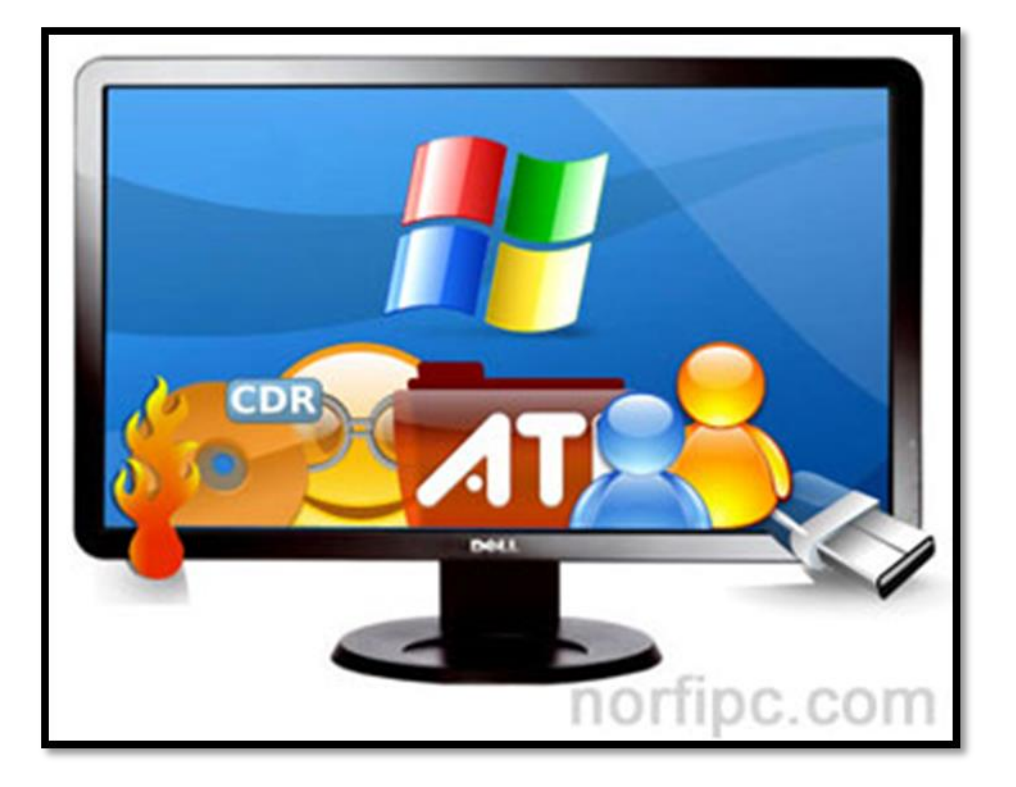

http://norfipc.com/img/icon/programas-inician-windows.jpeg

# **4.1. SOFTWARE INTERACTIVE PHYSICS**

# **4.1.1. Instalación de Interactive Physics**

Interactive Physics es el resultado de quince años de trabajo en colaboración entre profesores de Física, escritores, editores e ingenieros en software. Interactive Physics guarda correlación con los estándares de los planes de estudio de educación nacional de EE.UU. y enseña a sus estudiantes las mismas herramientas de movimiento del mundo real que son utilizadas por científicos e ingenieros profesionales.

Para comenzar, instale Interactive Physics y siga cada paso de la demostración que se describe a continuación. Confiamos en que Interactive Physics será una herramienta valiosa para su salón de clases.

# **Instalación de Interactive Physics**

1. Inserte el CD adjunto en la unidad de CD-ROM y siga las instrucciones de instalación.

2. Cuando se le solicite un número de serie, escriba "**DEMO**" o ingrese el número de serie de su licencia.

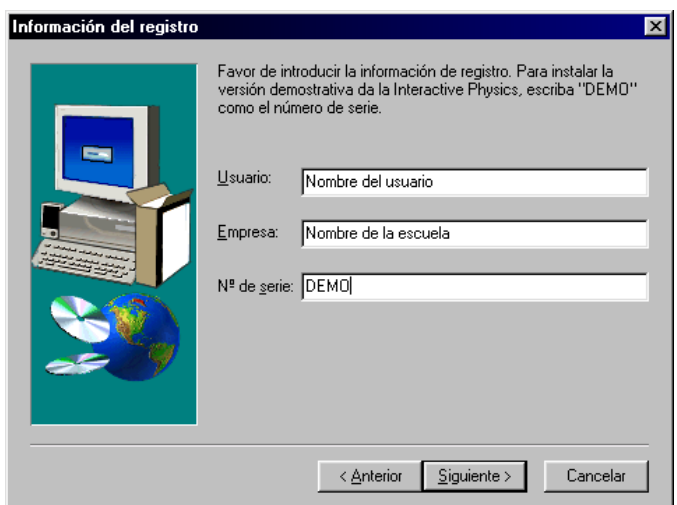

Fuente; Imagen de Programa Interactive Physics

3. Cuando aparezca la ventana "Selección de la carpeta", haga clic en [Aceptar].

4. Para ver una guía de presentación paso a paso, vaya a la página siguiente

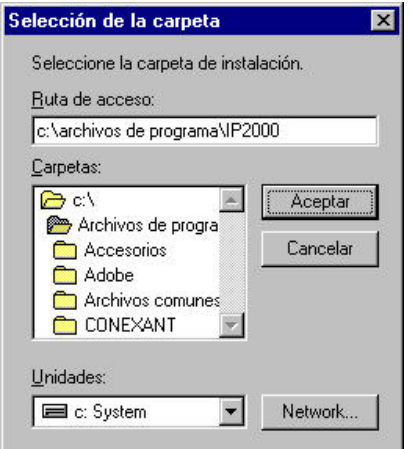

Fuente; Imagen de Programa Interactive Physics

# **4.1.2. Iniciando Interactive Physics**

1. Asegúrese de que Interactive Physics esté instalado en su computadora.

2. En el menú, haga clic en Programas y luego en Interactive Physics. Esto abre un nuevo experimento.

# **Creación de un bloque en caída.**

1. La primera simulación es el primer experimento de Newton: dejar caer un bloque.

2. Para dibujar un rectángulo, haga clic en la herramienta Rectángulo, luego haga clic en el espacio de trabajo y dibuje un bloque rectangular largo y delgado.

3. Para ejecutar la simulación y ver caer el bloque por acción de la gravedad,

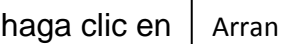

c Reaj

4. Haga clic en  $\vert$  Reaj  $\vert$  para restablecer la simulación.

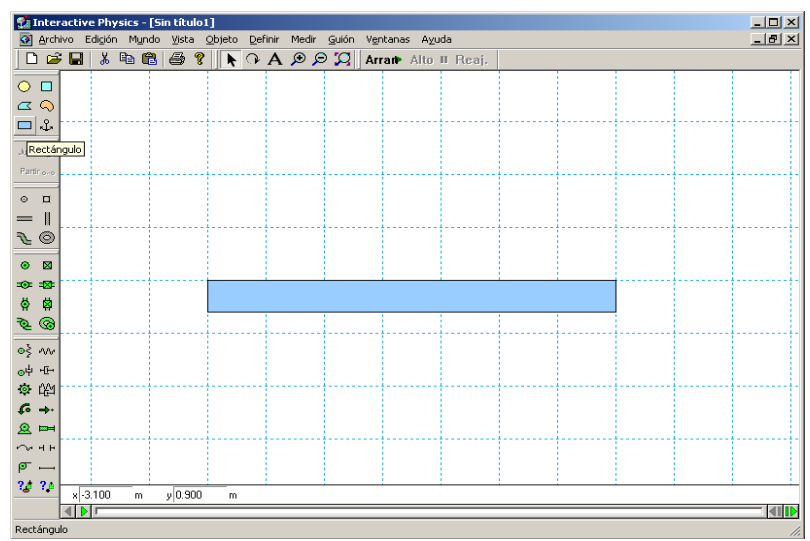

Fuente; Imagen de Programa Interactive Physics

# **Adición de un vector de velocidad**

- 1. Para agregar un vector de velocidad, haga clic en el rectángulo.
- 2. Desde el menú Definir, haga clic en Vectores y luego en Velocidad.

3. Haga clic en  $\vert$  Arran  $\vert$  v observe que el vector cambia de magnitud a medida que el bloque cae. Arran

4. Haga clic en  $\vert$  Alt Reaj

## **Creación de un péndulo**

c

1. Para crear un péndulo, haga clic en la herramienta Articulación con clavija y luego haga clic en la esquina superior izquierda del rectángulo.

2. Haga clic en  $\vert$  Arran  $\vert$  y observe el movimiento del péndulo. Arran

3. Haga clic en Reaj

# **Representación gráfica del movimiento del péndulo**

1. Para representar gráficamente el movimiento del péndulo, haga clic en el rectángulo. En el menú Medir, seleccione Posición y luego Gráfica de rotación.

2. Para reunir datos, haga clic en  $\vert$  Arran  $\vert$ ; los datos se pueden mostrar como una gráfica, un gráfico de barras o una cifra. Haga  $\mathfrak d$  Reaj Arran c Reaj

3. A partir de la gráfica, es posible determinar la amplitud y la frecuencia del movimiento del péndulo. Para agrandar la gráfica, haga clic en ella y arrastre su esquina inferior derecha hacia la derecha.

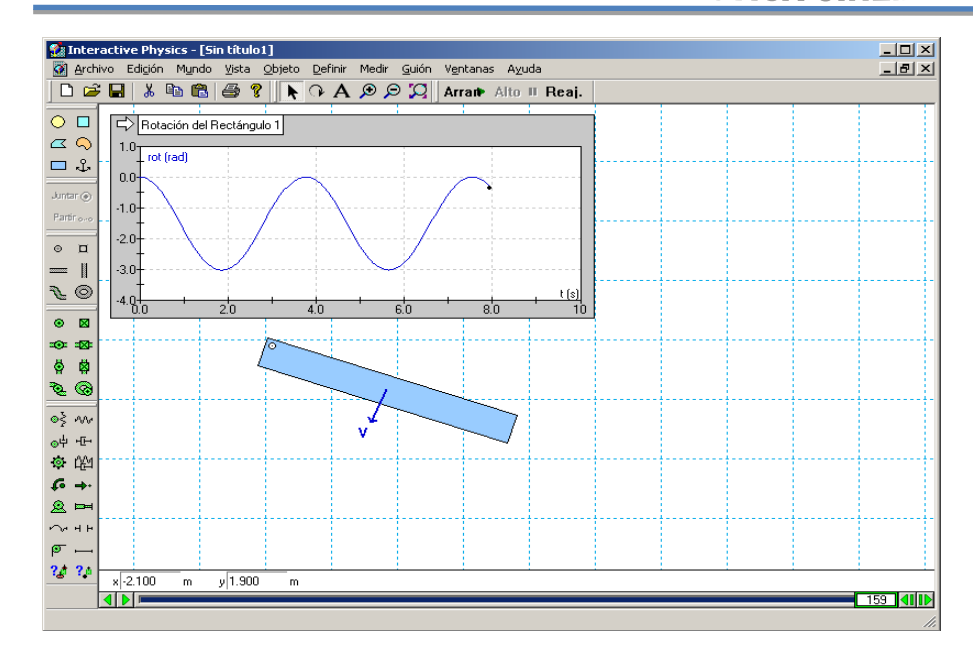

Fuente; Imagen de Programa Interactive Physics

#### **Modificando la gravedad**

1. Para modificar la gravedad, haga clic en el menú Mundo, seleccione Gravedad, deslice el botón hacia el valor máximo de 20 m/sec2 y haga clic en [Aceptar].

2. Haga clic en  $\vert$  Arran  $\vert$  y observe que, en concordancia con las predicciones teóricas y experimentales, el péndulo tiene una frecuencia natural más alta. Haga clic en . Arran Reaj

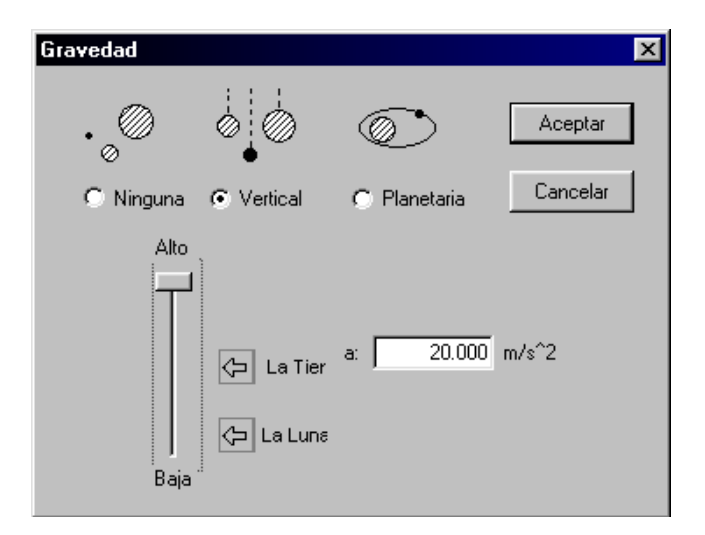

Fuente; Imagen de Programa Interactive Physics

# **Agregando la resistencia del aire**

1. En el menú Mundo, seleccione Resistencia del aire, haga clic en Estándar, deslice el botón hasta el valor 1.0 kg/(m \* s) y haga clic en [Aceptar].

2. Haga clic en | Arran | y observe cómo las oscilaciones disminuyen exponencialmente y cómo el centro de la masa del péndulo pasa a estar directamente debajo del pasador. Haga clic en  $\vert$  Alt  $\vert$  y Arran Alt Reaj.

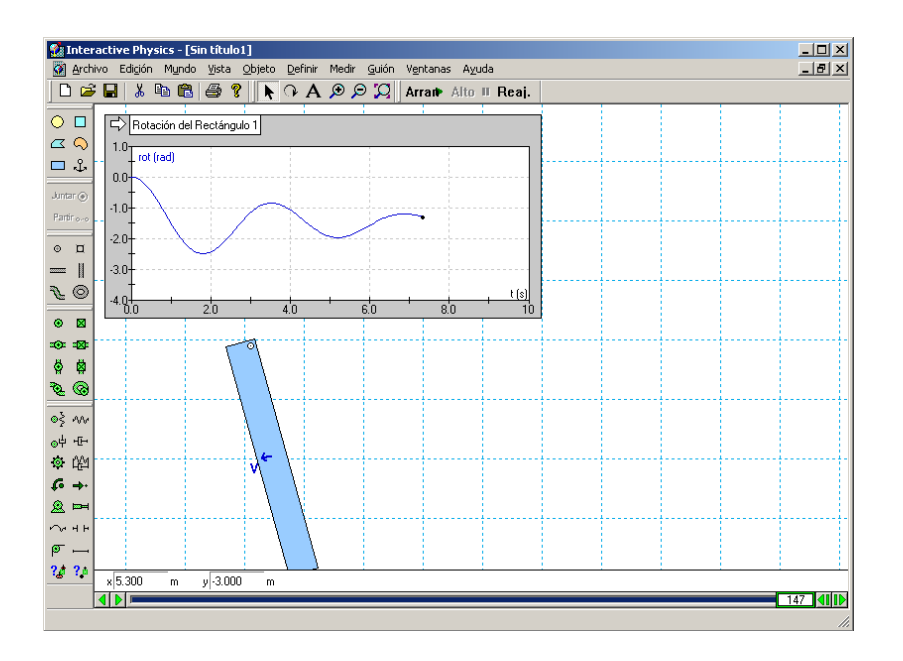

Fuente; Imagen de Programa Interactive Physics

# **Adición de un resorte**

1. Para agregar un resorte, haga clic en la herramienta Resorte. Haga clic en la esquina superior derecha del bloque y estire el resorte hacia arriba y hacia la izquierda.

2. Haga clic en  $\vert$  Arran  $\vert$  y observe la frecuencia natural más alta del péndulo y la nueva posición de equilibrio. **Haga clic en**  $\sqrt{\frac{1}{\text{Real}}$ Arran Reaj.

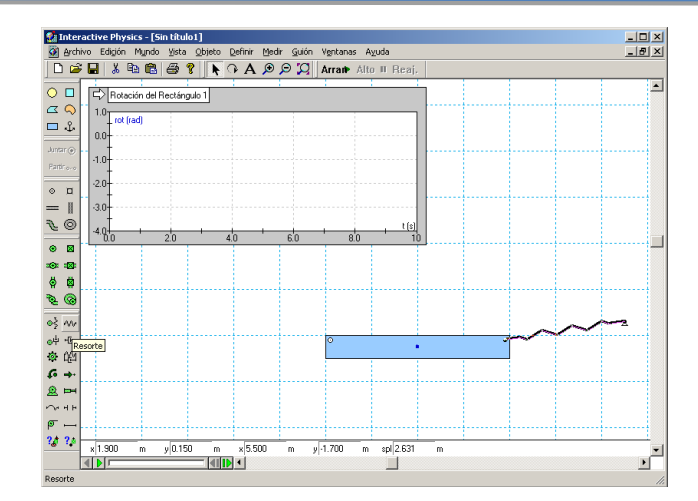

Fuente; Imagen de Programa Interactive Physics

#### **Control de la constante de un resorte**

1. Para controlar la constante de un resorte, seleccione el resorte. En el menú Definir, seleccione Nuevo control y luego Constante del resorte.

2. El botón deslizante que controla el resorte aparecerá en el lado izquierdo del espacio de trabajo. Para acercar el botón deslizante al resorte, haga clic en el título y arrástrelo hasta que quede junto al resorte.

3. Para ver el efecto de la variación de la constante del resorte, haga clic en *Arran* y observe que el ángulo de equilibrio del péndulo es una función de la constante del resorte (suba y baje el botón deslizante mientras se ejecuta la simulación). **Haga clic en** Reaj.

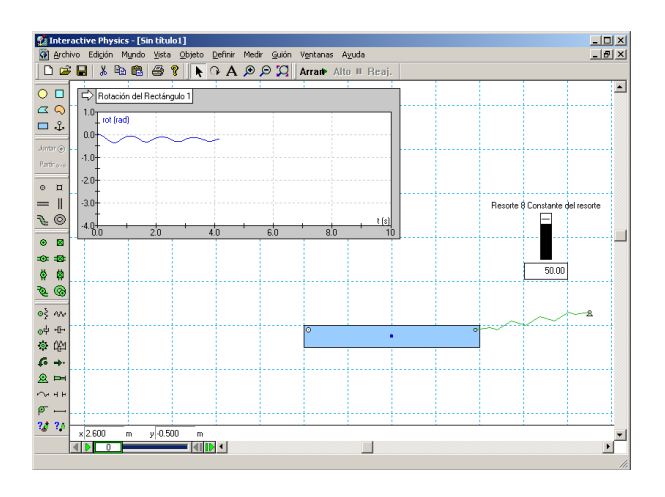

Fuente; Imagen de Programa Interactive Physics

### **Colisiones con un círculo**

1. Para crear un círculo, haga clic en la herramienta Círculo, luego haga clic en el espacio de trabajo y dibuje un círculo. (Es posible utilizar para ajustar la vista).

2. Haga clic en  $|$   $_{\text{Arran}}$  | para iniciar el experimento y observe que el círculo rebota y rueda sobre la parte superior del rectángulo. La colisión y el contacto automáticos son funciones muy útiles en Interactive Physics (es posible variar incluso las propiedades elásticas y de fricción de los objetos). Haga clic en . Arran Reaj.

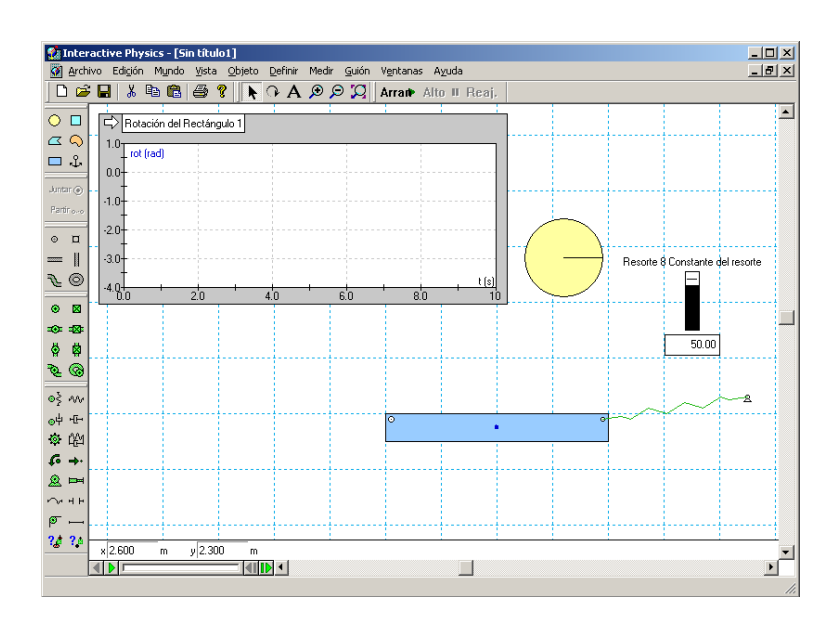

Fuente; Imagen de Programa Interactive Physics

#### **Adición de una imagen a un objeto**

1. Para localizar al astronauta, seleccione el menú, después Programas, Interactive Physics y finalmente la carpeta IP Introduction.

2. Haga doble clic en el archivo de imagen "Spaceman.bmp". Esto debe abrir el archivo en un programa como Paint.

3. En Paint, elija Seleccionar todo en el menú Edición para seleccionar el mapa de bits completo. Seleccione Copiar desde el menú Edición para copiar el mapa de bits al portapapeles.

4. Vuelva a Interactive Physics. Seleccione Pegar en el menú Edición.

5. Para pegar la imagen del astronauta desde el portapapeles al espacio de trabajo de Interactive Physics.

6. Para agregar el mapa de bits del astronauta al círculo, haga clic y seleccione el astronauta. Mantenga presionado [MAYÚS] mientras hace clic en el círculo para seleccionarlo.

*Nota: Interactive Physics fue diseñado para ser fácil de usar. En este ejercicio,*  la única vez que le será necesario tocar el teclado es cuando se mantiene *presionada la tecla [MAYÚS].*

7. Seleccione Adherir imagen del menú Objeto. Observe que el círculo ha desaparecido y ha sido reemplazado por la imagen del astronauta.

## **Adición de sonidos**

1. Para agregar sonido, haga clic en el astronauta y seleccione Contacto en el menú Medir.

2. Haga clic en  $\Box$  para iniciar la simulación y escuchar el sonido producido cuando el astronauta hace contacto con el bloque. Haga clic en Arran

. Reaj.

#### **Adición de una articulación de ranura curva**

1. Para agregar una Articulación de ranura curva, haga clic en la herramienta Articulación de ranura curva.

2. Haga clic en el astronauta, luego en dos puntos adicionales a la derecha del mismo y después haga doble clic para completar la ranura.

para iniciar la simulación y observe que el astronauta se desliza hacia abajo por la ranura curva. Haga clic en 3. Haga clic en  $|$  Arran Reaj.

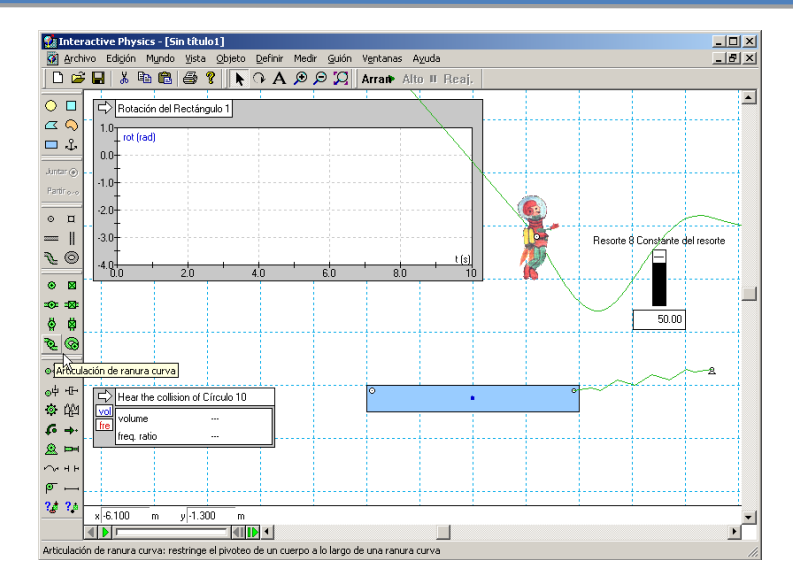

Fuente; Imagen de Programa Interactive Physics

#### **Adición de una fuerza**

1. Para agregar impulso al astronauta y vencer la resistencia del aire, haga clic en la herramienta Fuerza y luego en el astronauta; después mueva el ratón hacia la izquierda y haga clic nuevamente.

2. Haga clic en  $_{\text{Arran}}$  | para iniciar el experimento y observe que el astronauta vence la resistencia del aire y se mueve más rápido por la ranura curva. Haga clic en Arran Reaj.

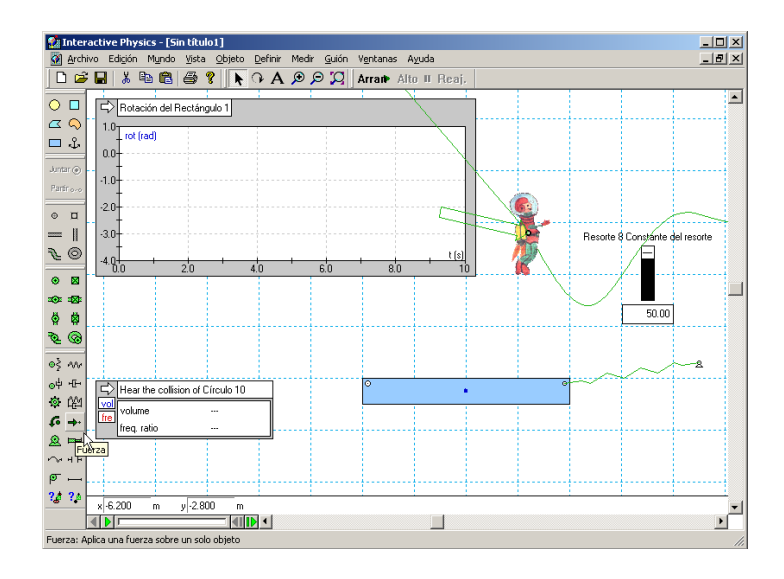

Fuente; Imagen de Programa Interactive Physics

## **Ejecución de archivos de demostración.**

1. En el menú Guión, haga clic en "Ejecutar las demostraciones".

2. Póngase cómodo y disfrute de una serie de demostraciones sobre diversos temas de la Física.

3. Para terminar, seleccione el menú Archivo y después la opción Salir.

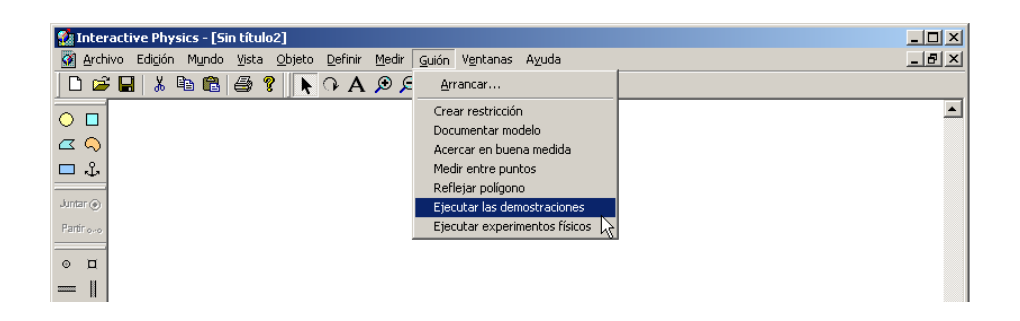

Fuente; Imagen de Programa Interactive Physics

# **4.1.3. Problemas en interactive Physics**

**Problema de Movimiento Rectilíneo Uniforme**

1) Un automóvil se mueve con la velocidad constante de 8m/s durante 2 segundos. Determinar la distancia recorrida.

- 1. Digitar el texto con el boton de texto.
- 2. Dibujar la carretera con la opsión de rectángulo
- 3. Dibujar un cuadrado pequeño encima de la superficie que va ha ser la carretera y darle la velocidad de 8m/s.
- 4. Insertar la imagen de un automovil y en la opción objeto pulsar adherir imagen.
- 5. En la opción Medir insertar el cuadro para medir el tiempo y la velocidad
- 6. Pulsar *Arran* y observar la simulación para determinar la distancia recorrida.

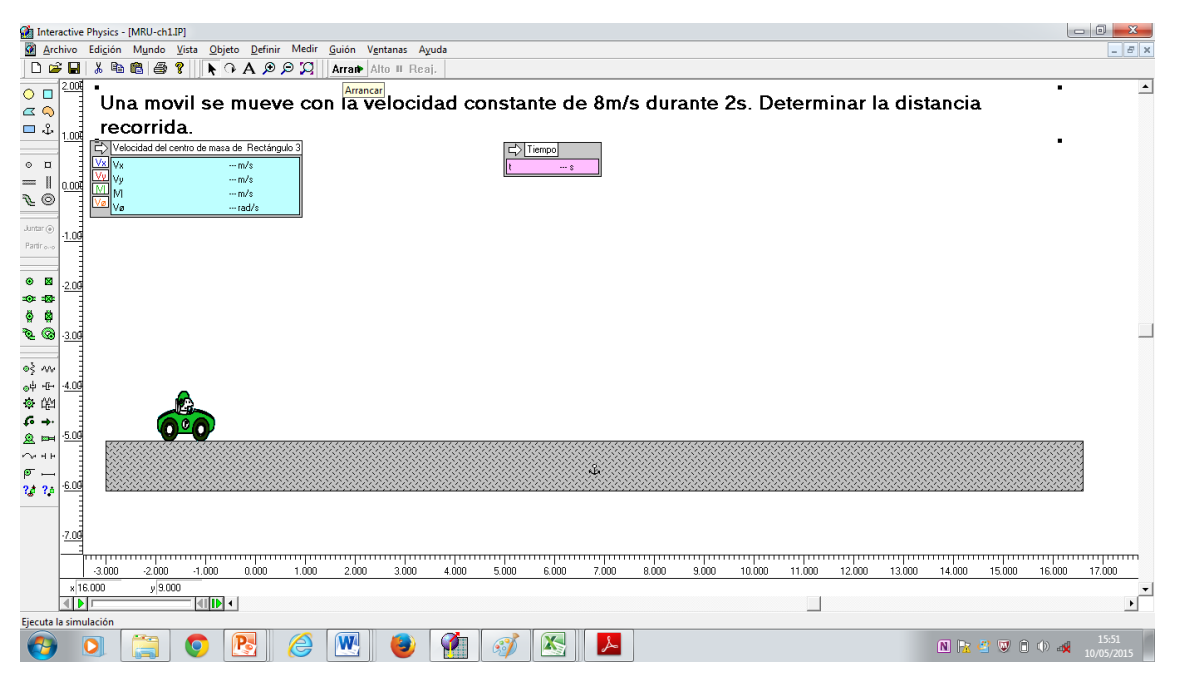

Fuente; Imagen de Programa Interactive Physics

# **Problemas de Movimiento Parabólico**

- 2) Un futbolista patea la bola desde el suelo con una velocidad inicial de 20m/s, para enviarle a un compañero que está a 40m de distancia. A) ¿Con qué ángulo debe salir la pelota? b)¿Qué tiempo estará la pelota en el aire? (Utilice g=10m/s<sup>2</sup>)
- 1. Digitar el texto con el boton de texto.
- 2. Dibujar el piso que sera la cancha de futbol con la opsión de rectángulo
- 3. Dibujar un circulo pequeño encima de la superficie que va ha ser la pelota y darle la velocidad en de 10m/s.
- 4. Insertar la imagen de un pelota y en la opción objeto pulsar adherir imagen.
- 5. Insertar la imagen de un futbolsta con un rectangulo y en la opción objeto pulsar adherir imagen.
- 6. En la opción Medir insertar el cuadro para medir la velocidad
- 7. Pulsar *Arran* y observar la simulación para determinar la distancia recorrida.

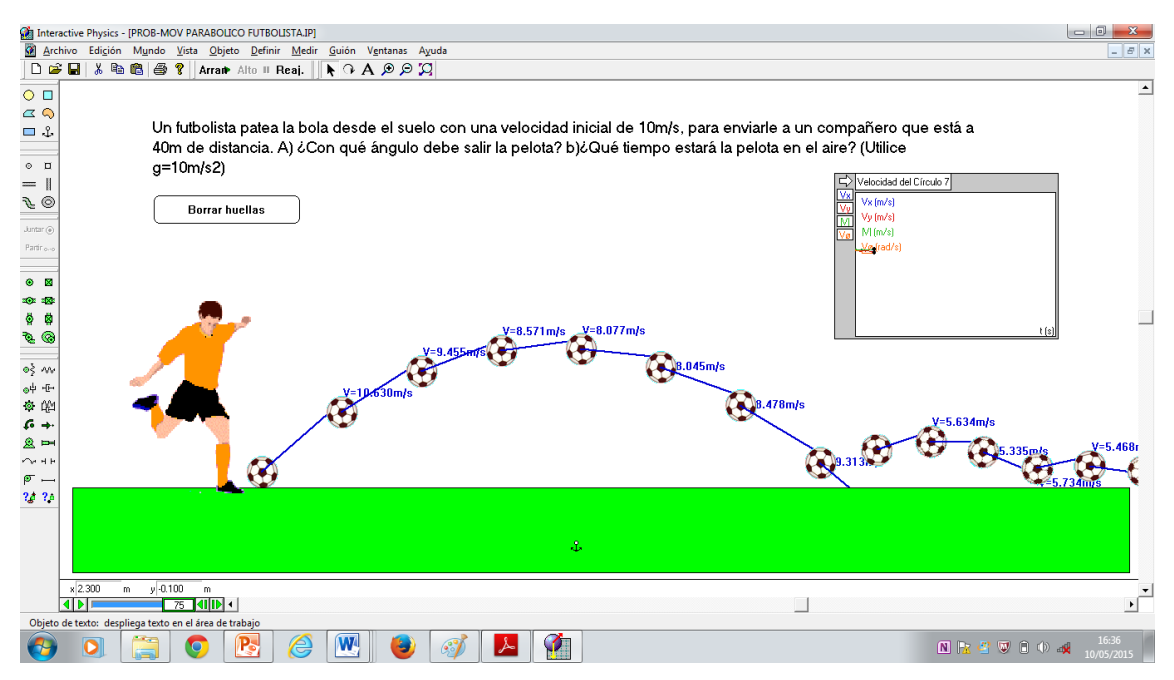

Fuente; Imagen de Programa Interactive Physics

- 3. Un muchacho quiere lanzar una piedra sobre una pared que está a 6 m de distancia y que tiene una altura de 5 m. En el momento que la piedra deja su mano esta se encuentra 80cm. sobre el piso. Determinar la velocidad inicial que debe tener la piedra para que esta sobrepase la pared.
- 1. Digitar el texto con el boton de texto.
- 2. Dibujar el piso que sera la calle con la opsión de rectángulo
- 3. Insertar la imagen de un niño con un rectangulo y en la opción objeto pulsar adherir imagen.
- 4. Dibujar un circulo pequeño encima del niño y darle la velocidad.
- 5. Insertar la imagen de una piedra y en la opción objeto pulsar adherir imagen.
- 6. Dibujar un rectangulo que sera la pared con las mediciones indicadas en el problema.
- 7. En la opción Medir insertar el cuadro para medir la velocidad y el tiempo.
- 8. Pulsar *Arran* y observar la simulación para determinar la distancia recorrida.

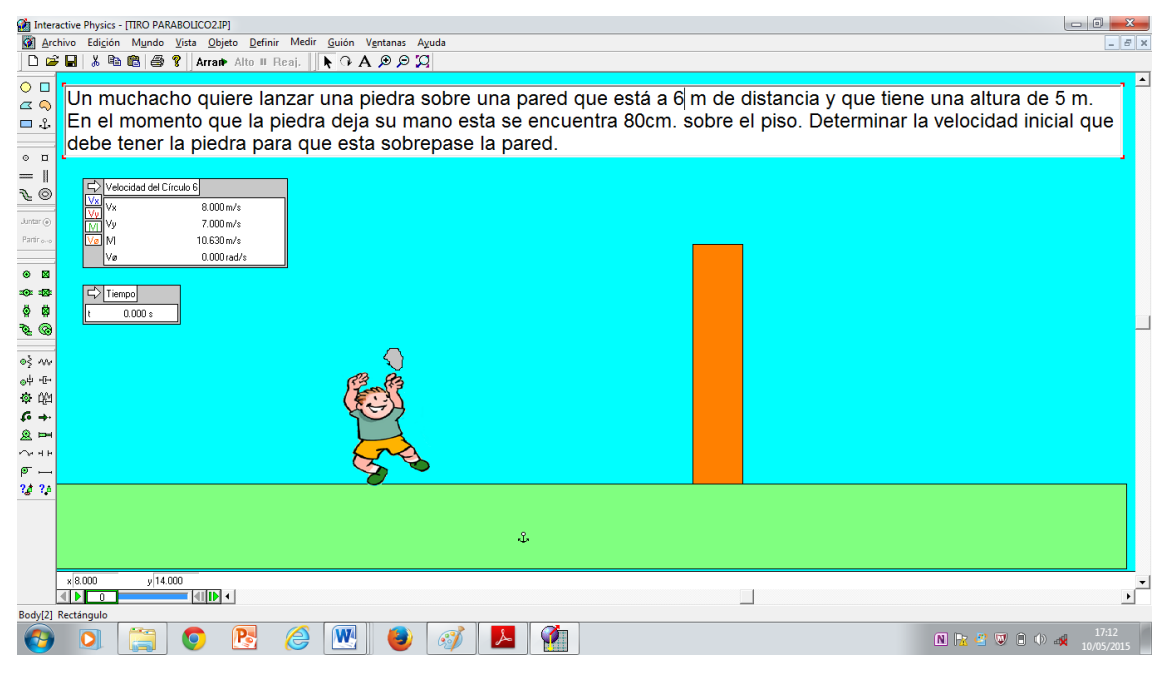

Fuente; Imagen de Programa Interactive Physics
### **4.2. SOFTWARE MODELLUS 2.5**

#### **4.2.1. Instalación de Modellus**

En éste ejercicio se creará una simple **manipulación de modelo** para estudiar la pantalla de **gráficos temporales**. Si Modellus no está abierto pulsar dos veces sobre su icono y abrirlo.

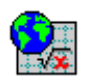

- **1.** Seleccionar la Ventana Modelo.
- **2.** Para **crear la variable** *x* para posición, escribir *x*

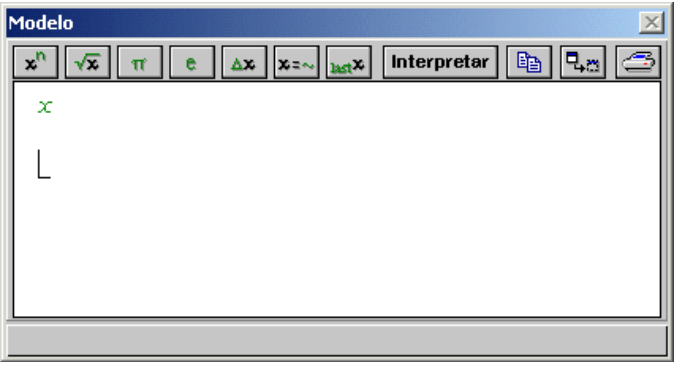

Fuente; Imagen de Programa Modellus 2.5

Observe que la variable escrita aparece en *verde*. Modellus usa diferentes colores y tipos de letra para mostrar las distintas partes de una ecuación dentro de la ventana de Modelo.

**3.** El siguiente paso después de escribir el modelo es **interpretarlo** para poder simularlo después. (La activación del botón para interpretar incorpora los parámetros que se deben colocar para completar el modelo)

Para interpretar el modelo accione sobre el botón **Interpret** situado en la parte superior derecha de la ventana Modelo. Obsérvese que en la ventana de **Condiciones Iniciales, Modellus** automáticamente crea unas ventanas de entrada de datos para introducir los valores de los parámetros del modelo.

**4.** En la ventana de Condiciones Iniciales, asignar el valor "50" al parámetro x escribiendo 50 en la caja de texto

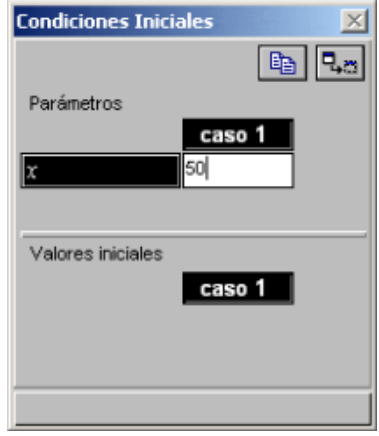

Fuente; Imagen de Programa Interactive Physics

En este ejemplo, sólo se tendra en cuenta un **caso** para el modelo. En otros ejemplos, se podrán variar los parámetros y definir varios casos diferentes. (Un **caso** representa un **conjunto de condiciones iniciales** y/o parámetros de un experimento dentro de un modelo).

En la ventana de condiciones iniciales se pueden crear hasta 5 casos para analizar.

**5.** Ahora se presentar el modelo como **animación interactiva**.

En el menú de ventana, elija **Nueva Animación**. La ventana de animación aparecerá.

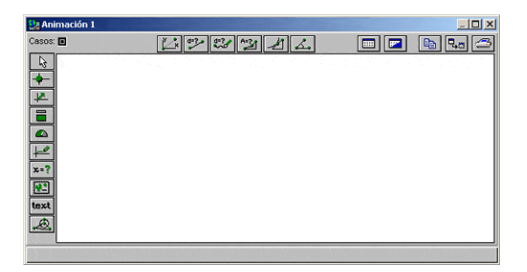

Fuente; Imagen de Programa Interactive Physics

**6.** De la barra de herramientas de ésta ventana situada en el lado vertical izquierdo, seleccione el botón **Partícula**, y pulsado el botón izquierdo del ratón en la mitad de la pantalla posicione la partícula.

Aparecerá una ventana de diálogo sobre la que asignaremos las propiedades de éste objeto.

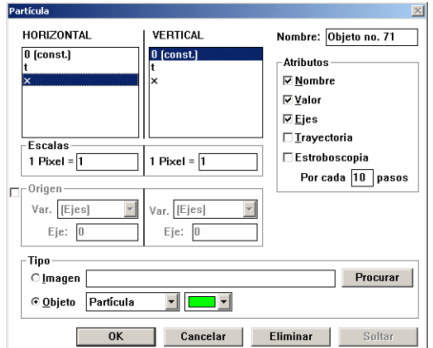

Fuente; Imagen de Programa Interactive Physics

**7.** Para éste ejemplo se pondrá una partícula de color verde (bola) en la ventana de Animación y especificará el valor de la coordenada horizontal para la bola.

Para crear la bola, seleccione Objeto en el área Tipo. Elija verde como color del menú desplegable.

**8.** Para especificar la coordenada horizontal asignada a la bola, seleccione x en la lista desplegable de la caja de selección **Horizontal**.

La coordenada Horizontal estará controlada por el valor de x y la animación se verá como en la figura mostrada:

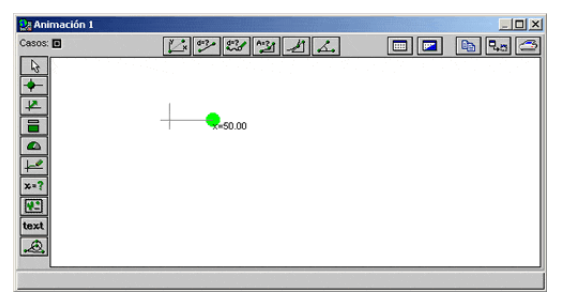

Fuente; Imagen de Programa Interactive Physics

**9.** De la barra de botones seleccione ahora el botón **Plotter**  $\|\cdot\|$ , y haga click con el botón izquierdo en la posición en la que quiera colocar éste nuevo objeto.

Cuando aparezca la ventana de diálogo de las propiedades del objeto, especifique las coordenadas horizontal y vertical, y cambie la **escala** de **t** para **1 Pixel = 0.1**.

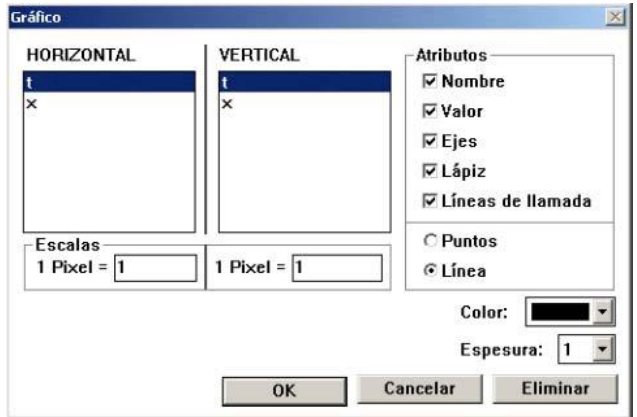

Fuente; Imagen de Programa Interactive Physics

**10.** Seleccione **t** (tiempo) para especificar la coordenada horizontal y **x** para la vertical, y escriba 0.1 en la caja de texto de Escala Horizontal.

**11.** Pulse OK y observe los cambios en la ventana de Animación.

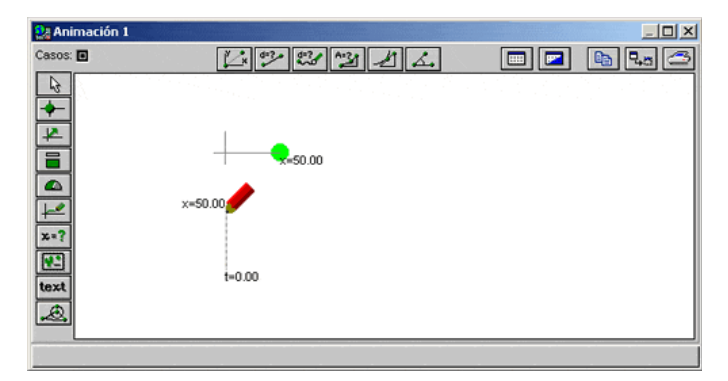

Fuente; Imagen de Programa Interactive Physics

12. Para ejecutar la animación que ha creado, pulse en el botón **la que se** encuentra en la ventana de Control.

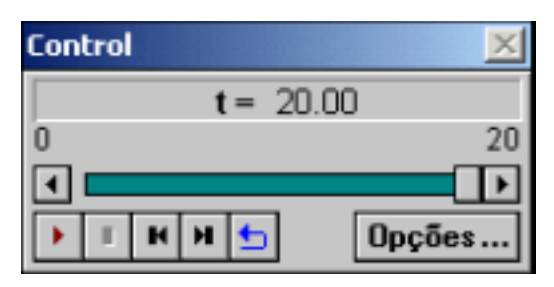

Fuente; Imagen de Programa Interactive Physics

En la ventana de Animación, la bola permanece estacionaria con el valor x, mientras el trazado gráfico evoluciona a lo largo del tiempo.

Mientras se ejecuta una simulación, usted puede alterar variables para ver el efecto que estas producen en la animación. En los siguientes pasos, podrá modificar la posición de la bola a izquierda y derecha y observará los efectos gráficos.

**13.** Para mover la bola durante la simulación, mover el ratón sobre la bola mientras el puntero cambia de posición. Presione el botón izquierdo a la vez que mueve la bola. Observe como cambia el gráfico con la posición de la bola.

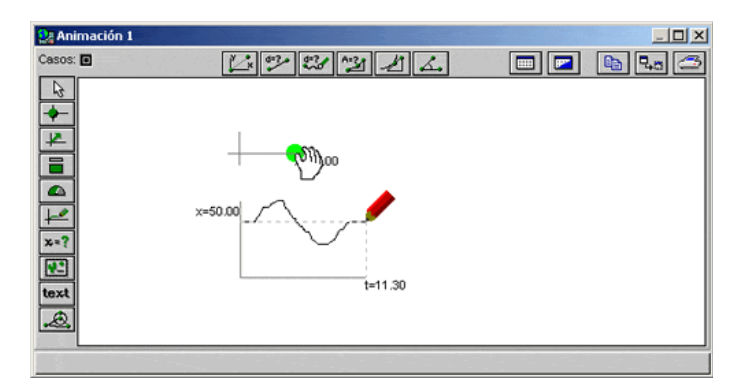

Fuente; Imagen de Programa Interactive Physics

**14**. Los botones de la ventana Control le permiten el control de la simulación durante la ejecución. Además de la ejecución normal, usted podrá realizar la ejecución paso a paso, detener, reiniciar o realizar una simulación repetitiva:

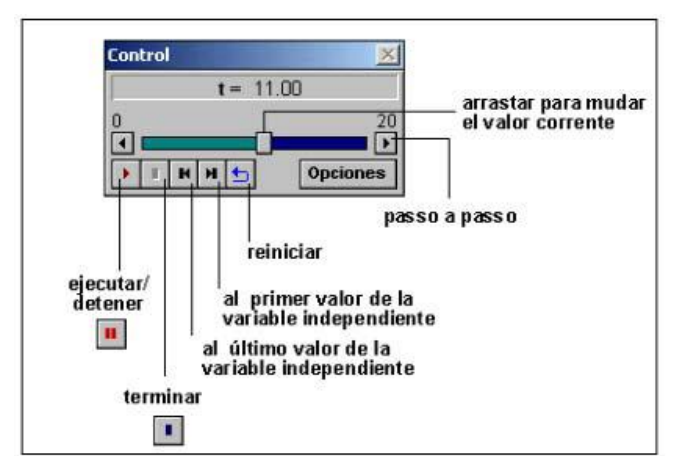

Fuente; Imagen de Programa Interactive Physics

**15**. Por defecto, Modellus asigna t (tiempo) como la variable independiente. Si desea prolongar el tiempo máximo especificado como límite, seleccione el botón Opciones… y cambie el Limite Max de 20 a 50. (Si usted especifica un valor muy grande para el tiempo máximo de funcionamiento usted puede necesitar ampliar el tamaño de la ventana y ajustar la escala de coordenadas en la ventana de Animación).

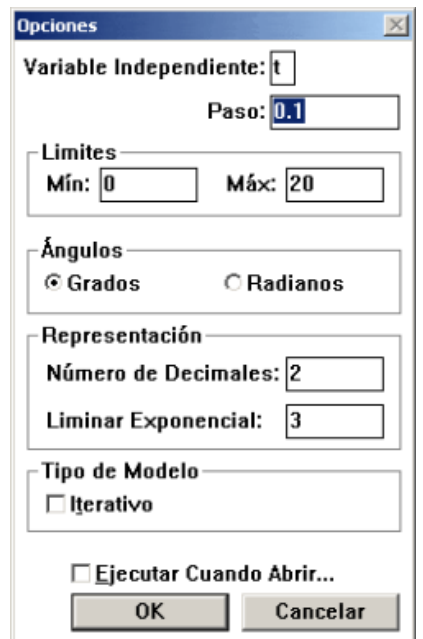

Fuente; Imagen de Programa Interactive Physics

El valor paso de tiempo regula el incremento de la variable independiente entre el mínimo y el máximo límite especificado. Para cambiar el valor, escriba el nuevo valor en la caja de texto Step. Tú puedes también:

Cambiar grados o radianes como la unidad para medida de ángulos. Usar la opción salida de lugar decimal para definir la precisión de los valores mostrados en la Animación, Tabla, y Ventanas de gráficos.

Usar la opción salida de umbral exponencial para poner el umbral que Modellus despliega en forma exponencial en lugar de la forma decimal. Especifique a un modelo iterativo (un modelo iterativo no tiene ninguna variable independiente explícita. La ventana del Control informa el número de iteraciones.)

Seleccione Auto-Repetición en Open… para arrancar el modelo justo cuando se carga del fichero.

**16.** Cambie al modelo a una función de tiempo como la siguiente, interprete al modelo y ejecútelo. (Presione "\*" la barra espaciadora para realizar una multiplicación).

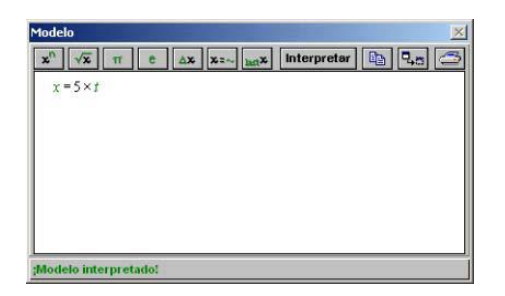

Fuente; Imagen de Programa Interactive Physics

Explore otras funciones. Si es necesario, cambie de escala la coordenada horizontal de la partícula (o la coordenada del gráfico). Para cambiar las propiedades las propiedades de cualquier objeto en la ventana de la Animación, pulse el botón con el botón derecho del ratón.

**17. ¡Enhorabuena! Usted sabe:** 

- Crear y ejecutar a un modelo para explorar los gráficos temporales.
- Cómo crear los objetos animados.

#### **4.2.2. Problemas en Modellus 2.5**

**Oscilación Simple (con Funciones)**

Este ejercicio le introduce a las más **fundamentales características** de Modellus: creando un modelo matemático y una animación. En este ejercicio se creará un simple modelo de oscilador usando la función seno y comprueba como el modelo se ve afectado por la variación de los parámetros.

#### **Pasos:**

#### **1. Crear el modelo de oscilación**

El primer paso en el ejercicio del Modelo de Oscilador Simple es lanzar Modellus y crear un modelo simple de oscilación con la función seno.

Si el programa de Modellus no está abierto ábralo, pulsando doblemente en su

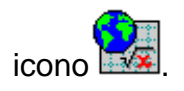

Modellus empieza y despliega cuatro ventanas por crear y controlar sus modelos:

La **Ventana Modelo** es en la que usted escribe ecuaciones que describen su modelo.

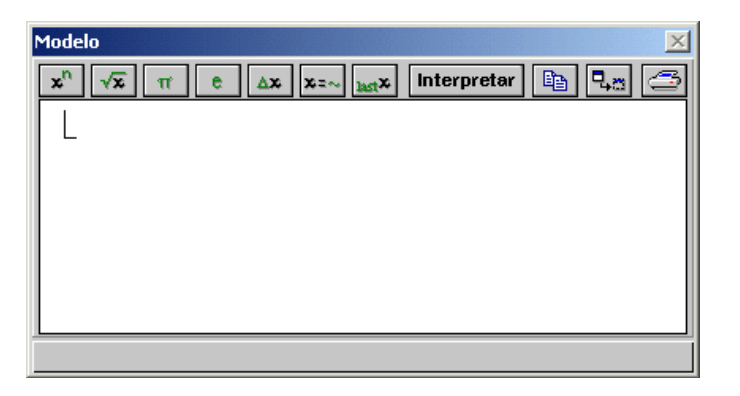

La **Ventana de Condiciones Iniciales** es en donde usted escribe los valores para los parámetros y valores iniciales que afectarán el comportamiento de su modelo.

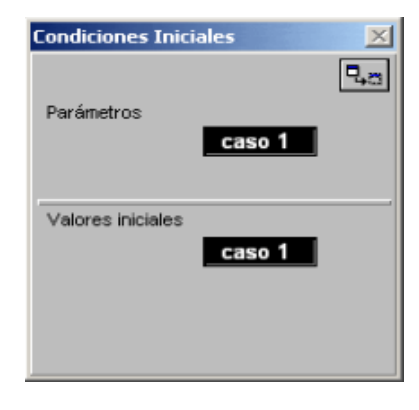

Fuente; Imagen de Programa Interactive Physics

La **Ventana de Control** es aquella con la que usted puede iniciar, detener y restablecer la simulación su modelo.

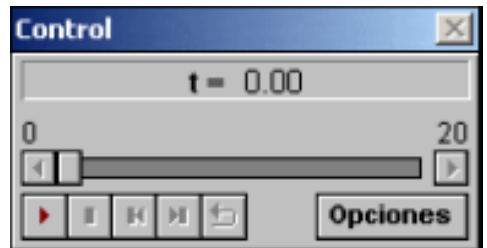

Fuente; Imagen de Programa Interactive Physics

La **Ventana de Notas** es en donde usted puede escribir las notas y comentarios relativos a su modelo.

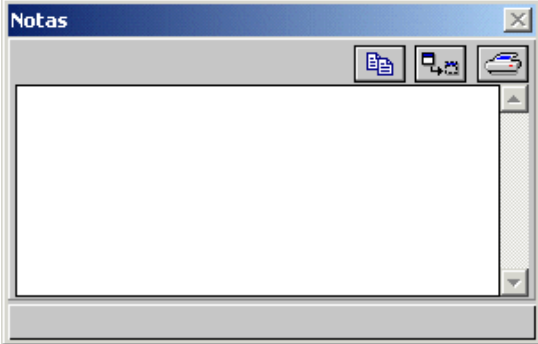

#### **2. Seleccione la Ventana Modelo**

Escriba la fórmula de la función seno:

y=A\*sin(w\*t)

El Editor de Ecuaciones de Modellus es muy poderoso, esto requiere que siga unas convenciones que facilitarán la interpretación de las fórmulas que escriba: Cuando escriba las ecuaciones, las partes que Modellus interpreta como **variables** aparecen en *verde*; las partes que interpreta como funciones, nombres y operadores lógicos aparecen en **negro**.

Escriba el carácter "\*" (o la **barra espaciadora**) como operador de producto.

#### **3. Click en Interpretar.**

Modellus interpreta las fórmulas que usted ha escrito y muestra los parámetros que puede cambiar en la ventana de las **Condiciones Iniciales**.

#### **4. Active la Ventana de Condiciones Iniciales.**

Si la Ventana de Condiciones Iniciales es demasiado pequeña para desplegar todos los parámetros que usted quiere ver, usted puede modificar el tamaño arrastrando el ratón en cualquier borde. Se puede ajustar el tamaño de la ventana para ver todos los parámetros arrastrando la barra gris de separación arriba o abajo.

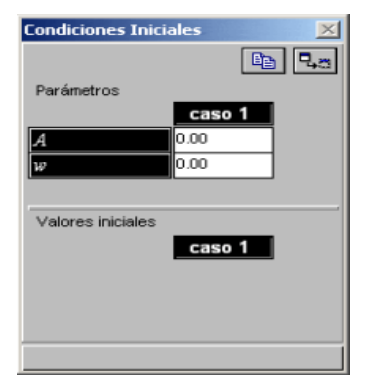

**5. Escriba "1" como valor para la variable "A" (la amplitud de la función seno).**

#### **6. Escriba "50" como valor para la variable "w,"**

La *velocidad angular* de la función seno.

#### **7. Seleccione la opción**

Ventana del menú y elija Nuevo Gráfico y aparecerá un nuevo gráfico como este:

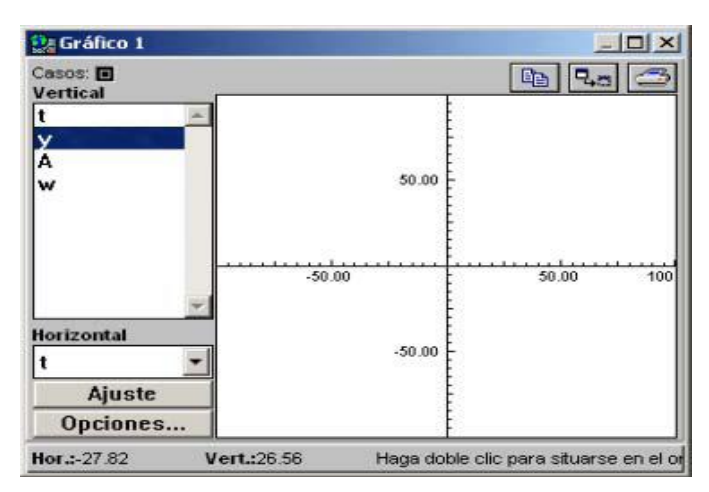

Fuente; Imagen de Programa Interactive Physics

#### **8. Seleccione la variable**

Que quiere trazar en el eje de las "y" de la lista del desplazamiento de variables. Eligiendo el valor de "y" para el tiempo. Si la variable "y" no está resaltada, pulse sobre ella para seleccionarla.

#### **9. Pulse el botón Iniciar en la Ventana de Control.**

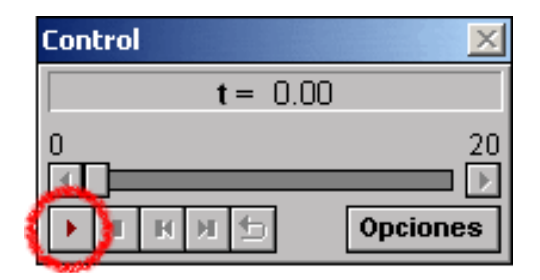

Fuente; Imagen de Programa Interactive Physics

Cuando el modelo se simula, se muestra un gráfico con los resultados en la ventana del Gráfico. (Si la escala de los ejes es demasiado grande, los resultados pueden ser difíciles de ver, esto se arreglará en el siguiente paso.)

#### **10. Pulse en el botón Ajustar de la Ventana de Gráfico.**

El botón de Ajuste automáticamente la escala los ejes del gráfico para mostrar bien los resultados de la simulación.

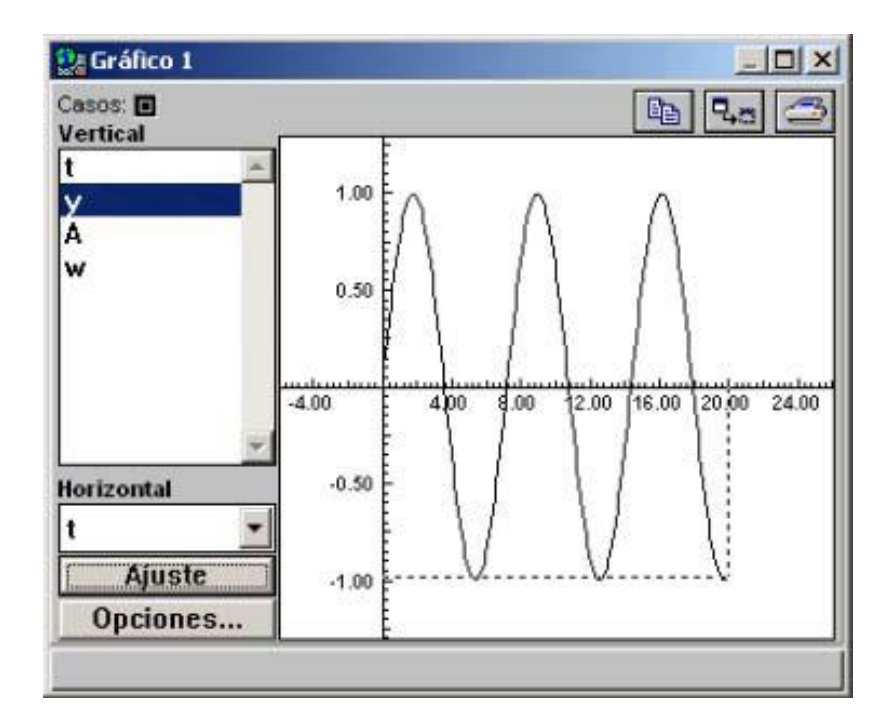

Fuente; Imagen de Programa Interactive Physics

#### **11. El modelo todavía no está corriendo**

Pulse el botón **Stop** en la ventana de Control.

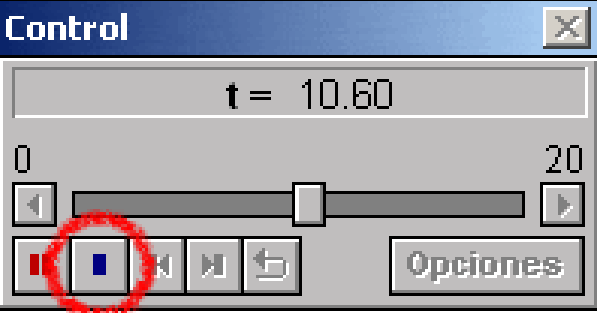

Después pulse el botón **Rewind** para reiniciar su modelo y poder simular de nuevo.

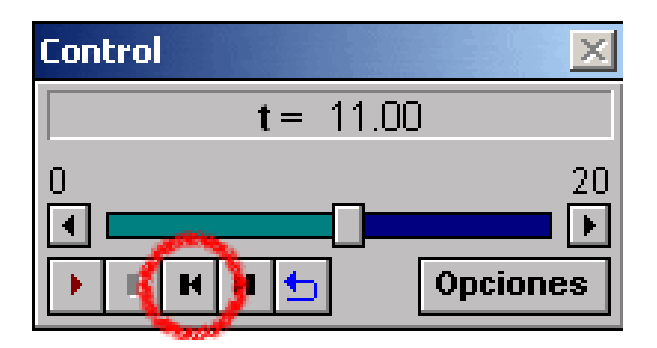

Fuente; Imagen de Programa Interactive Physics

#### **12. Activar la opción File menú y elegir Save.**

Ésta es una buena ocasión para gravar el trabajo en el programa Modellus antes de continuar con los próximos ejercicios.

### **4.3. BUSCANDO SOFTWARE SOBRE CINEMÁTICA EN EL INTERNET**

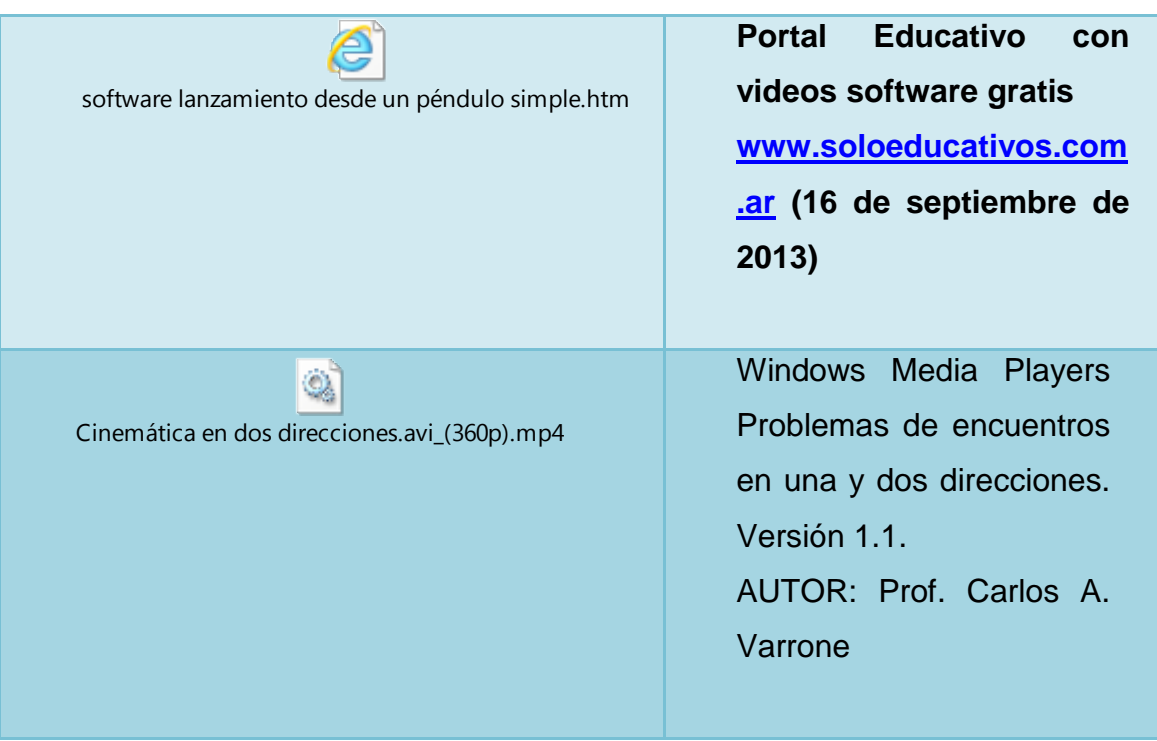

### **4.4. EVALUACIÓN DE APRENDIZAJES**

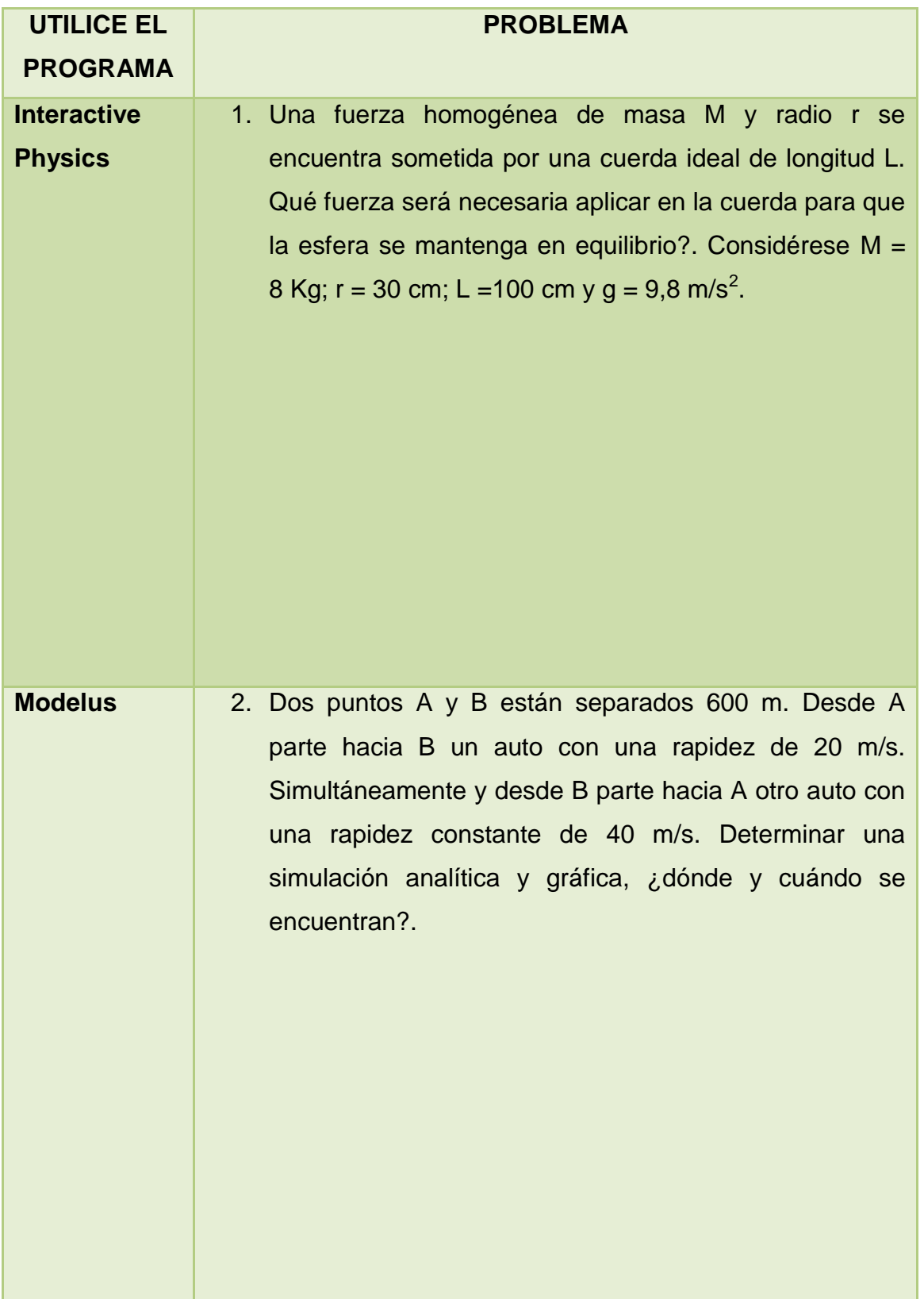

## **REFERENCIA BIBLIOGRÁFICA**

- Fernández, C. Oro, J. Plana, O. (Consultado 2006): Materiales de Formación del profesorado. Simulaciones con El interactive Physics. Departamento de Educación. Generalidad de Cataluña.
- Freddy Palacios Silva. Fundamentos de Física Vectorial (Cinemática). 2008.
- http://www.xtec.net/cdec/actuals/TICs/d119/index.htm
- MINISTERIO DE EDUCACIÓN. Física, Primero de Bachillerato General Unificado. 2012.
- Patricio Vallejo Ayala, Jorge Zambrano Orejuela. Física Vectorial. 2006.
- Rosa M. Puerta Castro. Guía Didáctica. Universidad Nacional Experimental Politécnica de la Fuerza Armada. Coordinadora General del Sistema Triple A, febrero 2007.
- Sears / Zemansky, Física (Versión Española). 1975.
- Teodoro, Vítor Duarte; Vieira, J. P., & Clérigo, F. C. (1997). *Modellus, interactive modeling with Mathematics*. San Mateo, CA: Knowledge Revolution.
- Vallejo & Zambrano (1995). Física Vectorial, Segunda edición, Volumen I.
- Vallejo, P. (1999). Laboratorio de Física, Tercera edición, Volumen I.

## **ANEXOS**

### **FICHA DE EVALUACIÓN**

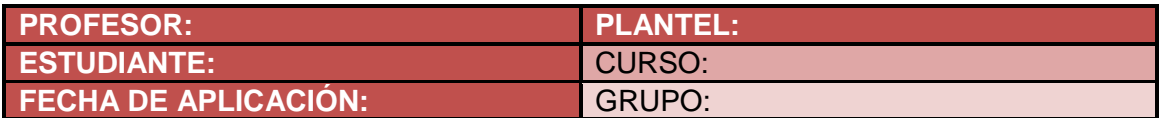

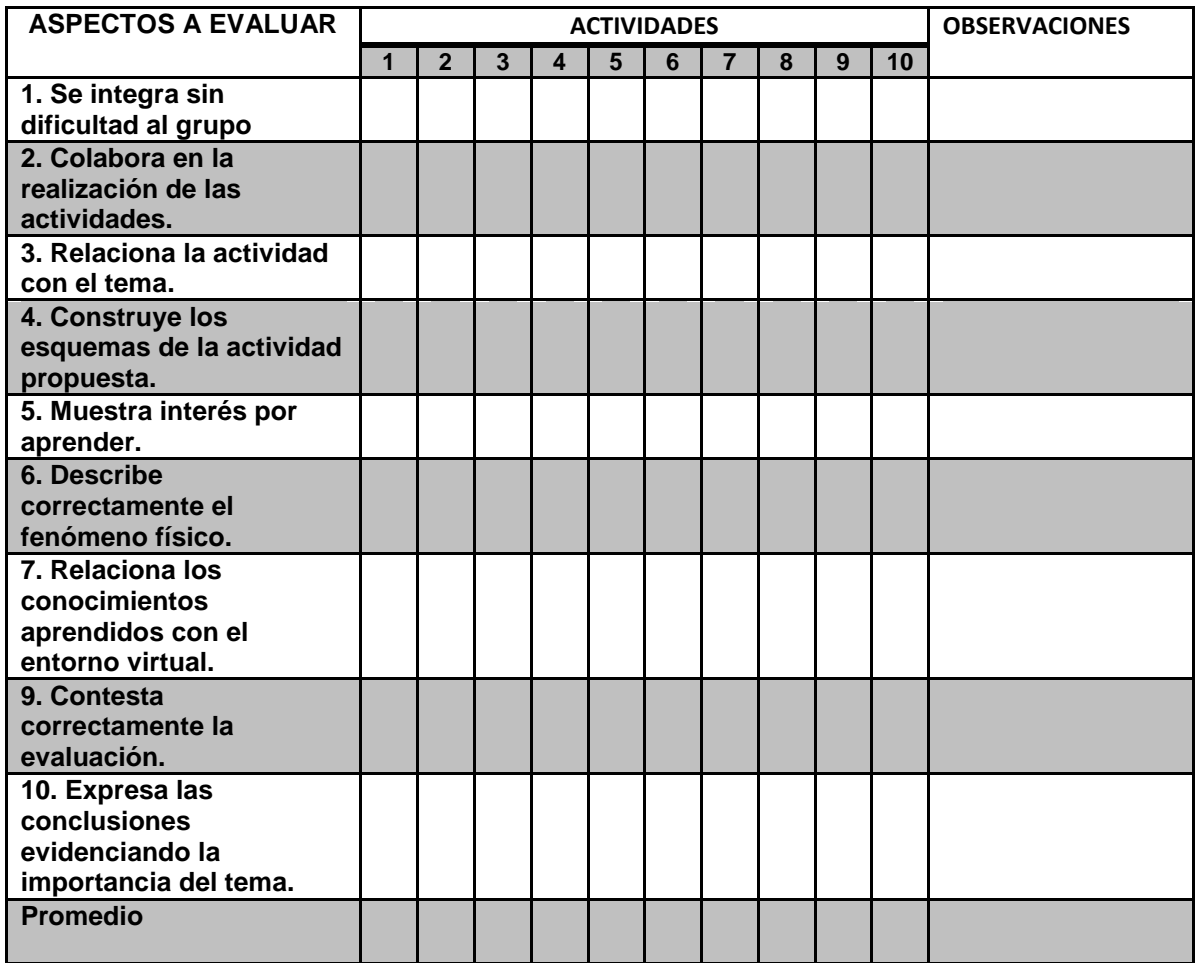

### **MIS NOTAS**

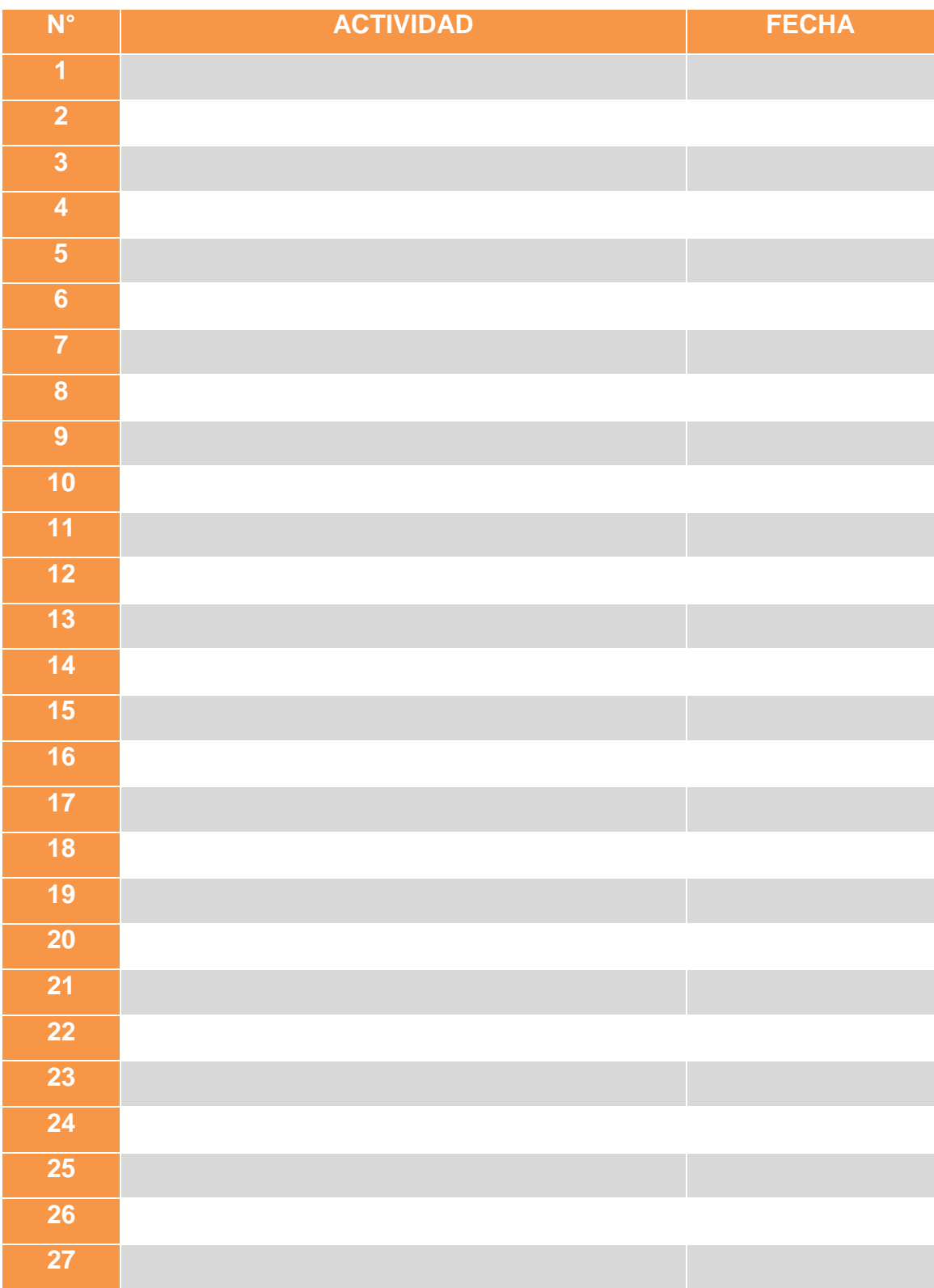